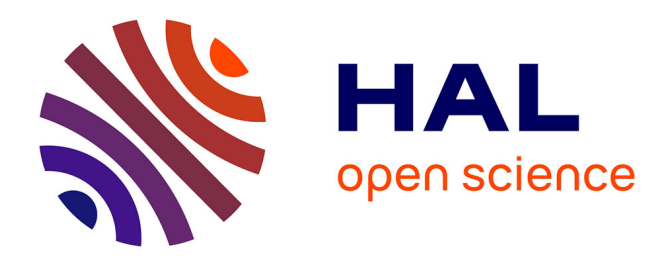

# **Développement d'un outil Multi Singular Spectrum Analysis pour l'étude des déformations saisonnières environnementales observées par GPS**

Antoine Berthier

# **To cite this version:**

Antoine Berthier. Développement d'un outil Multi Singular Spectrum Analysis pour l'étude des déformations saisonnières environnementales observées par GPS. Sciences de l'ingénieur [physics]. 2018. dumas-02092658

# **HAL Id: dumas-02092658 <https://dumas.ccsd.cnrs.fr/dumas-02092658>**

Submitted on 8 Apr 2019

**HAL** is a multi-disciplinary open access archive for the deposit and dissemination of scientific research documents, whether they are published or not. The documents may come from teaching and research institutions in France or abroad, or from public or private research centers.

L'archive ouverte pluridisciplinaire **HAL**, est destinée au dépôt et à la diffusion de documents scientifiques de niveau recherche, publiés ou non, émanant des établissements d'enseignement et de recherche français ou étrangers, des laboratoires publics ou privés.

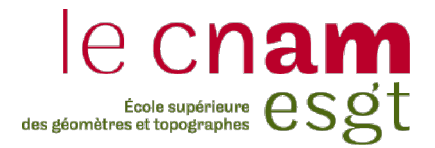

### CONSERVATOIRE NATIONAL DES ARTS ET METIERS

### ECOLE SUPERIEURE DES GEOMETRES ET TOPOGRAPHES

 $\_$ 

### MEMOIRE

présenté en vue d'obtenir

### le DIPLOME D'INGENIEUR CNAM

SPECIALITE : Géomètre et Topographe

par

# Antoine BERTHIER

 $\_$ 

Développement d'un outil Multi Singular Spectrum Analysis pour l'étude des déformations saisonnières environnementales observées par GPS

Soutenu le 06 juillet 2018

 $\frac{1}{2}$ 

### **JURY**

PRESIDENT : Laurent MOREL

MEMBRES : Jérôme VERDUN Maître de stage Joëlle NICOLAS Maître de stage José CALI Professeur référent Régis DUCLOS Emmanuel LE PORCHER David NICOLAS Jean-Marie PEYREDIEU

### **Remerciements**

Ce travail de fin d'études clôture mon cycle d'ingénieur de l'ESGT. Je tiens d'abord à remercier mes professeurs et maîtres de stage, Jérôme VERDUN et Joëlle NICOLAS pour leur investissement, leur patience et l'accompagnement qu'ils ont pu m'apporter dans le domaine qu'est la recherche.

Je remercie aussi José CALI mon professeur référent et Frédéric DURAND qui m'ont suivi tout au long de ce stage et ont su répondre à mes différentes questions.

Je remercie également Jean-Paul BOY qui m'a fourni les différents modèles que j'ai utilisé dans mon analyse.

Enfin, je remercie mes camarades et amis qui ont réalisé leur stage à l'ESGT ainsi que ma famille qui a toujours été présente en portant un intérêt à mon sujet de recherche.

## Liste des abréviations

- EOST : École et Observatoire des Sciences de la Terre
- ESGT : École Supérieure des Géomètres et Topographes
- GAMIT : GPS Analysis package at Massachusetts Institute of Technology
- GeF : Géomatique et Foncier
- GMT :Generic Mapping Tools
- GNSS : Global Navigation Satellite System
- GPS : Global Positioning System
- GRACE : Gravity Recovery And Climate Experiment
- ITRF : International Terrestrial Reference System
- MSSA : Multi Singular Spectrum Analysis
- NGL : Nevada Geodetic Laboratory
- PPP : Precise Point Positioning
- SISEA : Signal, Image, Systèmes Embarqués, Automatique
- SSA : Singular Spectrum Analysis
- TFE : Travail de Fin d'Étude

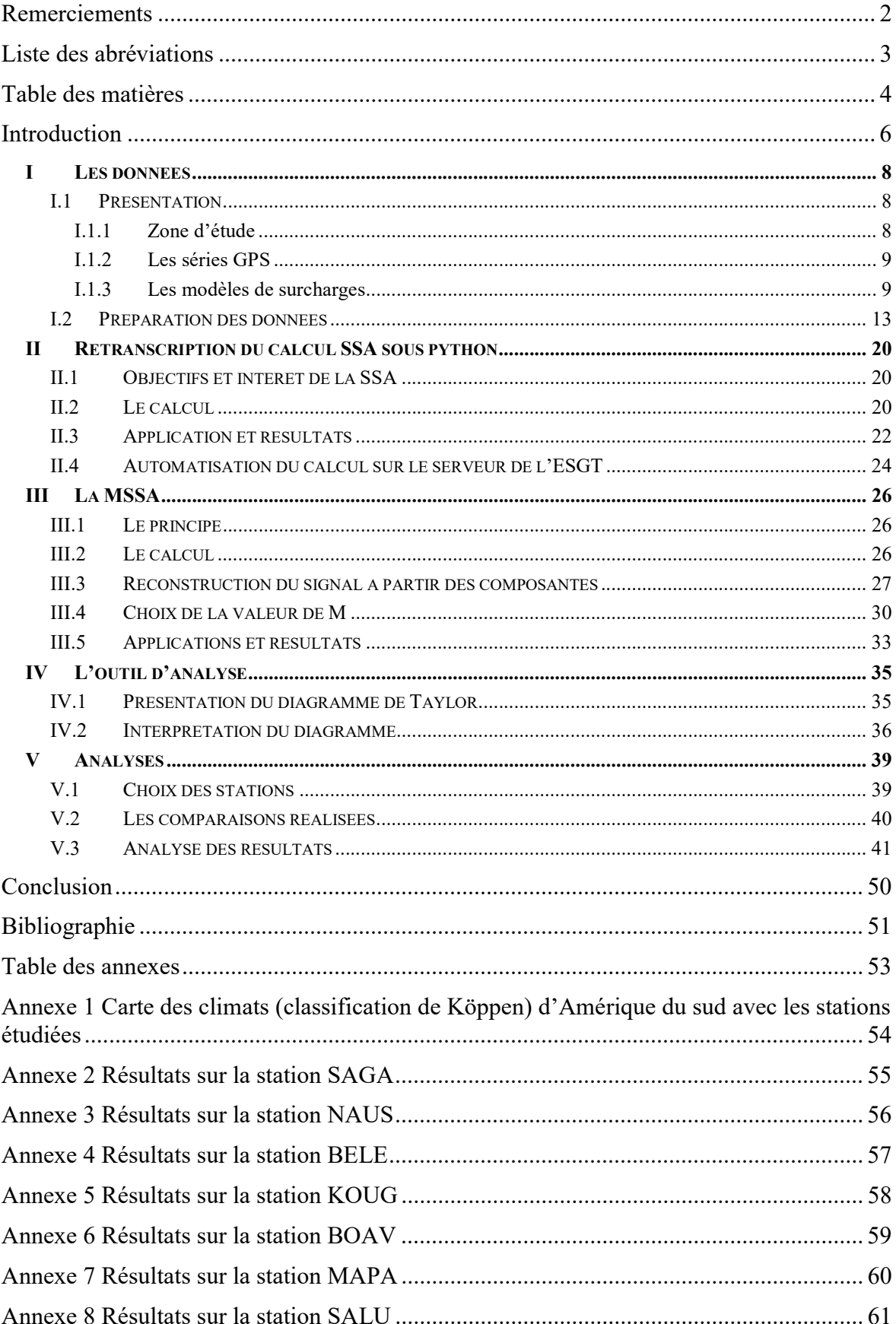

# Table des matières

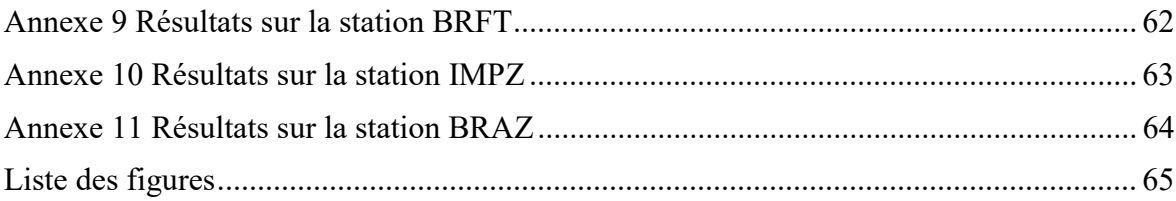

### Introduction

L'étude des déformations de la croûte terrestre constitue une grande part de la géodésie. Des recherches sont en cours afin de mieux comprendre les phénomènes géodynamiques dus à la redistribution des masses (COLLILIEUX, 2008). L'équipe de Géomatique et Géosciences (L2G) du laboratoire Géomatique et Foncier (GeF) de l'ESGT (Ecole Supérieure de Géomètres et Topographes au Mans) mène actuellement des recherches en géodésie, appliquées à la mesure de déformations d'origine géophysique. La précision et le développement de l'outil GPS (Global Positioning System) permet aujourd'hui de mesurer et de visualiser les mouvements de la croûte terrestre.

La redistribution des masses due aux effets de surcharge, sont en général de l'ordre de quelques millimètres. Cependant, cette amplitude est très variable selon la zone. En effet, les signaux GPS nous montrent que sur le continent sud-américain, les déplacements peuvent atteindre plusieurs dizaines de centimètres dans la direction verticale (Up). Les déformations liées aux effets de surcharge se produisent à différentes échelles de temps qui résultent de la superposition de phénomènes périodiques (périodes annuelle, semi-annuelle, diurne...) et ponctuels, liés à des événements majeurs tels que les tempêtes ou les inondations. La recherche actuelle tend à vouloir modéliser les déplacements de la croûte terrestre. C'est pourquoi une confrontation entre les séries temporelles GPS et les modèles de surcharge calculés est nécessaire.

En 2015, A. CORBEAU, élève de l'ESGT, a cherché à comparer les observations GPS aux modèles de surcharge sur l'Amérique du sud. Cependant, ses travaux ont montré une importante différence entre les deux, ce qui prouve aussi la difficulté à modéliser ces phénomènes géodynamiques dans cette région.

En 2014, A. ASRI, étudiant du master SISEA (Signal, Image, Systèmes Embarqués, Automatique) de l'université de Rennes, a développé un outil de calcul de la SSA (Singular Spectrum Analysis) sous Matlab. Cependant, cet outil n'est pas automatisé et possède des limites notamment au niveau de l'étude des corrélations entre les signaux GPS et les modèles. Chacune des composantes du mouvement dans les directions Est (East), Nord (North) et verticale (Up) est traitée individuellement indépendamment des autres.

A l'heure actuelle, nous disposons de nouveaux modèles hydrologiques calculés par J-P BOY, chercheur à l'EOST (École et Observatoire des Sciences de la Terre) de Strasbourg, afin de prendre en compte la contribution des grands fleuves d'Amérique du sud.

L'importance de ces nouveau modèles a déjà pu être démontrée (NICOLAS et al., 2017). Cependant, nous avons besoin d'aller plus loin dans l'analyse des signaux GPS, c'est pourquoi, le développement de nouveaux outils automatiques s'avère nécessaire. Ces outils permettront une analyse plus poussées de ces signaux GPS sur un plus grand nombre de stations. Les objectifs de ce TFE (Travail de Fin d'Etude) sont donc d'automatiser le calcul de la SSA, de développer un outil basé sur la MSSA (Multi Singular Spectrum Analysis) ainsi qu'un nouvel outil d'analyse des résultats de calcul de la MSSA.

Ce rapport va se décomposer en cinq grandes parties. Nous exposerons dans un premier temps nos données, puis nous verrons comment la retranscription de l'outil de calcul de la SSA a été réalisée. Ensuite, nous étudierons, la MSSA et enfin, nous expliquerons le développement de l'outil d'analyse ainsi que quelques résultats.

# I Les données

### I.1 Présentation

### I.1.1 Zone d'étude

Notre étude va se porter sur le continent sud-américain, représenté sur la figure 1. Les cartes présentées dans ce mémoire ont été réalisées à l'aide du logiciel GMT (Generic Mapping Tools, WESSEL et al, 2013). La présence de climats très différents, de la forêt amazonienne ainsi qu'une hydrologie continentale importante rend les phénomènes géodynamiques complexes. C'est dans ces régions que les phénomènes de surcharges hydrologiques sont parmi les plus importants au monde. La difficulté est donc de modéliser les mouvements de la croûte terrestre dans cette région du globe (J-P BOY et al., 2008). C'est pourquoi une confrontation entre les séries temporelles GPS et les modèles de surcharge est nécessaire.

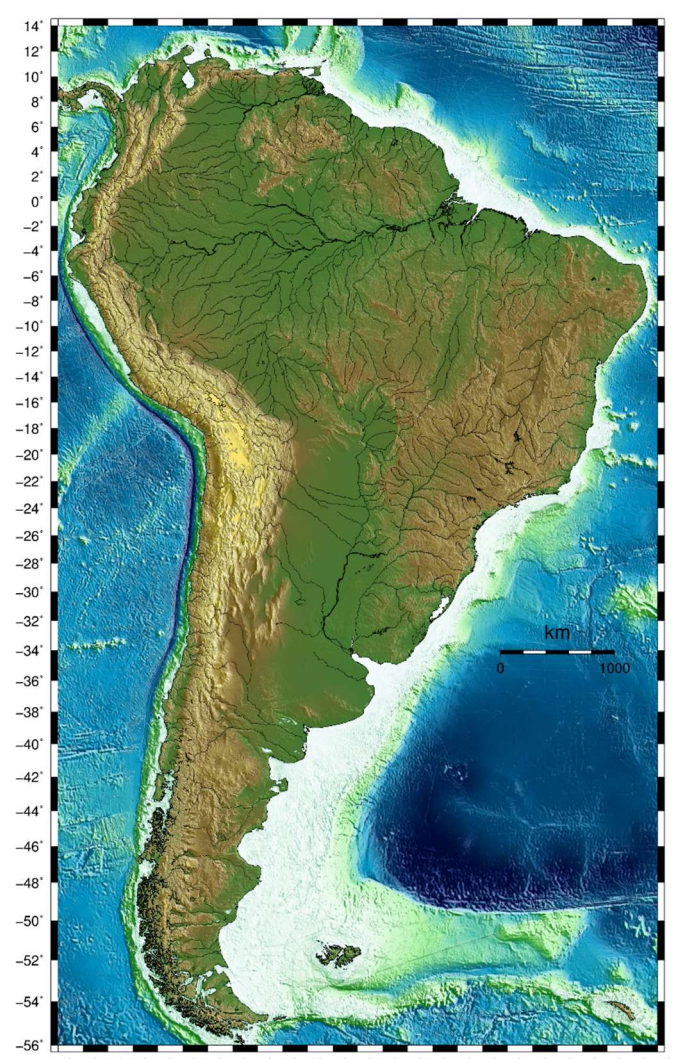

Figure 1 : Carte du continent sud-américain (Fond topographique : SRTM15 SANDWELL et al., 2014)

#### I.1.2 Les séries GPS

Les séries GPS sont des séries temporelles ou aussi appelées séries chronologiques. Elles correspondent à des séries d'observations numériques (mesures) indicées par le temps. Ces dernières donnent les composantes du vecteur position dans chaque direction East, North et Up de la station. On peut représenter ces observations par :

$$
x_1, x_2, \ldots, x_n
$$

Où 1, 2, …, n correspondent à des indices temporels.

Pour obtenir les séries GPS, j'ai téléchargé ces dernières sur le site internet du NGL (Nevada Geodetic Laboratory) (geodesy.unr.edu/index.php) à partir duquel j'ai pu récupérer les séries temporelles des stations situées en Amérique du Sud. La précision des séries temporelles GPS est d'environ 3 mm pour la composante verticale et 1 mm pour les composantes horizontales. Les séries GPS se trouvent dans le système de référence basé sur la réalisation de l'ITRF2008 (International Terrestrial Reference Frame), l'IGS08 (ALTAMIMI, 2011). Les coordonnées sont en East, North et Up. L'avantage de ces séries est leur fréquence d'échantillonnage de 24h et leur disponibilité sur un très grand nombre de stations GNSS permanentes sur Terre. Les calculs des coordonnées de ces stations ont été faits par G.BLEWITT à l'aide du logiciel GAMIT avec la méthode PPP (Precise Point Positioning).

Ces observations ont été obtenues à partir des stations équipées de récepteurs GPS permanents. Ces séries traduisent d'une manière ou d'une autre la déformation de la croûte terrestre. La tendance de la recherche actuelle consiste à l'interprétation des séries temporelles, la compréhension physique des causes naturelles ou non responsables de ces déformations et de leur modélisation. Les séries GPS issues d'observations peuvent présenter des trous ou des sauts dus à des changements instrumentaux, des pannes, ou des phénomènes ponctuels tels que les séismes. Nous verrons plus tard comment cela peut influencer l'analyse des résultats.

#### I.1.3 Les modèles de surcharges

La Terre subit en permanence des déformations ayant différentes origines. La figure 2 ci-dessous illustre les différents phénomènes affectant la croûte terrestre (LAMBECK, 1980).

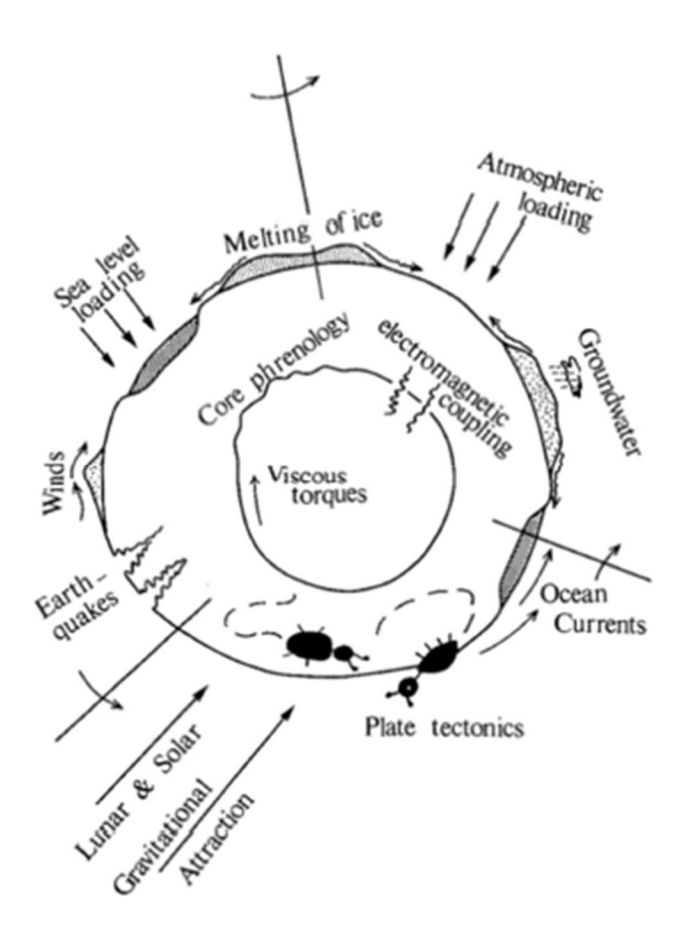

Figure 2 : Phénomènes affectant la croûte terrestre (LAMBECK, 1980)

Ces phénomènes, appelés effets de surcharges, correspondent à des forces extérieures appliquées au niveau de la croûte terrestre, principalement suite aux redistributions de masse d'eau aux grandes échelles spatiales. La redistribution de l'eau souterraine ou de surface constitue la surcharge hydrologique, les effets liés à l'océan hors marées correspondent aux surcharges océaniques, et finalement la pression atmosphérique se traduit par une surcharge atmosphérique.

Ces surcharges exercent une action gravitationnelle et causent une déformation visco-élastique de la croûte terrestre. En particulier, elles sont capables de modifier la gravité terrestre et de créer des variations spatiales du sol. Il s'agit d'un phénomène de chargedécharge du sol, qui s'exerce partout sur Terre, et aura pour conséquence directe la déformation de la croûte terrestre avec différentes amplitudes et périodicités selon la source ou la zone considérée (J-P BOY et al., 2008).

Les différents effets de surcharges que nous allons étudier sont les surcharges atmosphériques, hydrologiques et océaniques.

### $\triangleright$  Surcharge atmosphérique

L'atmosphère constitue le deuxième réservoir d'eau après l'océan. Les variations de pression atmosphérique causées par les mouvements de masses d'air provoquent alors les surcharges dites atmosphériques. Les déplacements qui en résultent sont les plus importants dans les zones où la latitude est importante et durant l'hiver. DACH et al. (2011) ont démontré que la zone la plus affectée par cette surcharge se trouve en Russie. Ainsi les régions des pôles sont celles qui subissent le plus de variabilité de pression durant une année, à l'inverse de l'équateur où l'énergie solaire reste à peu près constante durant l'année. Les déplacements de la croûte terrestre sont inversement proportionnels à la surcharge. Ainsi si la pression augmente, la croûte terrestre s'abaissera (PETROV et BOY, 2004). Cette surcharge entraine surtout un déplacement de la composante verticale. Théoriquement, les effets de la charge atmosphérique sont d'ordre sub-centimétrique (COLLILIEUX, 2008).

### $\triangleright$  Surcharge hydrologique

Les effets de charge hydrologiques sont essentiellement dus à la masse d'eau présente dans les nappes phréatiques. Au cours du temps cette masse varie et par conséquent appuie plus ou moins sur la surface terrestre (COLLILIEUX, 2008). La variation du bilan entre les précipitations (pluie ou neige), le ruissellement et l'évapotranspiration, cause une redistribution de masse d'eau continentale, et se traduit ainsi par une flexure sensible de la croûte terrestre (BOEREZ, 2013).

Un autre facteur entraîne ces variations, il s'agit de l'énergie solaire. La période du cycle hydrologique est généralement d'un an. Ainsi les surcharges hydrologiques sont principalement annuelles. Les différents régimes climatiques présents sur le globe font que cette surcharge diffère aussi spatialement (montagnes, bassins fluviaux, …). L'humidité du sol et l'enneigement constituent les deux principaux réservoirs de l'eau continentale. Leur variation est avant tout saisonnière et génère des déformations de la croûte principalement verticales. Ces déformations sont de type élastique et peuvent atteindre 30 mm verticalement (BEVIS et al., 2005).

### $\triangleright$  Surcharge océanique

Les effets de charge océanique sont en partie causés par les marées océaniques qui correspondent aux oscillations du niveau de la mer. Cependant ces effets sont corrigés dans les séries GPS, mais il existe des surcharges océaniques non maréales qui ne sont pas corrigées dans les séries et qui doivent être modélisées au mieux dans les modèles de

surcharge. Les variations de masse d'eau induites par ces marées agissent sur l'écorce terrestre qui subit alors un mouvement de flexion. A l'inverse des stations côtières, les stations situées à quelques centaines de kilomètres des côtes ne subissent que très peu de déformations. Les plus forts déplacements verticaux ont été constatés par Van Dam et al. (2012) le long des côtes asiatiques, australiennes, nord et sud-américaines mais aussi le long de la mer du Nord et près des îles Aléoutiennes. Ce type de surcharge a une forte interaction avec la surcharge atmosphérique. L'océan étant toujours en contact avec l'atmosphère, la pression qu'il engendre sur les fonds marins dépend fortement des variations de pression atmosphérique. Il convient ainsi de différencier les modèles océaniques en fonction de la réponse des océans aux variations de l'atmosphère (VAN DAM et al., 2012).

Les différents modèles de surcharges que nous a fournis J-P BOY sont disponibles sur le site internet unistra loading (http://loading.u-stasbg.fr). Dans la suite de notre étude nous allons utiliser les modèles suivant :

- Modèle ATMMO : Il représente le cumul de la surcharge atmosphérique et océanique ;
- Modèle ECCO2 : Il représente l'effet de surcharge océanique ;
- Modèle MERRA : Il représente l'effet de surcharge hydrologique ;
- Modèle MERRA river : Il représente l'effet de surcharge hydrologique de trois rivières principales d'Amérique du sud (Amazone, Orénoque, Paraná) ;
- Modèle GLDAS : Il représente aussi l'effet de surcharge hydrologique mais est basé sur une autre base de données environnementales ;
- Modèle GLDAS river: De la même manière que le modèle MERRA river mais est basé sur une autre base de données environnementales ;

Ces modèles se présentent sous forme de séries temporelles de déformations modélisées par J-P BOY (EOST) afin de définir les différents effets de surcharge à partir de diverses bases de données environnementales. De la même manière que les séries GPS, les modèles ont une fréquence d'échantillonnage de 24 h ou moins.

En plus de ces modèles, sur le site internet Unistra Loading (http://loading.ustasbg.fr), il est possible d'obtenir les séries temporelles de la mission de gravimétrie spatiale GRACE. Cependant, ces dernières ont un échantillonnage beaucoup plus faible puisque l'on a une valeur par mois environ.

### I.2 Préparation des données

Les données utilisées ici (figure 3) sont celles employées par A. ASRI (2014) lors de son TFE afin de vérifier nos résultats. Il ne s'agit pas des séries temporelles que j'ai téléchargées précédemment. L'objectif de cette préparation des données est d'enlever la tendance dans le signal et de combler le manque de données (espaces blancs) à certains endroits de la série temporelle (figure 3).

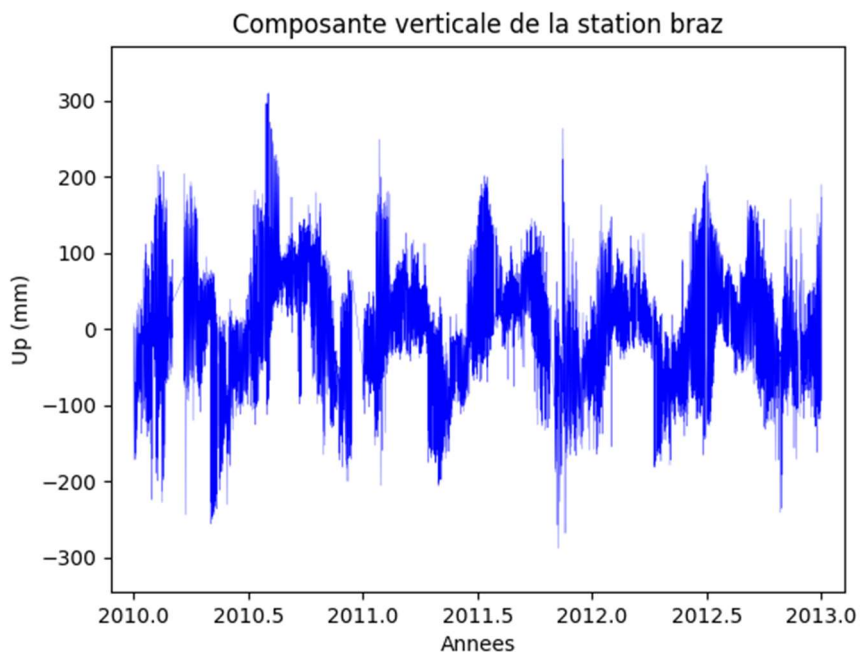

Figure 3 : Série temporelle GPS brut de la station BRAZ

Toute la suite de cette partie de prétraitement sera illustrée avec une série temporelle GPS de la station BRAZ.

On rappelle qu'une série temporelle (ou chronologique) est une suite d'observation  $x_1, x_2, ..., x_n$  indexée par le temps. On supposera qu'il s'agit d'une réalisation d'un processus X, c'est-à-dire d'une suite  $X_i$  de variables aléatoires. Une série temporelle est généralement constituée de plusieurs éléments :

- Tendance : Elle représente l'évolution à long terme de la série ;
- Saisonnalité : Elle représente une périodicité dans la série ;
- Composante stationnaire (ou résiduelle) : C'est ce qui reste une fois que l'on a enlevé toutes les autres. Elle décrit l'évolution de la série à court terme (ASRI, 2014).

Dans un premier temps, il a fallu enlever la tendance du signal. D'après A. ASRI, dans le cas de séries GPS, ces dernières suivent un modèle additif avec tendance linéaire. Nous avons donc calculé les coefficients d'une régression linéaire sur le signal :

$$
Y=a.X+b
$$

Une fois ces coefficients déterminés, nous avons soustrait la droite de régression obtenue à notre signal ce qui nous permet d'obtenir un signal sans tendance (figure 4).

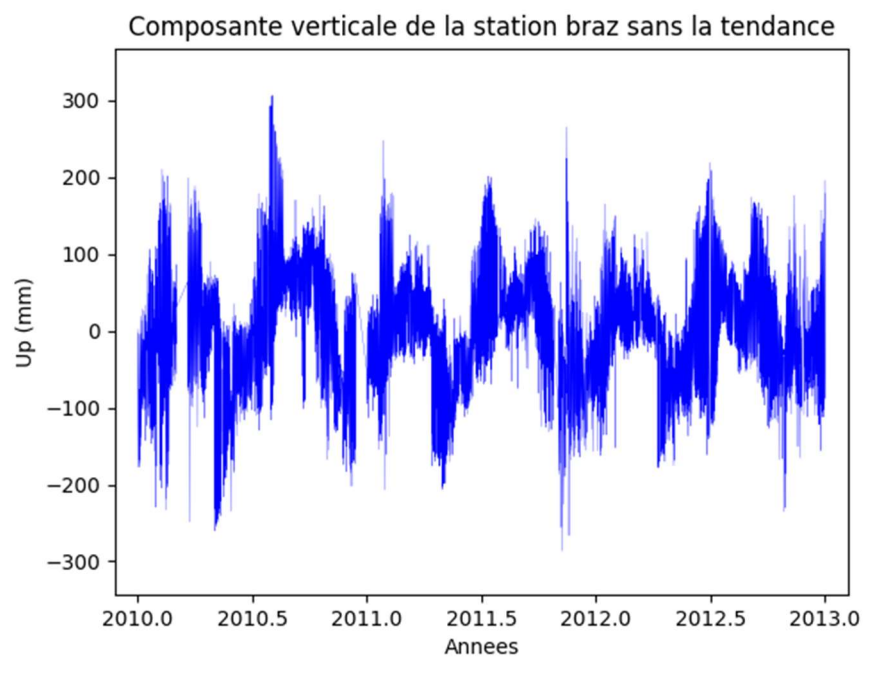

Figure 4 : Série temporelle GPS de la station BRAZ sans tendance

D'ores et déjà, nous pouvons calculer et représenter le spectre de ce signal (figure 5) en appliquant la transformée de Fourier sur le signal, même si la donnée présente des manques.

Afin de combler le manque de données dans nos séries temporelles, il nous faut déterminer les paramètres d'un modèle de notre signal. Il existe deux modèles, AR (AutoRégressif) et MA (Moving Average), sachant que le modèle AR correspond à un filtre tout-pôle au travers duquel passe un bruit blanc et le modèle MA correspond à un filtre toutzéro au travers duquel passe aussi un bruit blanc. Un modèle AR permettra de mieux

modéliser un signal avec des fréquences dominantes comme nos séries GPS (NOBILI, 2003). C'est la solution retenue par A. ASRI.

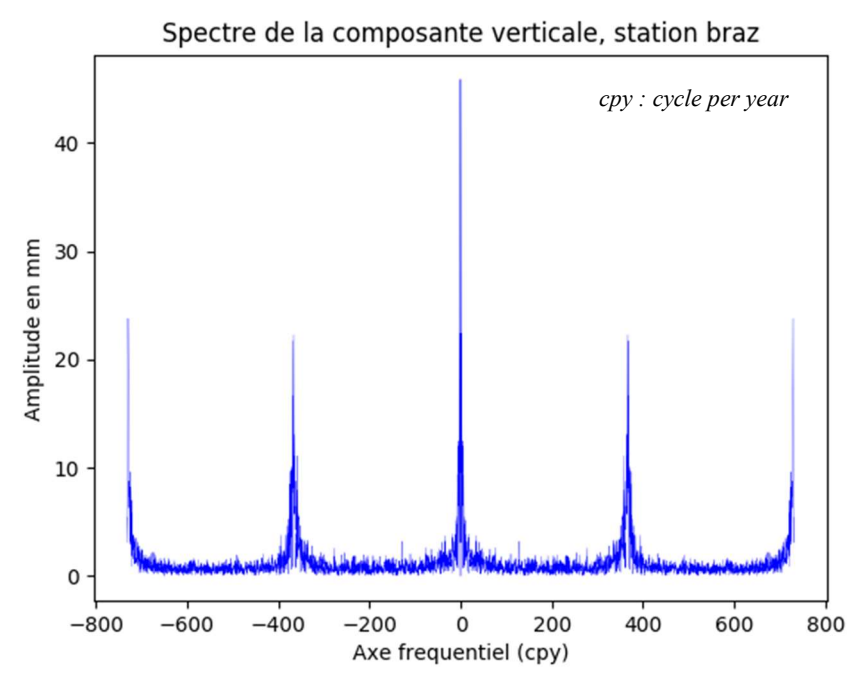

Figure 5 : Spectre de la composante verticale de la série temporelle GPS de la station BRAZ, sans tendance

Pour déterminer les paramètres de notre modèle, A.ASRI (2014) a choisi d'utiliser la formule de Yule-Walker (O.BESSON).

$$
\begin{bmatrix} r_{xx}(0) & r_{xx}(-1) & \dots & r_{xx}(-p+1) \\ r_{xx}(1) & r_{xx}(0) & \dots & r_{xx}(-p+2) \\ \vdots & \vdots & \ddots & \vdots \\ r_{xx}(p-1) & r_{xx}(p-2) & \dots & r_{xx}(0) \end{bmatrix} \cdot \begin{bmatrix} a_1 \\ a_2 \\ \vdots \\ a_p \end{bmatrix} = - \begin{bmatrix} r_{xx}(1) \\ r_{xx}(2) \\ \vdots \\ r_{xx}(p) \end{bmatrix}
$$

Avec  $p$  le nombre de coefficients que l'on souhaite calculer et  $r_{xx}$  chaque valeur du signal.

Cette dernière renvoie les coefficients  $a_1, a_2, ..., a_n$  qui vont nous permettre de combler nos manques d'information. Sous Python, il suffit d'utiliser la fonction « aryule » de la bibliothèque « spectrum » directement sur notre signal sans tendance et en renseignant le nombre de coefficients que l'on souhaite obtenir.

Si on superpose notre signal avec le signal filtré par les coefficients obtenus, on observe que les deux signaux coïncident très bien (figure 6).

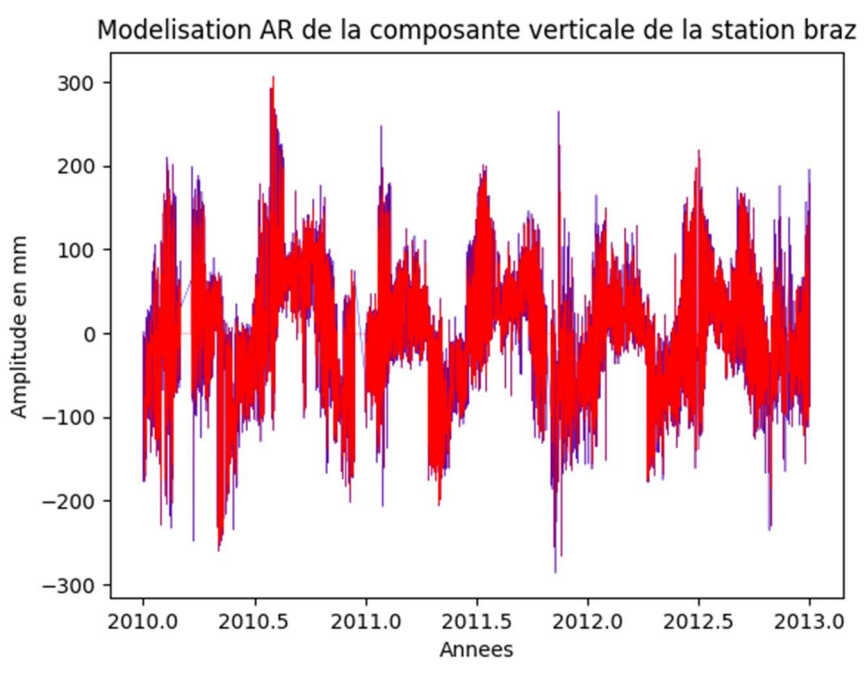

Figure 6 : Représentation de la modélisation AR (rouge) sur le signal (bleu)

Ensuite, j'ai créé une fonction Python qui permet de détecter la présence de trous dans la série temporelle. Pour cela, j'ai d'abord calculé le temps écoulé entre les deux premières mesures ce qui va correspondre à la fréquence d'échantillonnage de notre série. Je suis parti du principe qu'il n'y avait pas de trous entre ces deux valeurs. Puis la fonction calcule le temps qui s'écoule entre chaque mesure et l'ajoute dans un tableau si celui-ci est inférieur à deux fois le premier temps calculé. Une fois tous les calculs réalisés, elle effectue la moyenne des valeurs du tableau créé, ce qui détermine le pas final de la série.

Une fois le pas de la série temporelle déterminé, la fonction calcule de nouveau le temps écoulé entre chaque mesure et enregistre dans deux tableaux la date de début du trou et la date de fin du trou si celui-ci est supérieur à trois fois le pas déterminé précédemment, ainsi que les indices de ces valeurs. La fonction renvoie donc le pas, un tableau comprenant les dates de début des trous, un tableau comprenant les dates de fin des trous et un tableau comprenant les indices des valeurs.

Par la suite, j'ai créé une seconde fonction qui va permettre de combler les trous dans nos séries temporelles. Cette fonction demande en paramètres les éléments obtenus précédemment, le signal et les coefficients calculés. Elle va ainsi pouvoir calculer les dates entre le début et la fin d'un trou et calculer une valeur correspondante à chaque nouvelle date en utilisant les coefficients du modèle AR. Les nouvelles valeurs sont obtenues à partir des valeurs précédentes. Les valeurs qui sont calculées sont ensuite utilisées dans les calculs.

Par exemple :

Pour prédire  $X_{t+1}$  à partir des valeurs précédentes,  $X_t, X_{t-1}, \ldots, X_{t-p+1}$  on utilise la formule suivante :

$$
X_{t+1} = a_1 X_t + \dots + a_p X_{t-p+1}
$$

Où p le nombre de coefficient calculés et t ∈ ℕ

Afin de vérifier la qualité de cette méthode, je l'ai testée sur des données simulées. J'ai donc simulé une sinusoïde modulée an amplitude (figure 7), où j'ai ensuite retiré des valeurs (figure 8) puis j'ai lancé le traitement afin de comparer avec le signal original (figure 9).

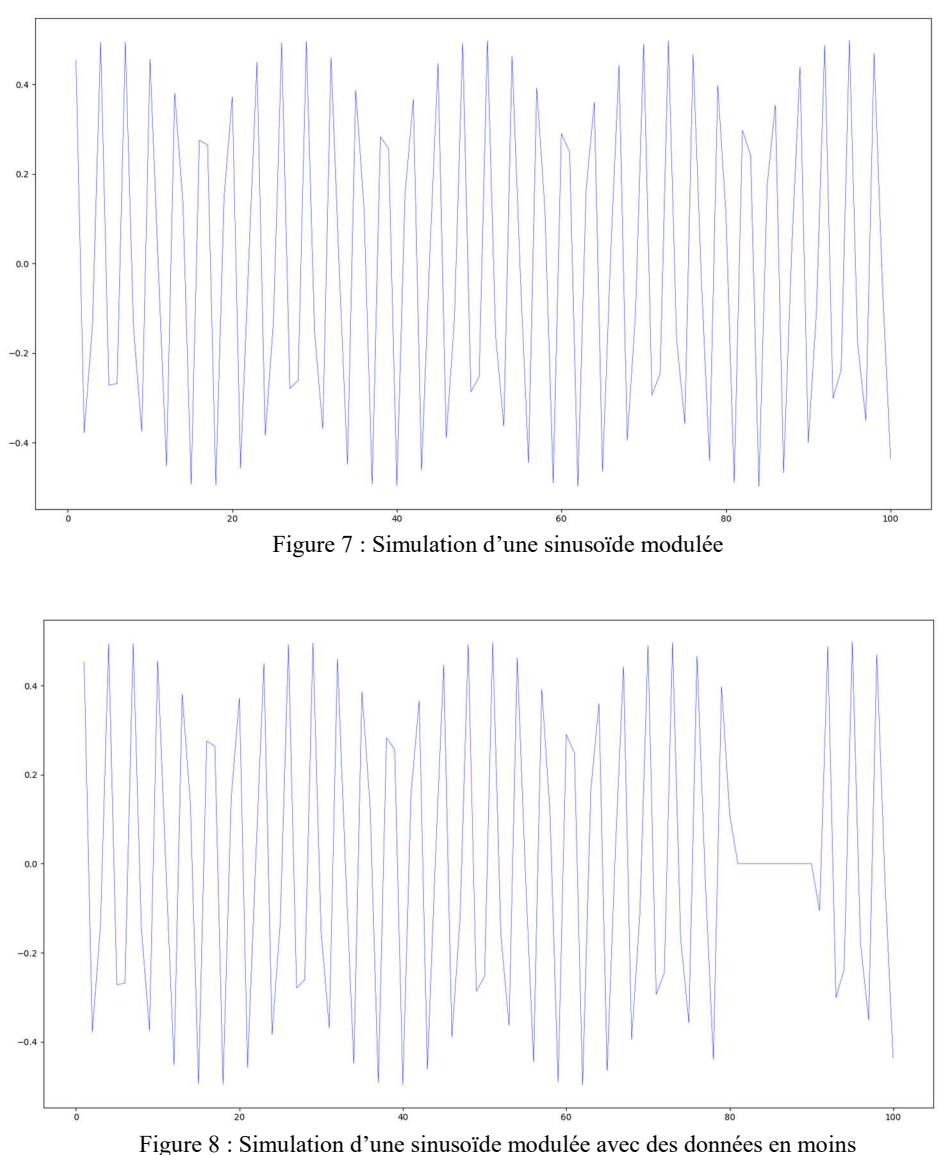

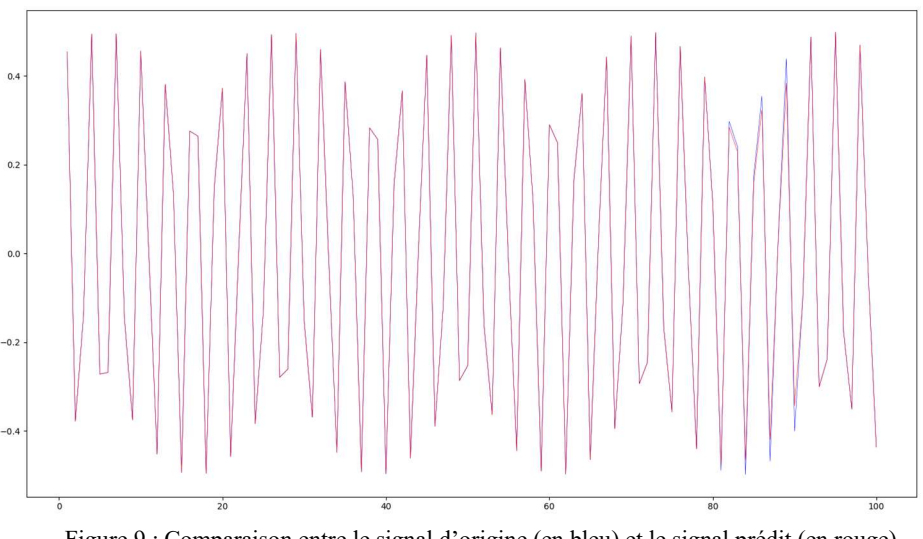

Figure 9 : Comparaison entre le signal d'origine (en bleu) et le signal prédit (en rouge)

On peut observer une légère différence d'amplitude entre les deux sinusoïdes, mais la prédiction, en rouge, reste correcte.

Après avoir appliqué ces différentes fonctions à nos données réelles, on obtient le résultat suivant sur la série temporelle GPS de la station BRAZ (figure 10).

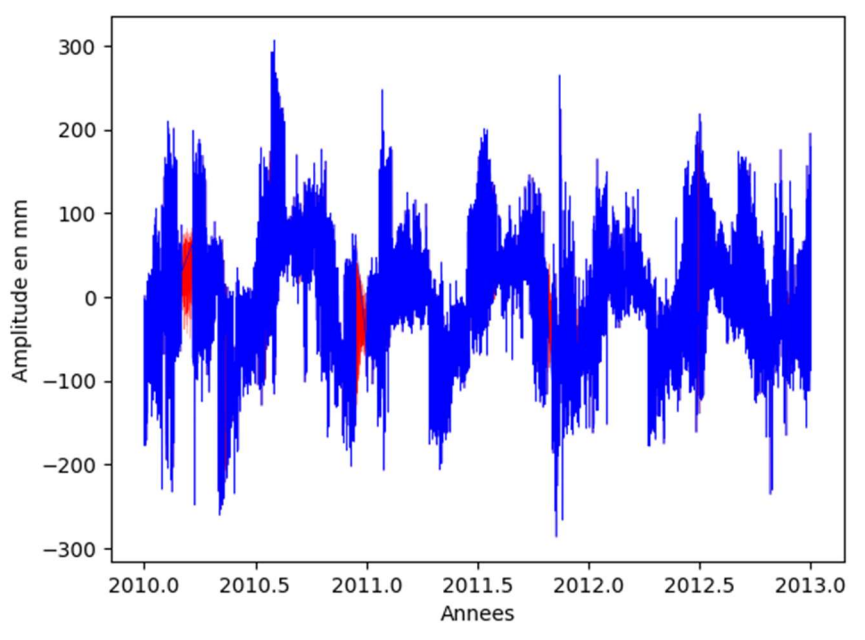

Figure 10 : Composante Up de la série temporelle GPS de la station BRAZ avec les prédictions en rouge

Cependant la prédiction va apporter de nouveaux éléments et donc modifier le spectre de notre signal (figure 11), on peut donc comparer les deux spectres et observer les différences apportées par la prédiction dans notre exemple.

En effet, le spectre sans les prédictions nous donne une amplitude d'environ 24 mm pour une fréquence biannuelle (730.5 jours) alors que sur le spectre avec les prédictions, l'amplitude n'est plus que d'environ 20 mm. De la même manière pour une fréquence annuelle (365.25 jours), l'amplitude est d'environ 22 mm alors que sur le spectre avec les prédictions, l'amplitude est d'environ 23mm. L'amplitude journalière n'est quant à elle pas modifiée.

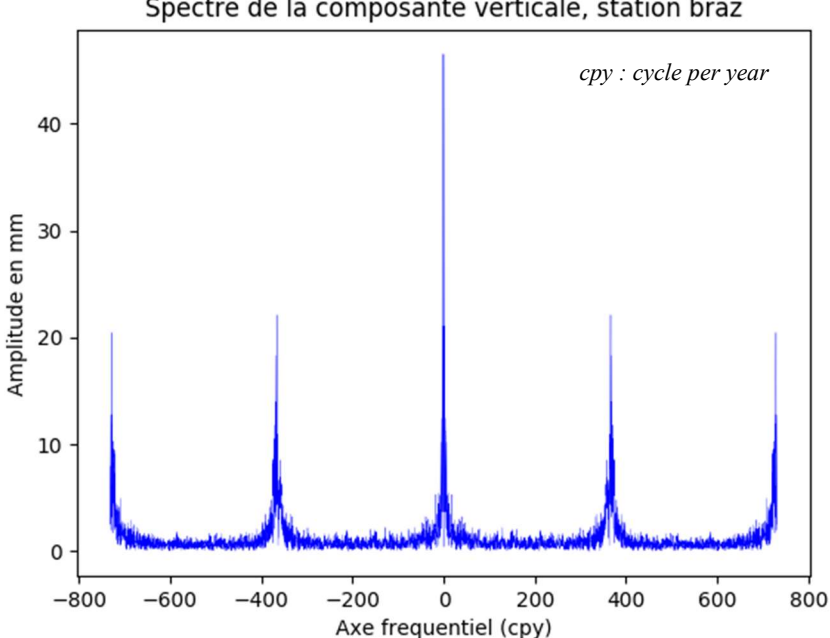

Spectre de la composante verticale, station braz

Figure 11 : Spectre de la composante verticale de la série temporelle GPS de la station BRAZ avec les prédictions

Maintenant que les premiers traitements ont été réalisés et que les données sont prêtes, le calcul de la SSA va pouvoir être réalisé sur nos signaux. A.ASRI (2014) l'a développé sous Matlab. L'objectif de la partie suivante va être de retranscrire son programme sous Python et de l'améliorer. En effet, l'inconvénient majeur de son programme est qu'il n'est pas automatique et ne permet pas un calcul sur un nombre important de stations en même temps. De plus, lors de son analyse de corrélation entre les modèles A.ASRI (2014) n'a pas pris soin de sélectionner préalablement les composantes de même fréquence. Enfin son analyse se limitait à la comparaison entre les observations et un seul modèle alors que nous allons le faire pour plusieurs.

# II Retranscription du calcul SSA sous python

### II.1 Objectifs et intérêt de la SSA

L'objectif de la SSA est de décomposer une série temporelle en composantes oscillatoires et en bruits (CLAESSEN et GROTH). L'intérêt de la SSA est de pouvoir ensuite obtenir facilement et rapidement, à l'aide d'un outil d'analyse, la corrélation entre la série temporelle et, par exemple, les signaux ou modèles de surcharge. Cette analyse peut se faire entre chaque modèle de surcharge (atmosphérique, océanique ou hydrologique) ou à partir de la somme des trois.

### II.2 Le calcul

La retranscription du calcul de la SSA de Matlab à Python n'a pas été toujours évidente. La plupart des fonctions utilisées par A. ASRI existent sous Python. Le plus gros problème que j'ai pu rencontrer a été de gérer les « types » de variable sous Python, entre les listes, les tableaux ou encore les matrices, sachant que Matlab travaille uniquement sur un type matriciel. L'intérêt de cette retranscription est d'avoir le programme de SSA dans le même langage que celui de la MSSA. En ce qui concerne le calcul j'ai suivi les mêmes étapes qu'A. ASRI :

### Etape 1 :

L'utilisateur doit dans un premier temps définir le paramètre M. Il s'agit du retard de covariance, c'est l'étape la plus délicate puisque cela revient en fait à tester une certaine périodicité et donc à bien connaître les effets liés à la série étudiée (ASRI, 2014). Afin de choisir au mieux ce paramètre, j'ai effectué des tests qui seront expliqués par la suite (Voir § III.4). Ainsi, le paramètre M définit la « fenêtre » d'étude. Celui-ci peut être rentré directement par l'utilisateur ou calculé par le programme. En effet, il peut être calculé en réalisant la transformée de Fourier sur le signal. Ainsi, à partir des pics fréquentiels, le programme va déterminer la fréquence prédominante et la période correspondante ce qui donne la valeur de M. Une fois M choisi, on découpe le signal en morceaux de longueur M de sorte que :

$$
D = \begin{bmatrix} x(1) & x(2) & \dots & x(M) \\ x(2) & x(3) & \dots & x(M+1) \\ \vdots & \vdots & \ddots & \vdots \\ x(N-M+1) & x(N-M+2) & \dots & x(N) \end{bmatrix}
$$

Où N le nombre de valeurs dans le signal

La matrice d'auto-covariance, C de taille (M, M), est obtenue en réalisant l'opération suivante :

$$
C = D^T \times D
$$

### Etape 2 :

Lors de cette étape, il va s'agir d'étudier les valeurs propres de la matrice C (figure 12). On peut les représenter par ordre décroissant sur un diagramme comme le conseille A. ASRI afin de visualiser les valeurs propres identiques. Ainsi, on identifie facilement les valeurs propres isolées et identiques.

L'étude des valeurs propres peut se traduire de la manière suivante :

- Une valeur propre isolée correspond à une tendance
- Des valeurs propres proches correspondent à un signal périodique représentant une énergie significative dans la série originale.
- Les valeurs propres petites constituent le bruit du signal.

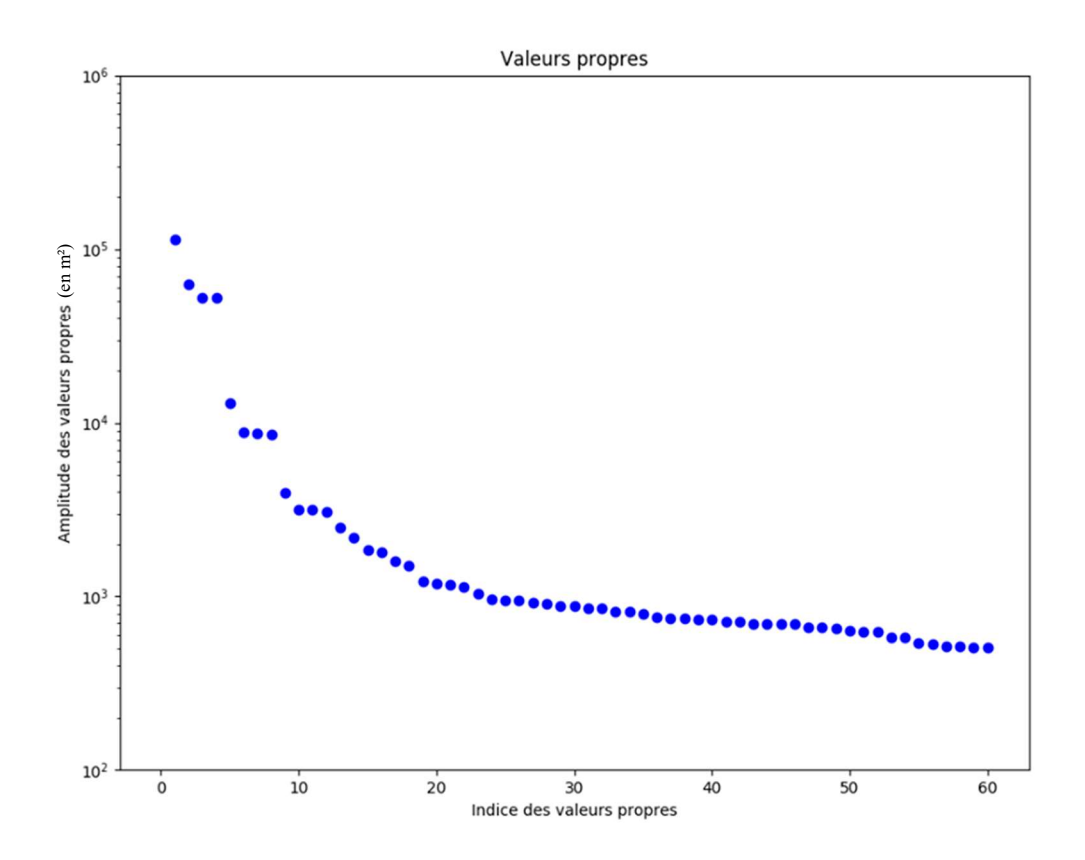

Figure 12 : Diagramme des 60 premières valeurs propres de la série temporelle GPS de la composante verticale de la station BRAZ, en échelle logarithmique

### Etape 3 :

A ce stade, nous pouvons d'ores et déjà calculer les composantes principales en projetant la série originale sur les vecteurs propres.

$$
PC = D \times V_p
$$

Où  $V_n$  est la matrice des vecteurs propres.

Une fois les composantes principales déterminées, nous pouvons donc calculer la fréquence correspondant à chaque composante principale. Ainsi nous pouvons voir à quelle fréquence correspond chaque composante.

### II.3 Application et résultats

Comme A.ASRI (2014) a pu le faire, j'ai appliqué la SSA sur les données GPS de la station BRAZ (figure 13) afin de valider la retranscription sous python du programme de calcul pour pouvoir confronter mes résultats à ceux qu'ils a obtenus.

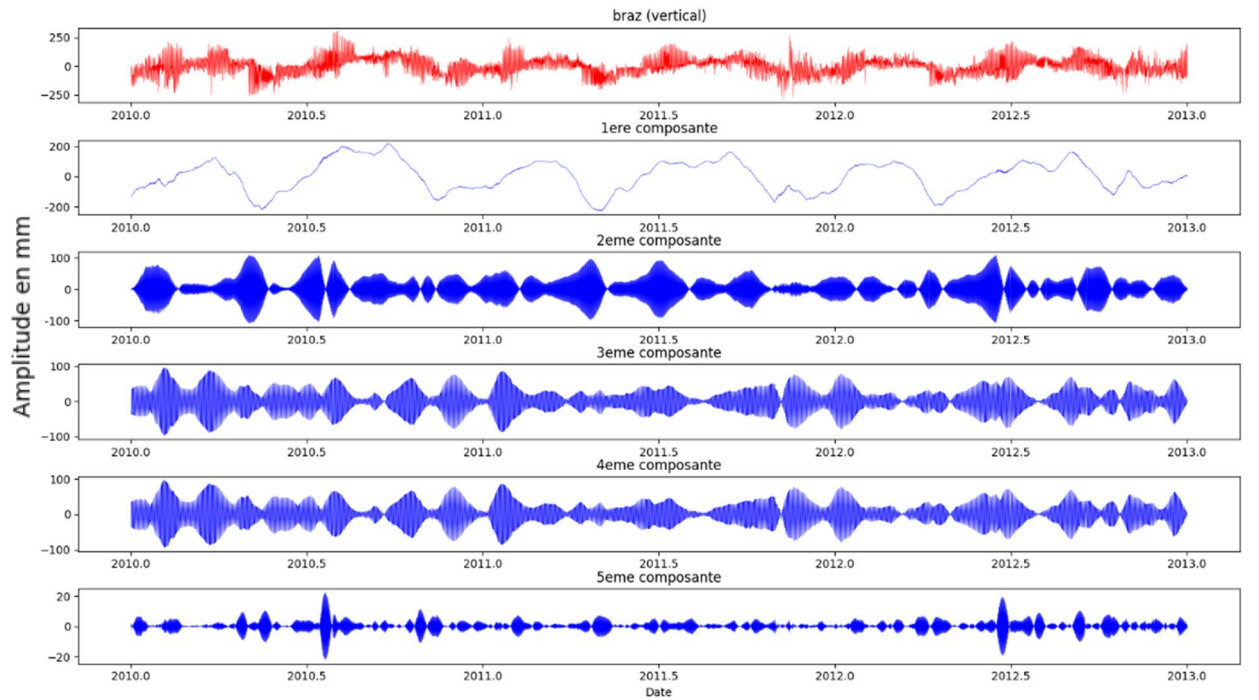

Figure 13 : Allure des 5 premières composantes sur le signal Up de la série temporelle GPS de la station BRAZ

Après un premier calcul, on peut observer sur la figure 13, le signal d'origine en rouge et les 5 premières composantes que la méthode SSA fait ressortir. Je n'ai représenté que les 5 premières composantes par commodité, sachant que plus on affiche les dernières composantes plus celles-ci ont une amplitude faible et représentent du bruit. Le nombre de composantes calculées est égal à M. Ce que l'on constate en premier lieu et qu'A. ASRI (2014) a observé aussi, est que les composantes 3 et 4 sont identiques ainsi que leurs spectres

fréquentiels (figure 14). On aurait pu le deviner à l'aide du diagramme des logarithmes des valeurs propres des composantes. Les valeurs propres des composantes 3 et 4 ayant la même amplitude, on peut en déduire que ces dernières sont identiques et doivent donc être sommées.

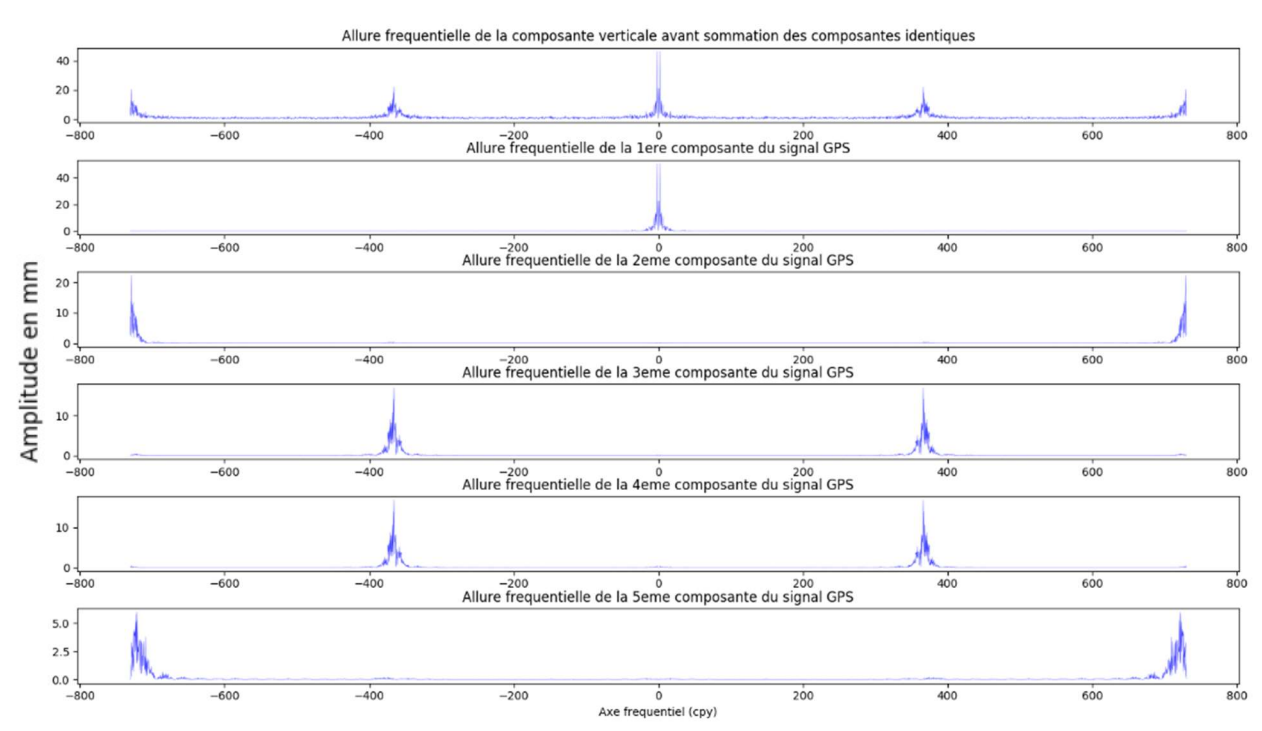

Figure 14 : Spectre des 5 premières composantes sur le signal Up de la série temporelle GPS de la station BRAZ

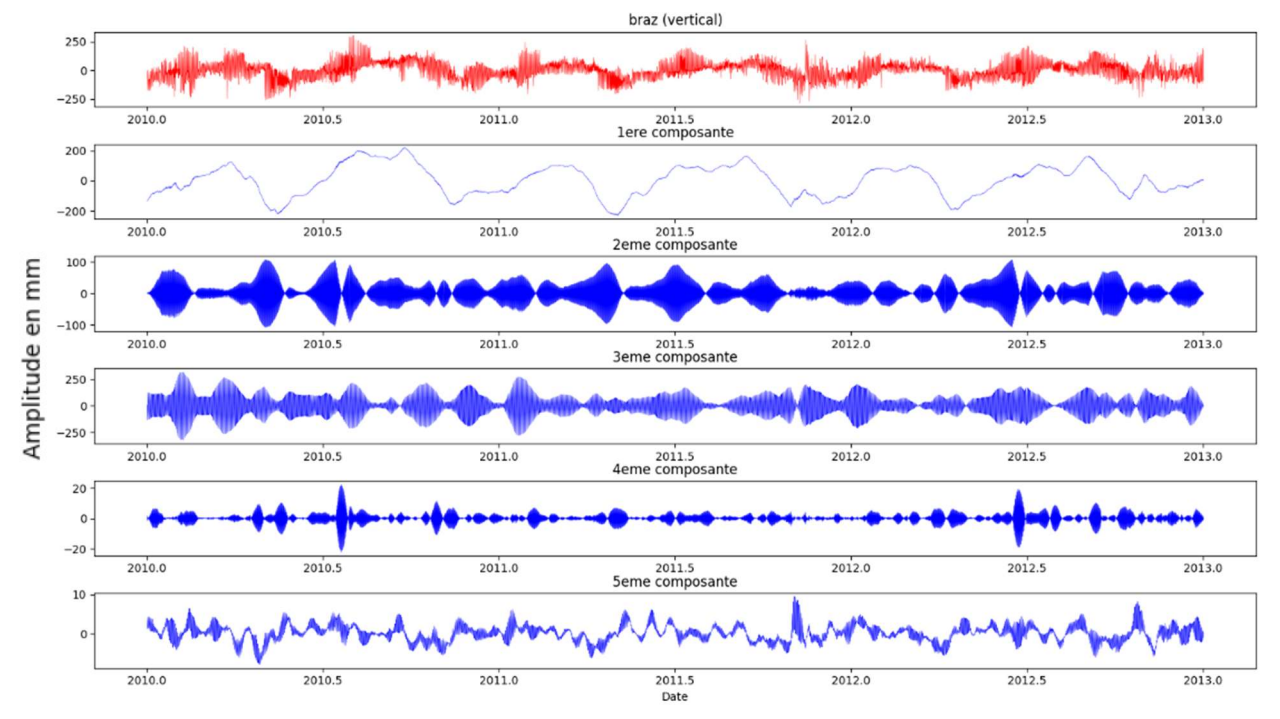

Figure 15 : Allure des 5 premières composantes sur le signal Up de la série temporelle GPS de la station BRAZ après sommation

Après ce constat, j'ai ajouté au programme une condition après le calcul des composantes. Cette dernière va permettre de faire la somme des composantes si celles-ci ont une fréquence identique. Avec l'ajout de cette condition, on obtient les résultats suivants. Cette fois-ci la quatrième composante correspond à la cinquième composante calculée précédemment et la cinquième à sixième. Cette dernière n'apparaît pas sur la figure 13 pour une question d'affichage.

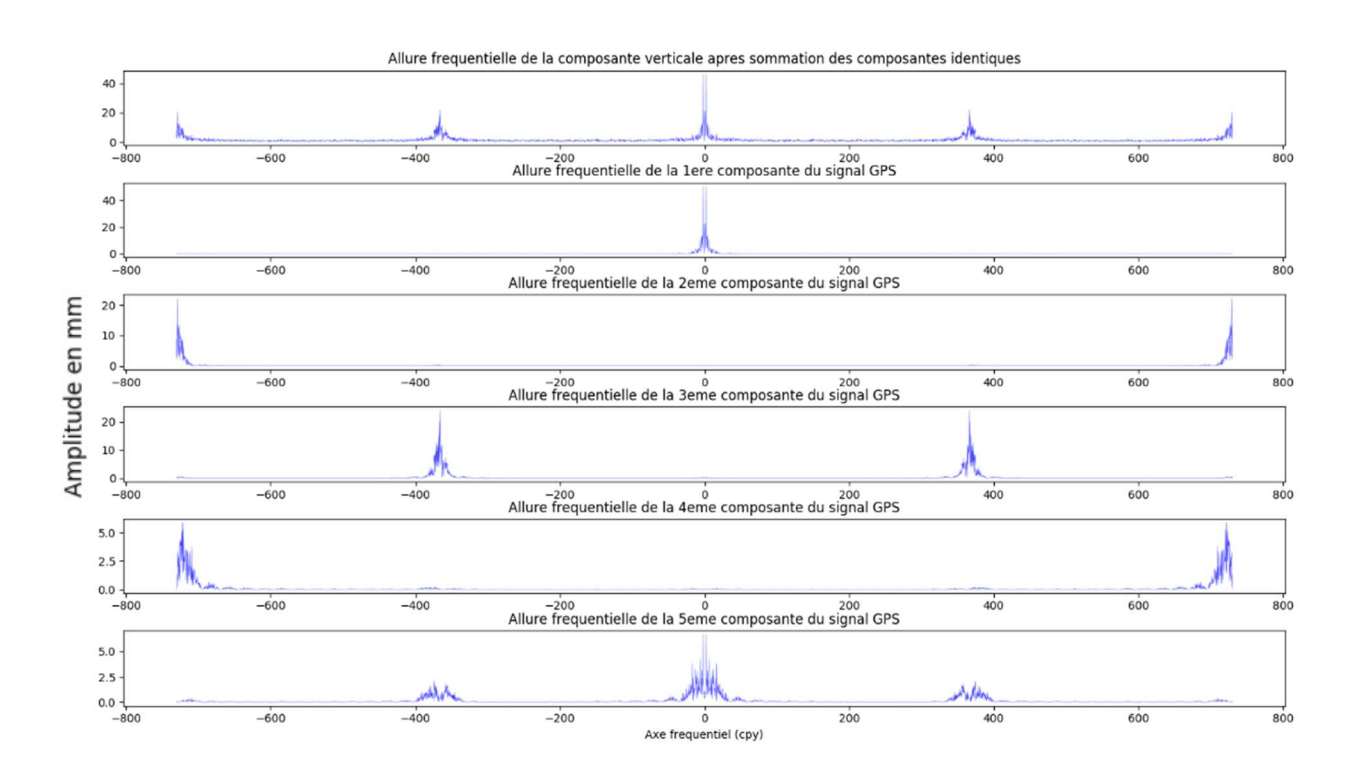

Figure 16 : Spectre des 5 premières composantes sur le signal Up de la série temporelle GPS de la station BRAZ après sommation

Sur les figures 15 et 16 on observe bien que les composantes 3 et 4 ont été sommées.

## II.4 Automatisation du calcul sur le serveur de l'ESGT

La retranscription du calcul de SSA de Matlab à Python avait aussi un autre objectif qui était de rendre son utilisation plus commode ainsi que son automatisation sur le serveur de calcul de l'ESGT pour de nombreuses stations.

Après un entretien avec F. DURAND, Ingénieur d'études et spécialiste en calcul scientifique dans le laboratoire du GeF, nous avons opté pour la création d'un programme en langage linux (.ksh) pour lancer les calculs. C'est ce programme que l'utilisateur va devoir ouvrir et modifier (figure 17).

Les différents paramètres à rentrer par l'utilisateur sont :

- Le ou les noms des stations à calculer (ex : P155, P521)
- L'intervalle (en heure) entre deux mesures GPS (ex : 24)
- La valeur de M (Il suffit de mettre 0 si l'on souhaite que le programme le calcule)  $(ex: 60)$
- Le taux de reconstruction du signal : Ce paramètre va permettre de limiter le nombre de composantes calculées afin que celles ne représentant que du bruit ne soient pas stockées et ne ralentissent pas le calcul (ex : 0.8)
- Les composantes géographiques dans lesquelles on souhaite réaliser le calcul (ex : North, Up)

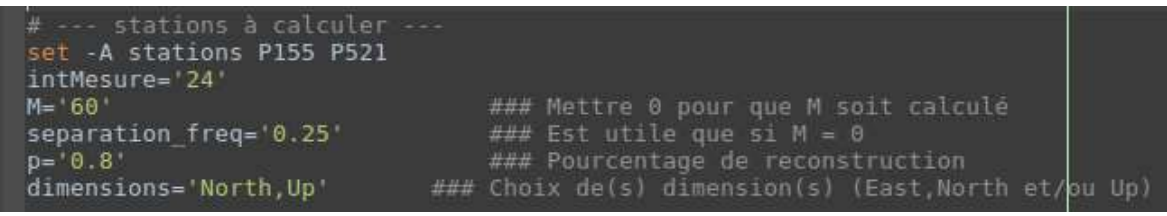

Figure 17 : Exemple des paramètres à rentrer dans le fichier de paramétrage

L'inconvénient majeur de ce programme est qu'il va réaliser les calculs de manière séquentielle, cela peut donc prendre beaucoup de temps si le nombre et la taille des signaux est important (de quelques minutes pour moins de dix stations à plusieurs heures si il y en a beaucoup plus).

Il suffira enfin à l'utilisateur de lancer le programme en ksh directement dans le terminal. Le programme créera automatiquement un dossier résultat avec à l'intérieur les dossiers des stations calculées contenant les graphiques des composantes et des spectres des composantes ainsi qu'un fichier .txt constitué des valeurs des composantes. Ce fichier pourra ensuite être utilisé afin de réaliser d'autres analyses.

La SSA a des limites, en effet, le calcul est réalisé selon une seule composante géographique. C'est ici que va être l'intérêt principal de la MSSA, qui va permettre de prendre en compte non plus une composante géographique mais plusieurs.

## III La MSSA

### III.1Le principe

Le principe de la MSSA reste à peu de chose près le même que celui de la SSA. L'objectif est toujours de décomposer une série temporelle en composantes oscillatoires et en bruits, sauf que cette fois-ci, les données en entrée ne se composent pas d'un seul signal mais de plusieurs. On peut traduire la MSSA comme une combinaison de plusieurs SSA (CLAESSEN et GROTH). Dans notre cas, nous allons utiliser les 3 signaux (East, North et Up) des séries temporelles de la station considérée.

Avant que tous les calculs de la MSSA soient réalisés, les mêmes traitements préalables sur les données GPS ont été faits. C'est-à-dire :

- Suppression de la tendance
- Détection des trous dans les séries GPS et remplissage de ces derniers à l'aide d'un modèle autorégressif.
- Sélection des données GPS et des modèles sur un même laps de temps.

### III.2Le calcul

Le calcul de la MSSA a été effectué sur des séries temporelles GNSS disponibles sur le site internet du NGL. En ce qui concerne les différents modèles de surcharge, j'ai utilisé ceux fournis par J-P BOY se trouvant aussi sur le cluster du GeF.

En ce qui concerne le calcul, j'ai suivi les étapes décrites par D. CLAESSEN et A. GROTH.

Ce qui différencie la MSSA de la SSA est que la matrice D n'est plus composée d'un signal mais de tous les signaux que l'on souhaite. Ainsi le nombre de lignes de la matrice D sera équivalent au nombre de valeurs composant la série temporelle et le nombre de colonnes correspond au retard M multiplié par le nombre de signaux étudiés, ici 3.

$$
D = [X \quad Y \quad Z]
$$

Avec :

$$
X = \begin{bmatrix} x(1) & x(2) & \dots & x(M) \\ x(2) & x(3) & \dots & x(M+1) \\ \vdots & \vdots & \ddots & \vdots \\ x(N-1) & x(N) & \dots & 0 \\ x(N) & 0 & \dots & 0 \end{bmatrix}
$$

$$
Y = \begin{bmatrix} y(1) & y(2) & \dots & y(M) \\ y(2) & y(3) & \dots & y(M+1) \\ \vdots & \vdots & \ddots & \vdots \\ y(N-1) & y(N) & \dots & 0 \\ y(N) & 0 & \dots & 0 \end{bmatrix}
$$

$$
Z = \begin{bmatrix} z(1) & z(2) & \dots & z(M) \\ z(2) & z(3) & \dots & z(M+1) \\ \vdots & \vdots & \ddots & \vdots \\ z(N-1) & z(N) & \dots & 0 \\ z(N) & 0 & \dots & 0 \end{bmatrix}
$$

Où N le nombre de valeurs dans le signal et M, la « fenêtre » d'étude. On calcule la matrice C de la même manière qu'en SSA :

$$
\mathcal{C} = \mathit{D}^{T} \times \mathit{D}
$$

Puis, on calcule les valeurs propres  $Val_p$  et les vecteurs propres  $Vec_p$  (Matrice carrée de taille 3M) de la matrice C.

Enfin, nous pouvons calculer les composantes principales en projetant les séries originales sur les vecteurs propres.

$$
PC = D \times Vec_p
$$

Le calcul des spectres des composantes principales va nous permettre de déterminer les fréquences de ces dernières et ainsi, comme en SSA, nous allons pouvoir sommer les composantes de même fréquence. Le programme va nous retourner les composantes principales et la variance de chaque composante. Nous allons donc pouvoir déterminer la part de chaque composante dans le signal à partir de sa variance.

### III.3Reconstruction du signal à partir des composantes

Une fois les composantes obtenues, nous pouvons reconstruire le signal d'origine. Cette étape nous est nécessaire car nous allons par la suite comparer les composantes reconstruites entres elles, c'est-à-dire que l'on peut recalculer les 3 signaux, East, North, Up. Pour cela, nous avons besoin des composantes non sommées, obtenues par la MSSA et des vecteurs propres calculés précédemment.

Dans un premier temps, nous devons construire la matrice Z. Celle-ci contient les composantes principales mais on rajoute un retard.

$$
Z = \left[ \begin{bmatrix} P C_1(1) & 0 & \dots & 0 \\ P C_1(2) & P C_1(1) & \dots & 0 \\ \vdots & \vdots & \ddots & \vdots \\ P C_1(N) & P C_1(N-1) & \dots & P C_1(N-M) \end{bmatrix} \right] \dots \left[ \begin{matrix} P C_M(1) & 0 & \dots & 0 \\ P C_M(2) & P C_M(1) & \dots & 0 \\ \vdots & \vdots & \ddots & \vdots \\ P C_M(N) & P C_M(N-1) & \dots & P C_M(N-M) \end{matrix} \right]
$$

Où N le nombre de valeurs dans le signal et M la « fenêtre » d'étude.

Dans un second temps, il s'agit de projeter les composantes sur les vecteurs propres. Nous possédons à l'origine 3 signaux : East, North et Up. Pour ce faire, nous devons multiplier les matrices contenues dans la matrice Z avec les vecteurs propres qui correspondent au signal à reconstruire. Par exemple, pour obtenir  $RC<sub>1</sub>$ , c'est-à-dire la première composante reprojetée, du signal GPS East, il faut calculer :

$$
RC_1(East) = Z_1 \times Vec_p(East)
$$

Où  $Vec_p(East)$  comprend les lignes et colonnes de la matrice  $Vec_p$  correspondant à la direction East.

Enfin, pour reconstituer le signal, il suffit de faire la somme des  $RC$ . Les figures suivantes (figure 18, 19 et 20) nous montrent la reconstitution des 3 signaux en calculant les 4 premières  $RC$ .

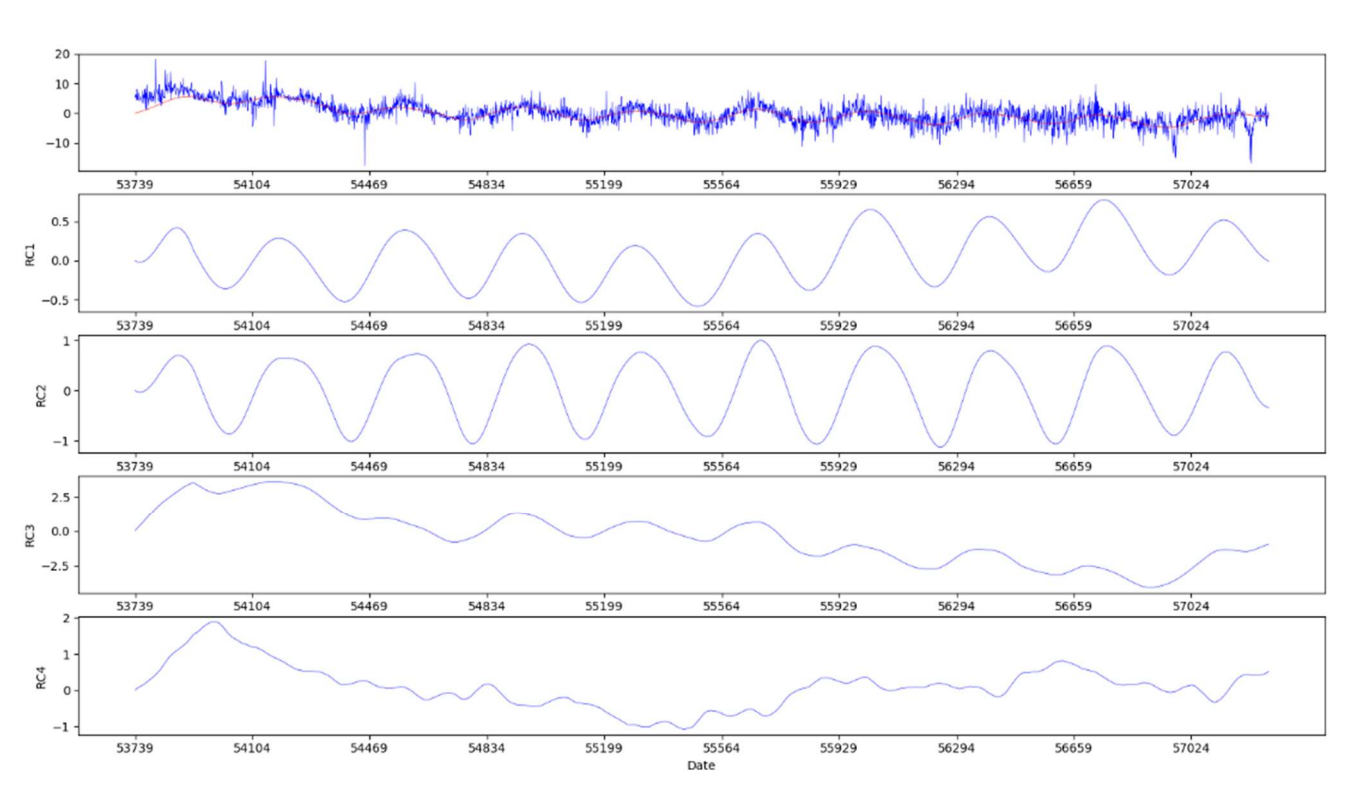

#### **Station POVE** East (mm)

Figure 18 : Somme des composantes reconstruites (en rouge) sur la série temporelle GPS East d'origine (en bleu)

# Station POVE<br>North (mm)

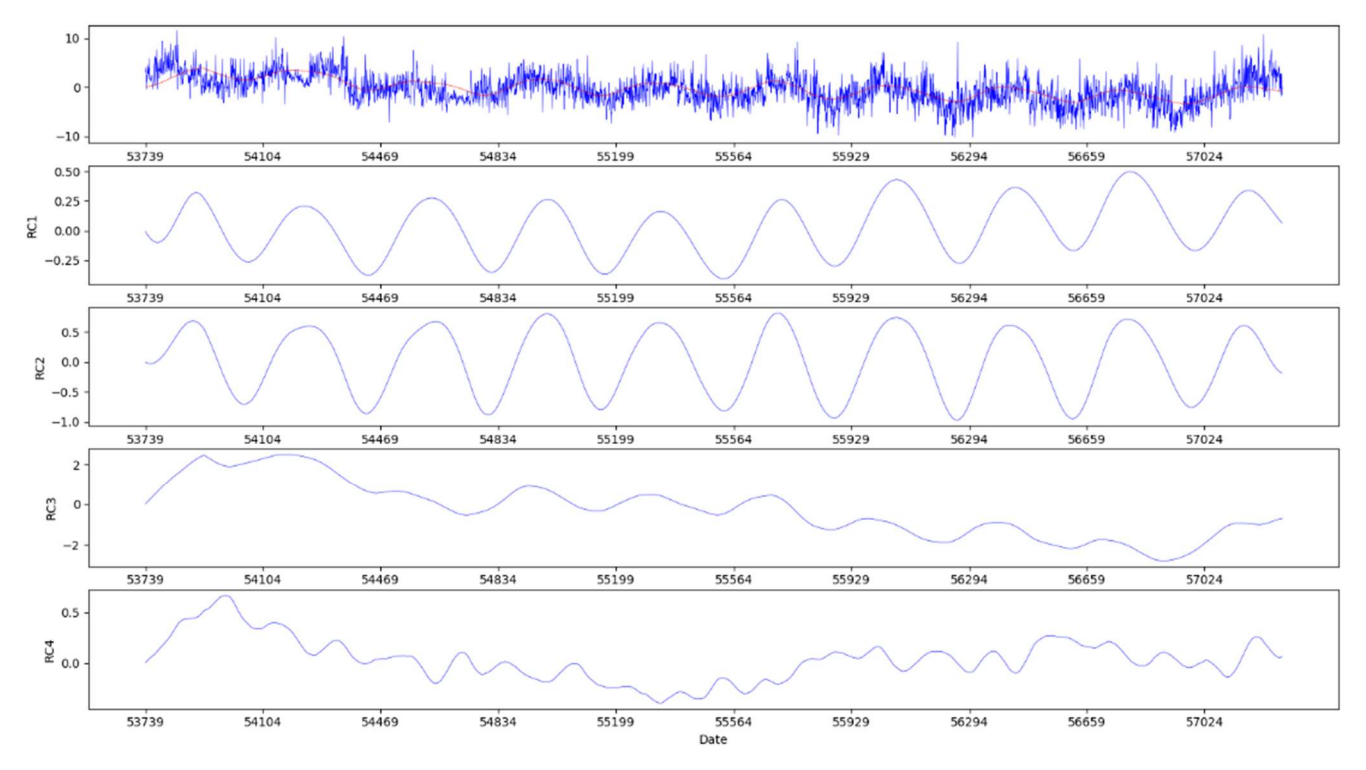

Figure 19 : Somme des composantes reconstruites (en rouge) sur la série temporelle GPS North d'origine (en bleu)

Station POVE<br>Up (mm)

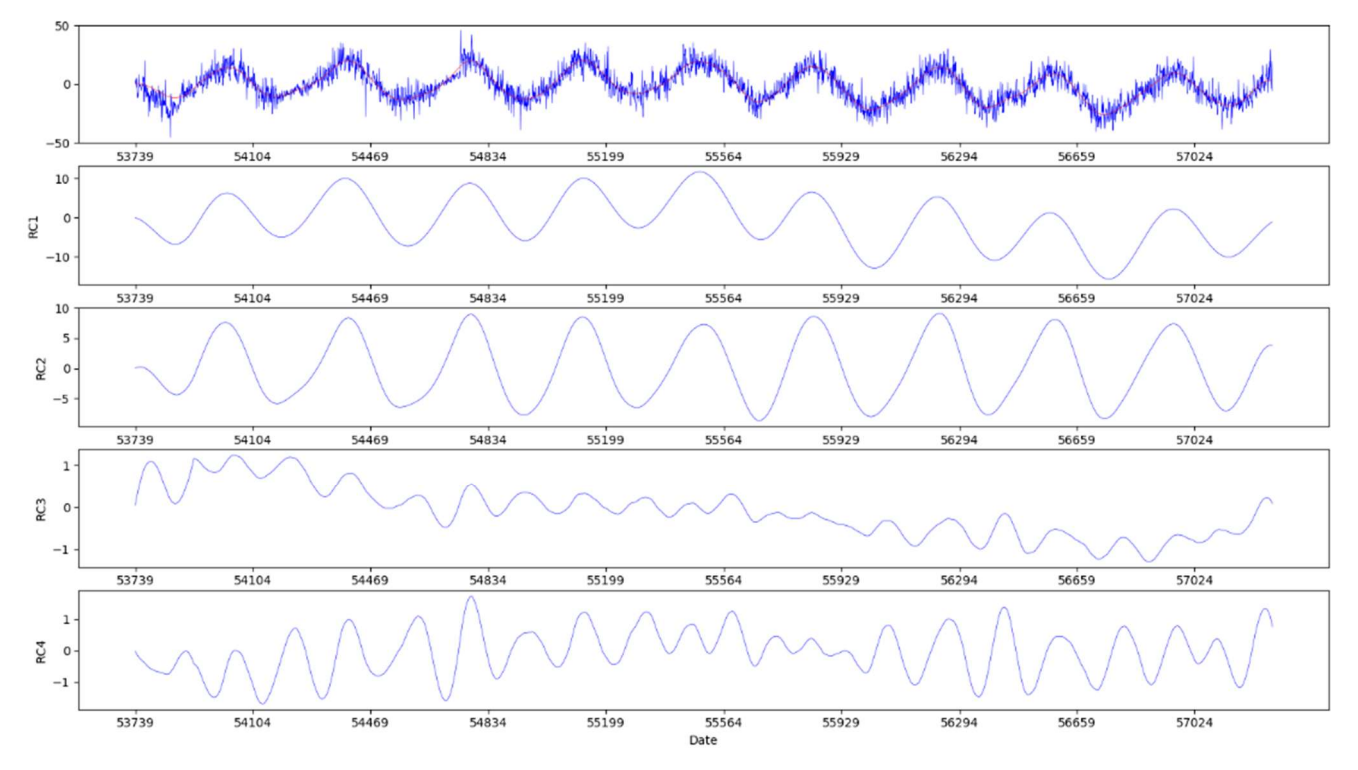

Figure 20 : Somme des composantes reconstruites (en rouge) sur la série temporelle GPS Up d'origine (en bleu)

Nous allons plus particulièrement nous intéresser à la direction Up car c'est pour cette dernière que les variations sont les plus importantes et sont les plus simples à interpréter. Sur ce dernier graphique, nous pouvons constater que le signal reconstruit, en rouge sur le graphique, est en bonne adéquation avec les données. Ce signal reconstruit correspond à la somme des quatre premières composantes projetées sur leurs vecteurs propres. On les retrouve sous les noms de  $RC_1$ ,  $RC_2$ ,  $RC_3$  et  $RC_4$ 

### III.4Choix de la valeur de M

Comme en SSA, le choix de la valeur de M est primordial. Afin d'observer l'influence de ce dernier sur les résultats, j'ai créé trois signaux synthétiques (figure 21), East, North et Up correspondant à des sinusoïdes simples légèrement bruitées ayant une période de un an mais sans unité en amplitude. D'après les premières observations que l'on peut faire sur les séries temporelles GPS d'origine, on se rend bien compte qu'une périodicité d'un an est présente, c'est pourquoi j'ai choisi cette période. Le principe va être d'effectuer le calcul de la MSSA sur ces signaux avec différentes valeurs de M. Ainsi nous allons pourvoir constater l'impact du M sur nos résultats.

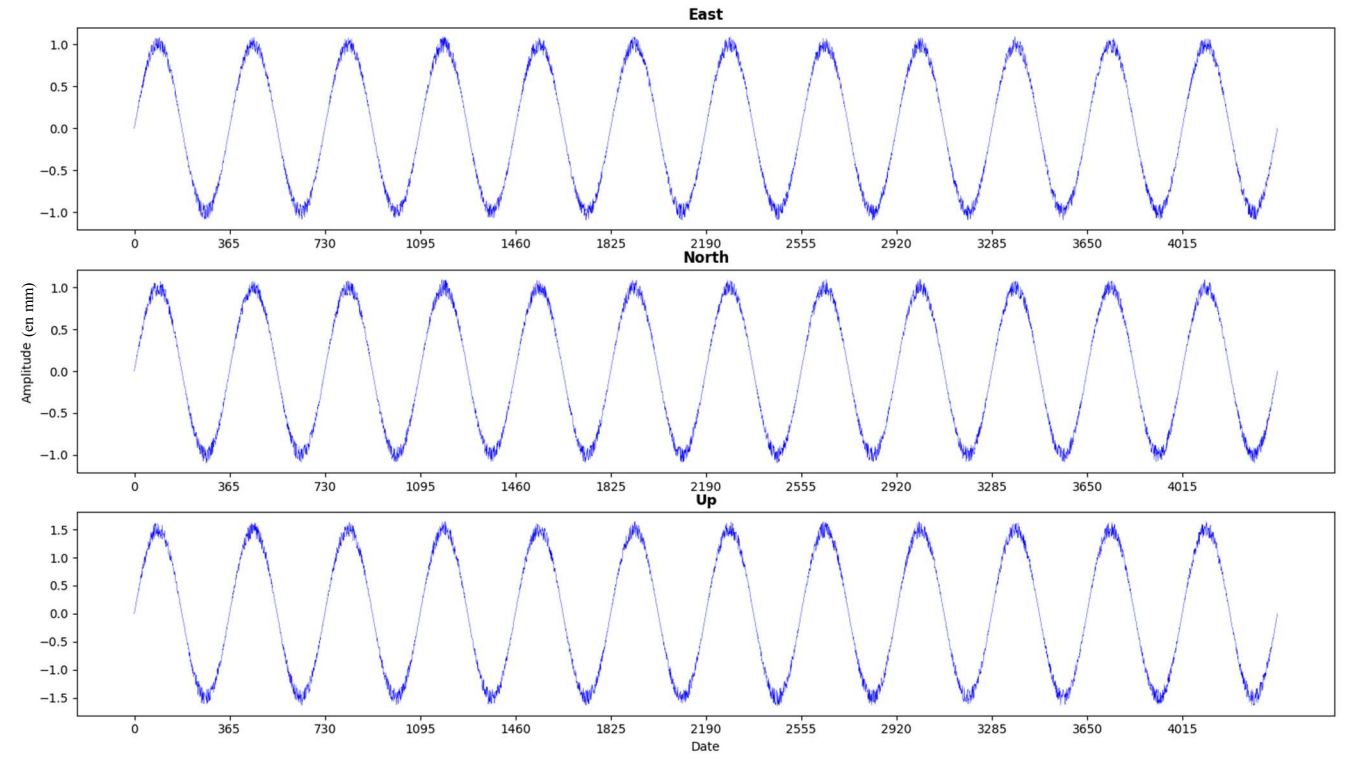

Les signaux créés sont les suivants :

Figure 21 : Signaux tests dans les trois directions

J'ai choisi d'effectuer les calculs avec les valeurs de M suivantes : 31, 183, 340, 380, 740, 1 000 et 1 200. Ces valeurs n'ont pas été choisies de manière aléatoires puissent qu'elles correspondent respectivement à environ 1 mois, 6 mois, un peu moins d'un an, un peu plus d'un an, deux ans et demi et un peu plus de deux ans et demi.

Pour un  $M = 31$  (figure 22), soit un mois, la composante principale numéro une (période de 1 an, amplitude de 10 mm) détectée ressemble fortement aux signaux, et la composante 2 a aussi une période de 1 an mais a une amplitude très faible (0,04 mm). La composante 2 constitue donc le bruit rajouté au signal. Suite au calcul des composantes, nous allons chercher à reconstruire les signaux d'origine. Pour ce faire, nous calculons les composantes reprojetées. Nous allons nous intéresser ici uniquement à la direction Up. Dans ce premier cas, les composantes reprojetées RC1\_up et RC2\_up sont différentes, et RC1\_up représente très bien le signal Up d'origine mais possède encore le « bruit » du signal d'origine.

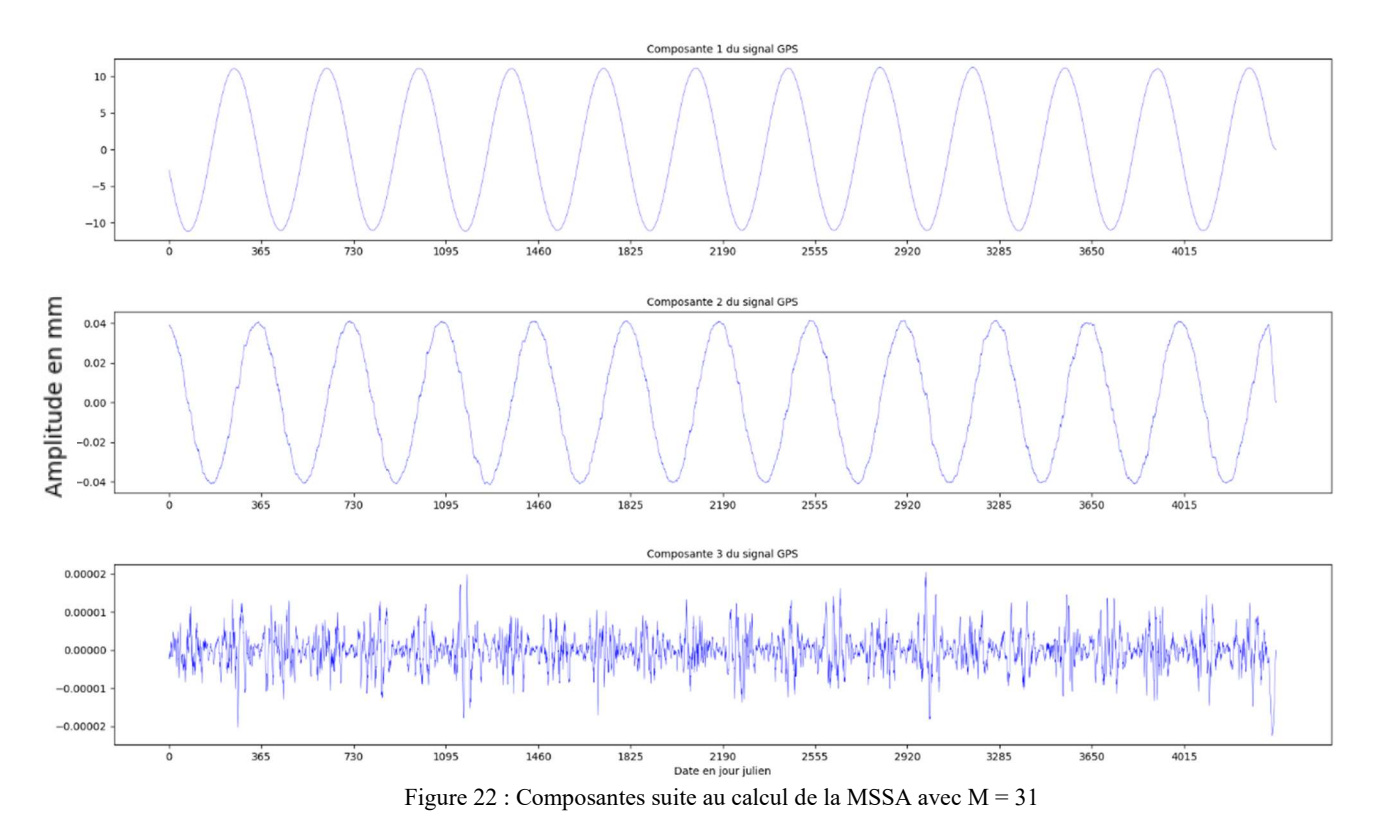

Pour  $M = 183$  (figure 23), soit 6 mois, les composantes principales 1 et 2 se ressemblent fortement, elles ont la même amplitude mais sont déphasées. En ce qui concerne les composantes reprojetées RC1\_up et RC2\_up, ces dernières se ressemblent fortement.

J'ai constaté par la suite, que plus la valeur de M va augmenter, plus les composantes 1 et 2 vont se ressembler et avoir la même amplitude mais elles seront toujours déphasées. En ce qui concerne les composantes reprojetées RC1\_up et RC2\_up, ces dernières vont aussi fortement se ressembler.

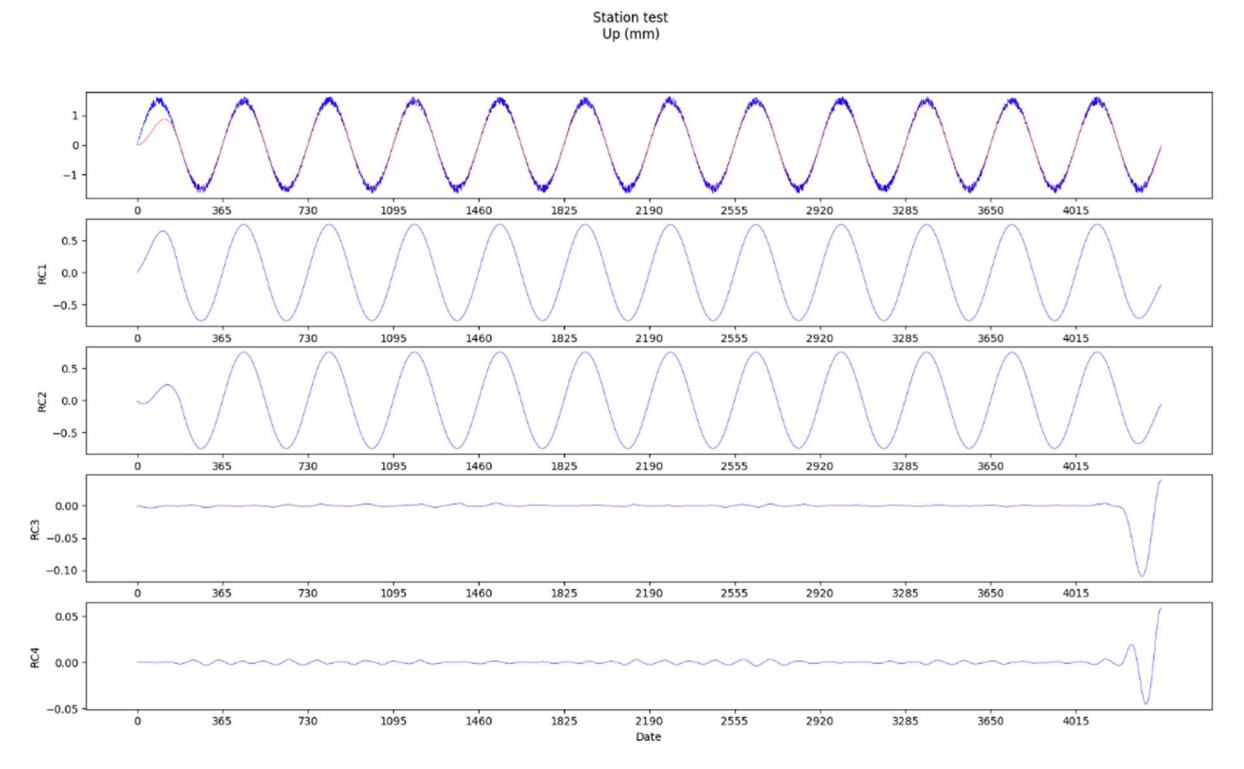

Figure 23 : Reconstruction des 4 premières composantes et superposition de leur somme (en rouge) avec le signal synthétique d'origine (en bleu) pour  $M = 183$ 

Station test  $Up (mm)$ 

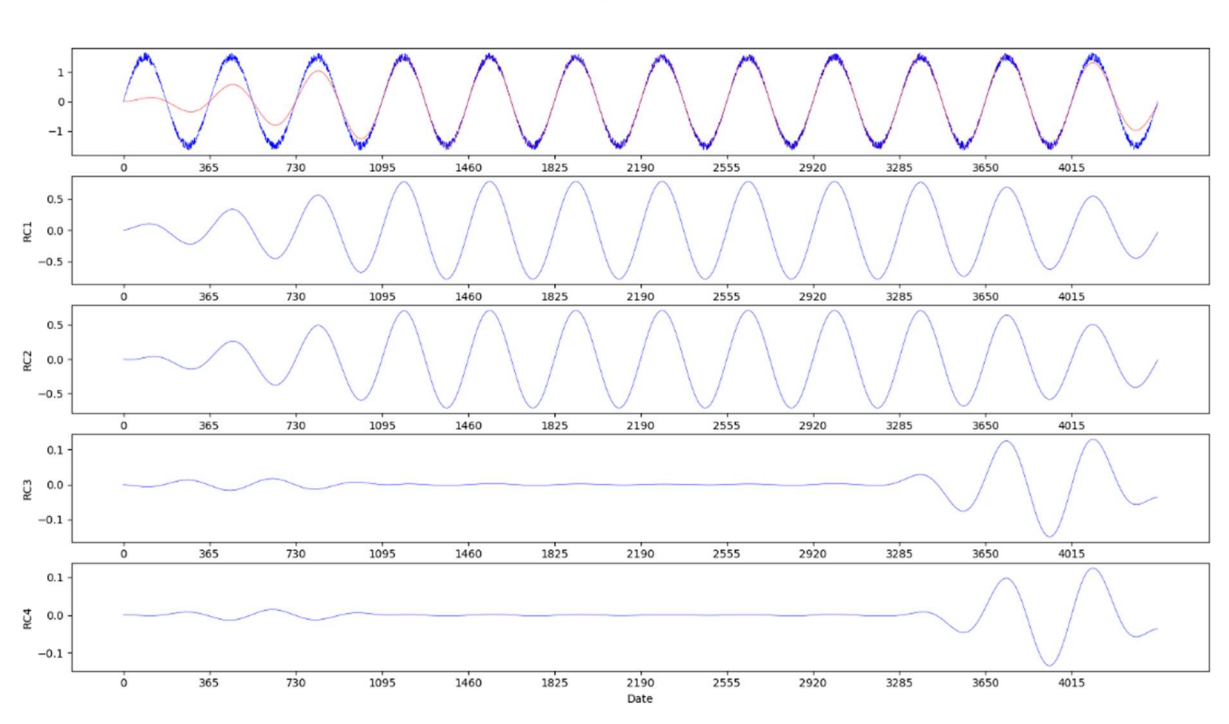

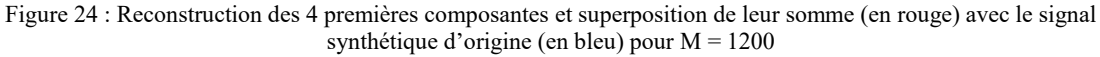

A l'issue du calcul de la MSSA, nous allons comparer les composantes reprojetées entre les données GPS et les modèles. Or, que la valeur de M soit égale à 183 ou à 1200 (figure 24), les composantes reprojetées, RC1 seront presque identiques (légère différence d'amplitude de 0.03 mm qui n'est pas significative).

Après analyses de ces résultats, on peut en déduire qu'il y a une limite dans la quantité d'information que l'on peut tirer d'un signal par le processus MSSA. Suite à ces tests, j'en ai conclu que le fait d'augmenter la valeur M n'a pas un grand intérêt, il doit dans notre cas avoir une valeur au minimum de 183 pour l'étude des effets de surcharge d'une période de un an. En outre, plus la valeur de M est grande, plus le temps de calcul est long (moins de 5 minutes pour  $M = 183$  à plus de 40 minutes pour  $M = 1200$ .

Nous allons maintenant appliquer la MSSA sur des séries temporelles GPS réelles.

### III.5Applications et résultats

Cette fois ci, les calculs ont été réalisés sur les séries temporelles GPS de la station POVE obtenues sur le site du NGL. De la même manière que pour la SSA, nous allons pouvoir observer les composantes que la MSSA fait ressortir et calculer les spectres de ces dernières. Sachant que cette fois-ci, la condition qui réalise la sommes des composantes identiques a directement été appliquée.

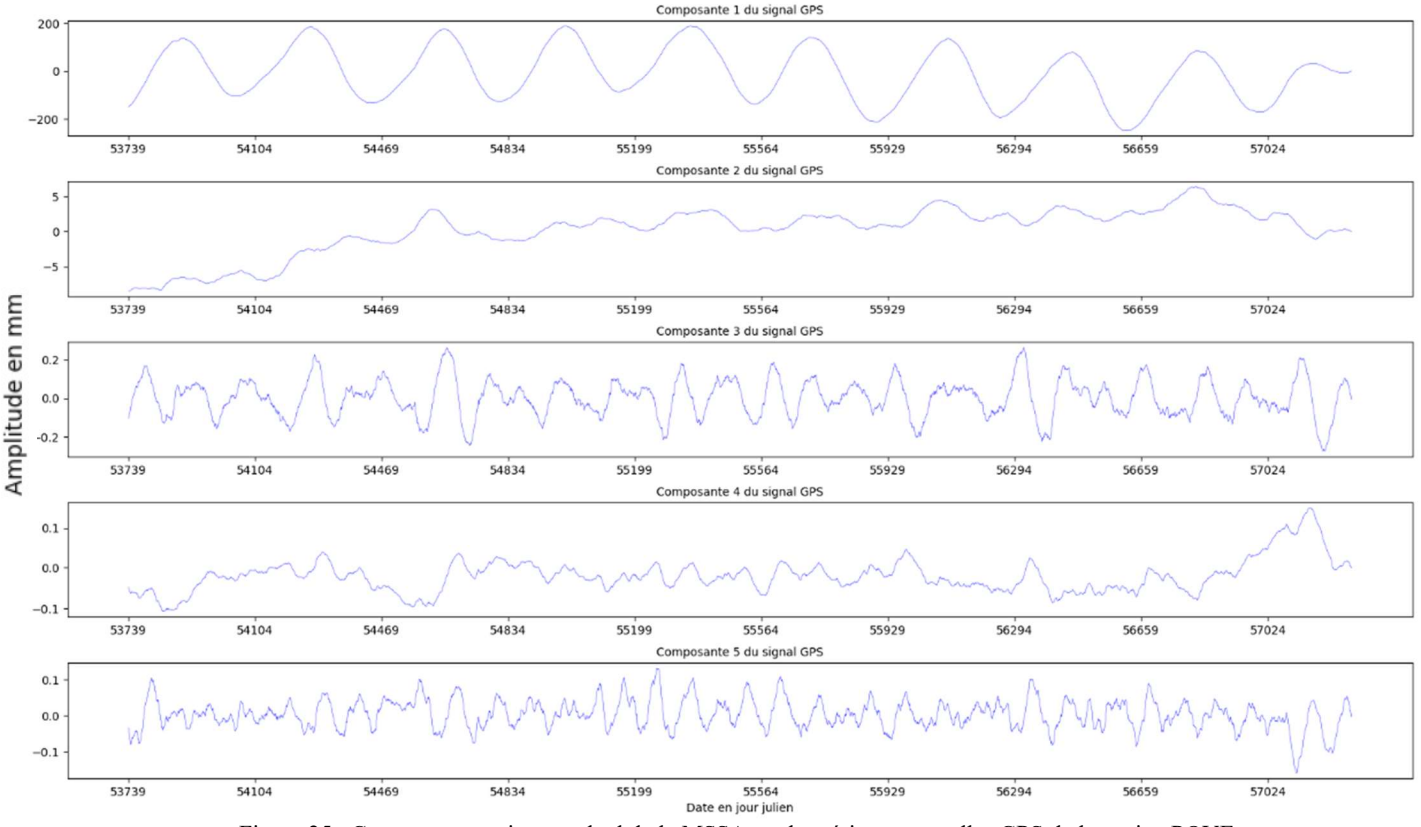

Figure 25 : Composantes suite au calcul de la MSSA sur les séries temporelles GPS de la station POVE

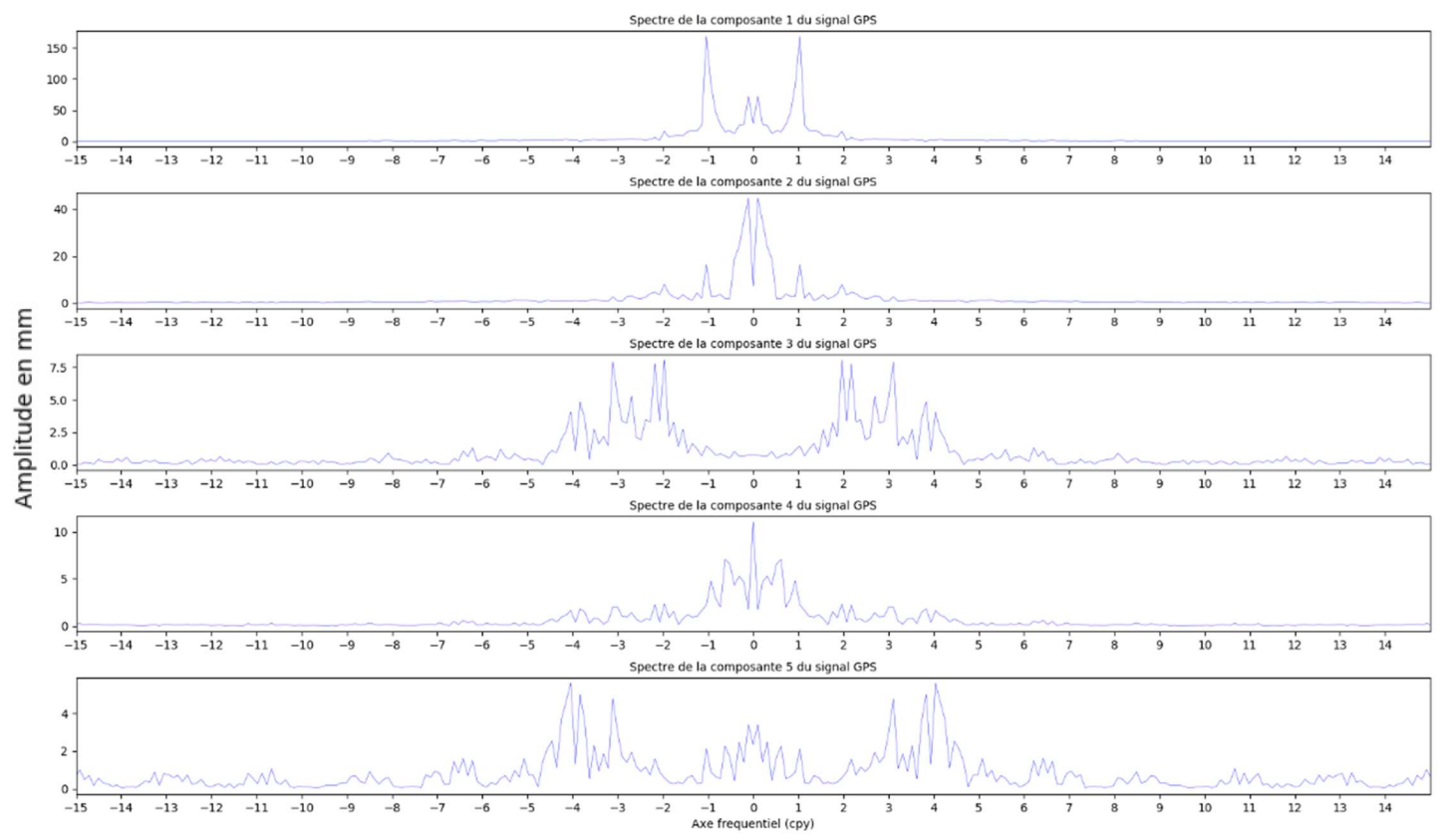

Figure 26 : Spectre des composantes suite au calcul de la MSSA sur les séries temporelles GPS de la station POVE

A l'aide des figures 25 et 26, on remarque que la composante principale 1 représente un signal périodique annuel dont le spectre nous confirme cette périodicité.

Nous disposons maintenant d'un outil de calcul de la MSSA sur des séries temporelles GPS. Il nous faut donc disposer d'un second outil permettant d'interpréter les résultats de l'analyse multispectrale. Ce point va être développé dans la partie suivante (partie IV).

# IV L'outil d'analyse

Avant d'utiliser l'outil d'analyse développé, nous allons le présenter et expliquer comment l'interpréter et ainsi voir son intérêt dans notre cas. Afin de disposer d'un résultat graphique permettant une interprétation visuelle assez aisée des comparaisons entre les différents signaux (observations et modèles), nous avons opté pour un diagramme de Taylor (TAYLOR, 2001). En effet ce dernier offre l'avantage de regrouper un grand nombre d'informations sur un seul graphique. Ce type de diagramme est notamment utilisé pour comparer les modèles de changement climatique. Il permet de représenter à la fois les corrélations et les écarts-types par rapport à une donnée de référence. De plus, ce type de diagramme n'a pas encore été utilisé en géodésie, ce qui apporte une analyse nouvelle dans ce domaine.

### IV.1 Présentation du diagramme de Taylor

La représentation de l'outil d'analyse se fera donc sous forme d'un diagramme de Taylor (figure 27).

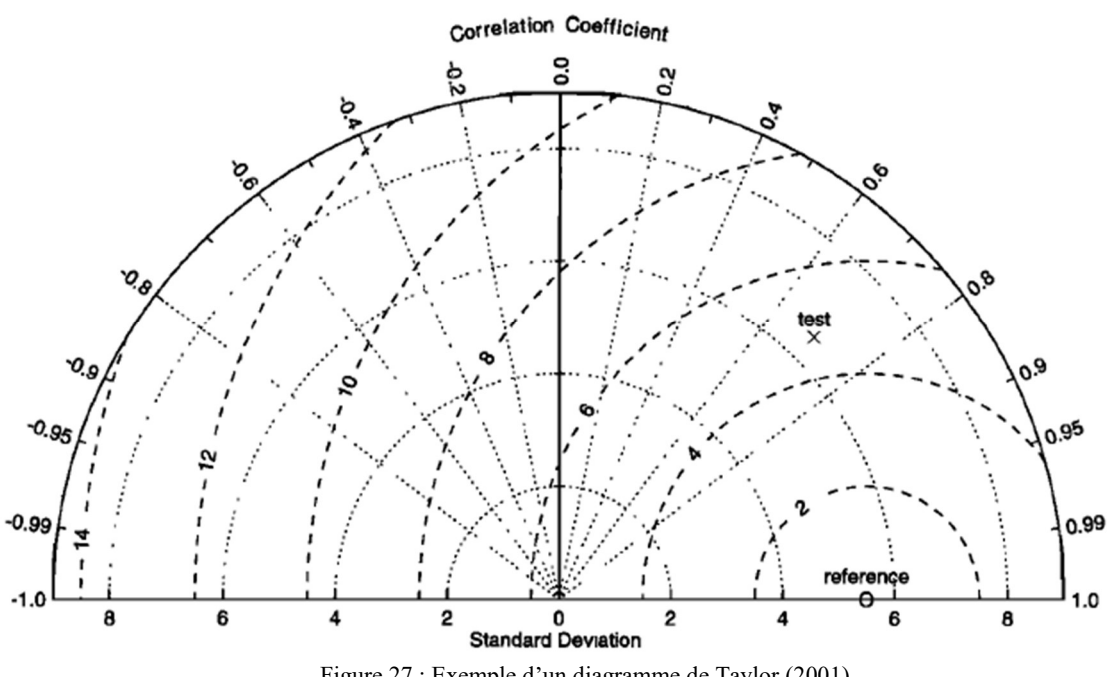

Figure 27 : Exemple d'un diagramme de Taylor (2001)

La lecture de la corrélation se fait sur l'arc de cercle extérieur. Ainsi, plus un point se trouve près de l'axe horizontal plus il est corrélé, ou anti-corrélé s'il se situe proche de l'axe horizontal et à gauche de l'axe vertical, avec la référence. Ensuite, les écarts-types se lisent de manière polaire, c'est-à-dire qu'il faut projeter le point sur l'axe horizontal de manière polaire en suivant les arcs de cercle en pointillé. Enfin, l'intérêt de ce graphique est de pouvoir lire le RMS centré (Root-mean-square) entre le signal des données (référence) et le signal des modèles (test). Il correspond à la distance entre le point de référence et le point du modèle (test). Les arcs de cercles avec des tirets représentent cette distance par rapport à la référence.

### IV.2 Interprétation du diagramme

Dans cette partie, nous allons voir quelques exemples simples de réalisation de diagramme de Taylor avec des données et des modèles choisis afin de comprendre son interprétation.

Comme premier exemple, nous avons créé des données synthétiques représentant un sinus compris entre 0 et  $4\pi$  (signal *data*) ainsi que deux modèles correspondant au même sinus, à savoir des signaux en phase mais avec une amplitude différente. Le premier modèle représente la fonction  $1.3 \times \sin(x)$  et le second modèle la fonction  $0.8 \times \sin(x)$ . Avec ces deux modèles, nous allons pouvoir voir l'influence de la différence d'amplitude entre les données et les modèles sur le diagramme.

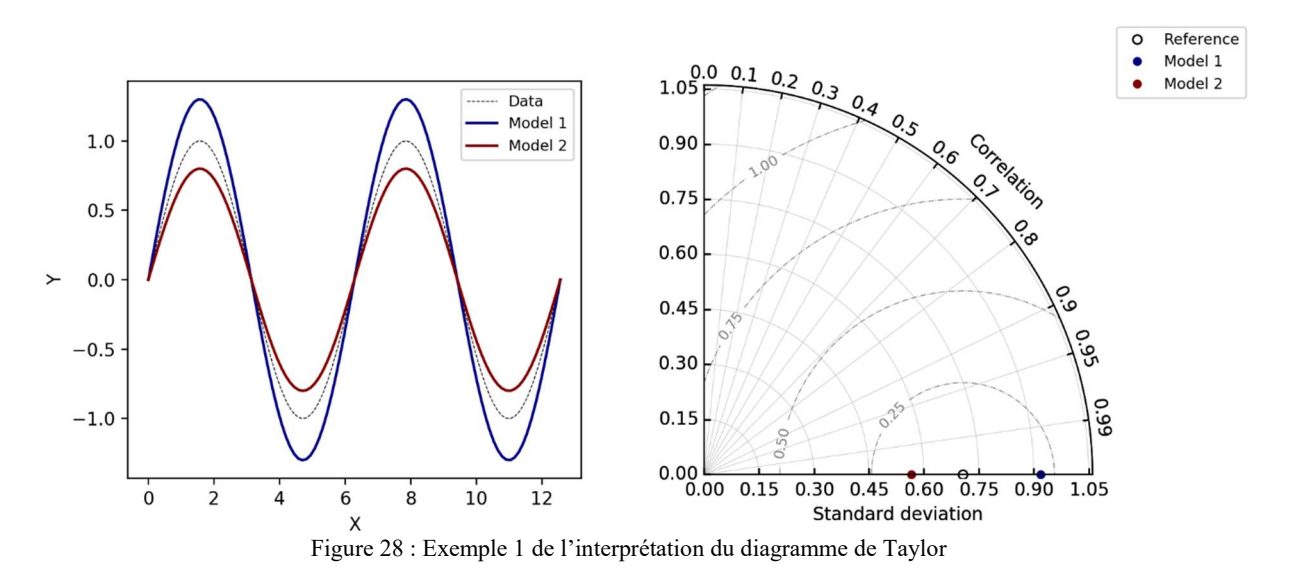

Grâce à la figure 28, on observe que la corrélation entre les modèles et les données est bien de 1 et n'est donc pas influencée par la différence d'amplitude des signaux. Cette amplitude influe sur la distance entre le point du modèle (bleu ou rouge) et le point de référence. Plus l'amplitude du modèle s'éloigne de celle des données plus le point du modèle correspondant sera loin du point de référence.

Pour le second exemple (figure 29), nous gardons les mêmes données synthétiques et nous changeons uniquement les modèles. Le premier modèle représente la fonction

 $sin(x + 1)$ , le second modèle la fonction  $0.8 \times sin(x + 1)$  et enfin le dernier modèle représente la fonction  $1.3 \times \sin(x + 1)$ . Avec le premier modèle, nous allons pouvoir voir l'influence d'un décalage de phase du modèle par rapport au signal sur la position du point sur le graphique de Taylor.

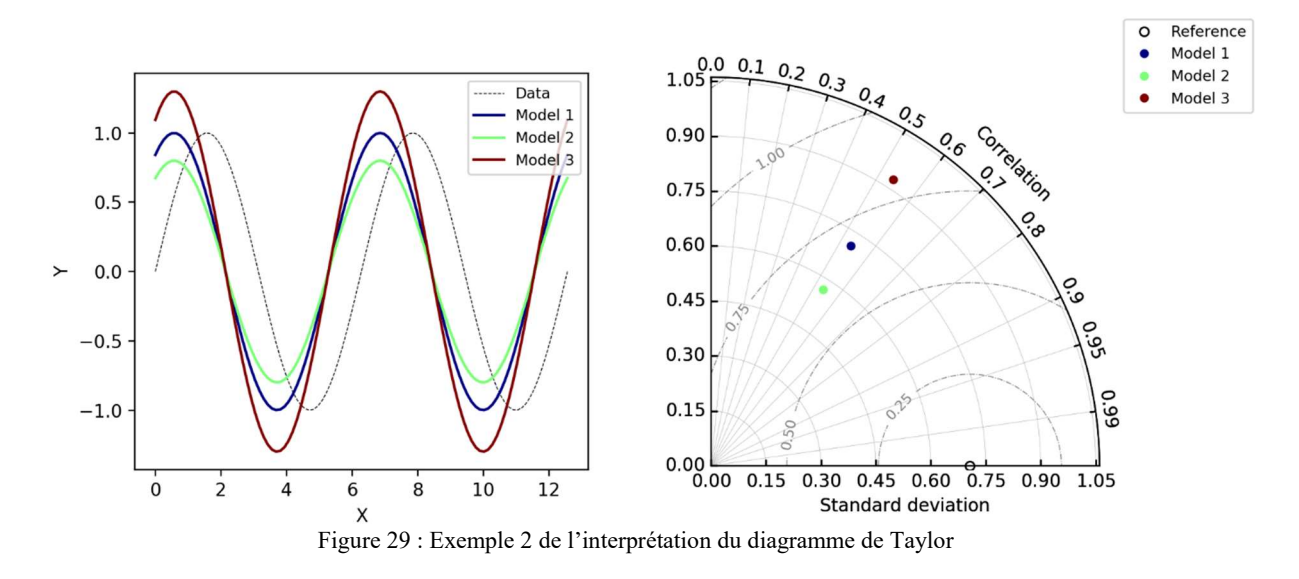

Sur ce graphique, les signaux des modèles ont été déphasés. Comme on pouvait s'y attendre, la corrélation entre la référence et les modèles a diminué et n'est plus que d'environ 0,53. On remarque aussi que le modèle 1 étant identique au signal avec uniquement un déphasage, il se trouve donc sur le même arc de cercle que la référence par rapport à l'origine. En effet, la valeur des écarts-types se lit en coordonnées polaires. Si l'on projette le point bleu sur l'axe horizontal, il sera confondu avec le point de référence. En ajoutant une différence d'amplitude au signal, on remarque que la corrélation reste la même, mais que l'écart-type varie.

Comme dernier exemple (figure 30), nous allons créer des modèles bruités afin de se rapprocher au mieux d'un cas réel. Le premier modèle représente la fonction  $sin(x) + 0.1 \times$ val et le second modèle la fonction  $sin(x) + 0.4 \times val$ . Avec val une valeur aléatoire générée par la fonction numpy.random.randn() de python, dont la moyenne est de 0 et la variance est de 1.

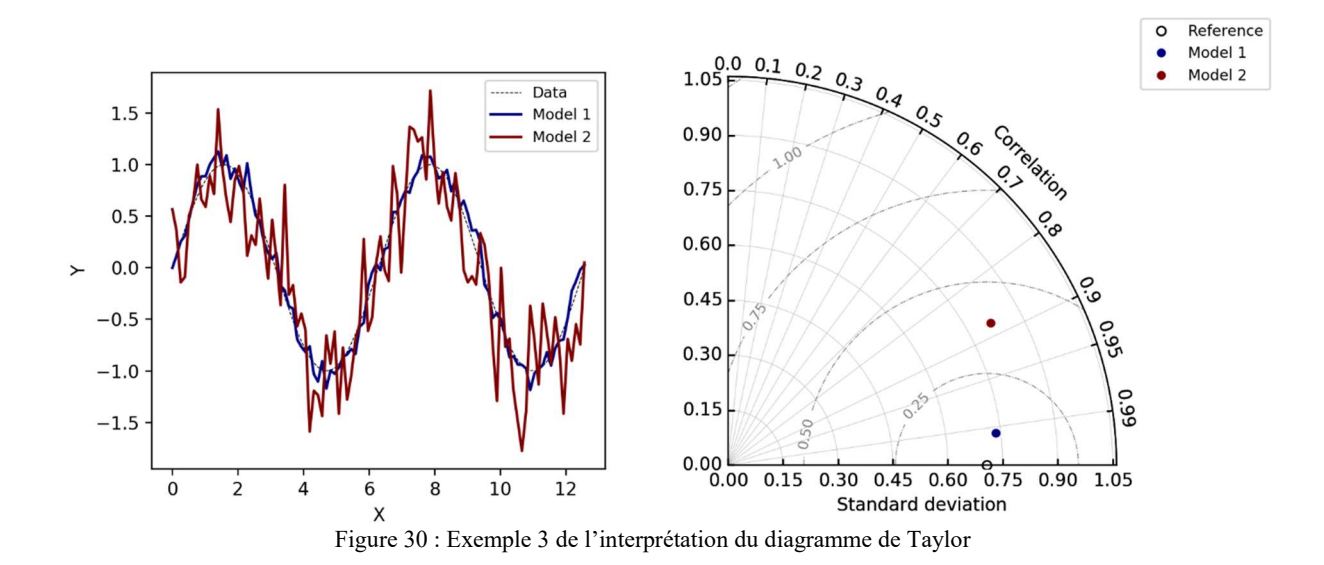

Sur ce graphique, les modèles représentent assez bien des données que l'on aurait pu obtenir. On observe ici, que plus le bruit et important et donc s'éloigne du signal d'origine, plus le point sur le graphique de Taylor s'éloignera de la référence car la corrélation sera plus faible, l'écart-type sera différent de celui d'origine et le RMS centré entre le signal des données et le signal des modèles sera plus grand.

Grâce à ces tests, on voit l'intérêt d'un tel graphique dans l'analyse des signaux de surcharge et la comparaison des observations et des différents modèles.

# V Analyses

### V.1 Choix des stations

Suite au développement du programme de MSSA et de l'outil d'analyse, nous avons sélectionné un sous réseau de stations en Amérique du Sud pour appliquer la méthode et analyser les signaux de surcharge inclus dans les séries temporelles.

J'ai retenu 13 stations pour mes analyses sachant que le calcul est possible pour un plus grand nombre de stations, pourvu que l'on possède les séries temporelles GPS ainsi que les modèles sur une période de temps suffisamment longue (minimum 5 ans) pour que les calculs et les analyses puissent se faire. Deux d'entre elles, PRGU et UNPA, ont une caractéristique qui rend leur analyse différente. En effet, PRGU, présente un saut dans les données. Nous allons donc nous intéresser à l'influence de ce dernier sur le calcul et les résultats. La station UNPA quant à elle est située extrêmement loin des trois rivières principales d'Amérique du sud (Amazone, Orénoque, Paraná). Ainsi, on observera si l'ajout du modèle de surcharge hydrologique contenant l'impact de ces trois rivières aura une influence sur les résultats.

Afin d'expliquer au mieux les résultats obtenus, nous avons superposé les stations sur différentes cartes. La première carte possède un fond topographique (figure 31) (WESSEL et al., 2013) et la seconde un fond des différents climats (carte de Köppen (HUFTY, 2001)). L'objectif est de pouvoir interpréter les résultats. La seconde carte se trouve en annexe 1.

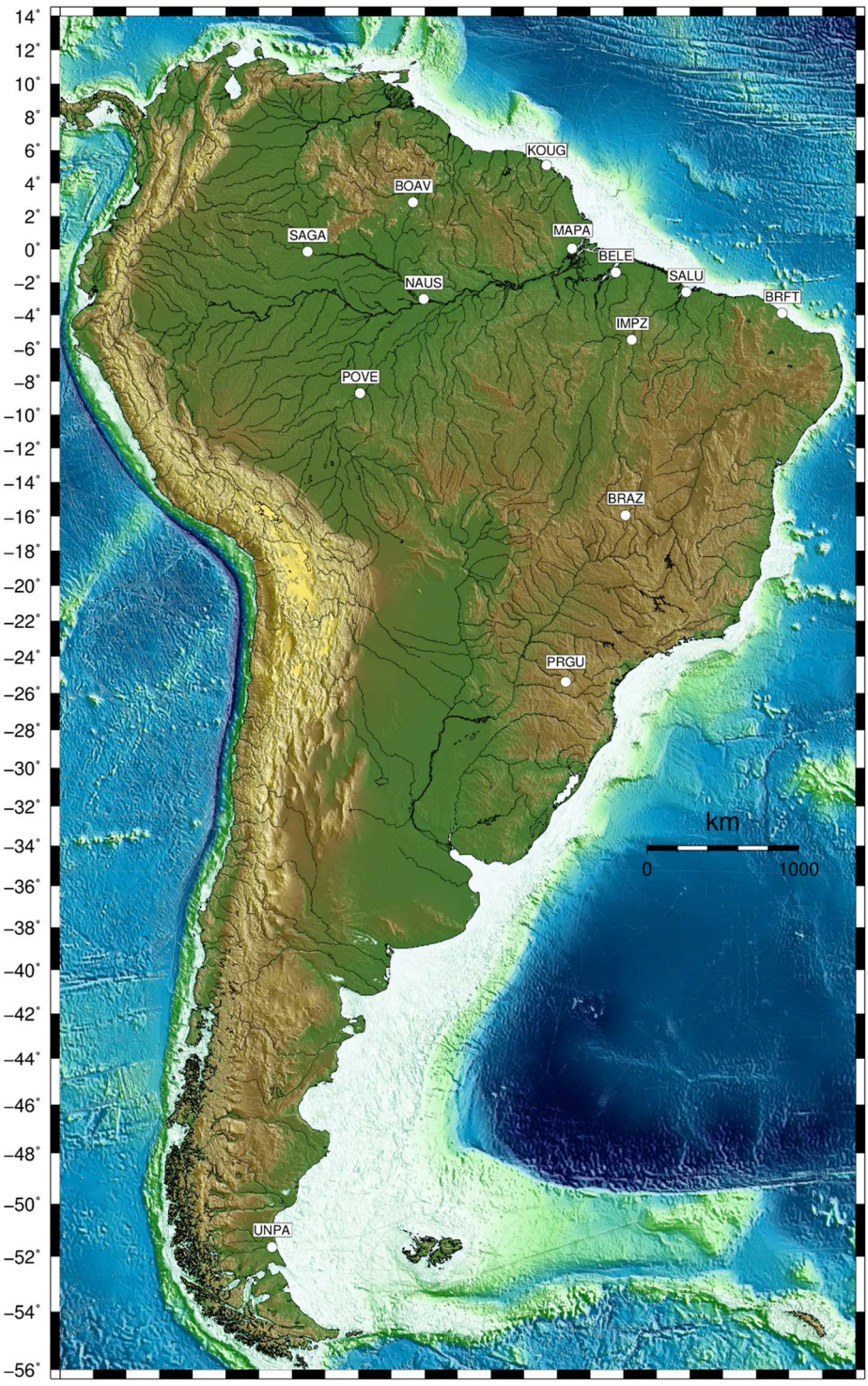

 $-82-80^{\circ}\allowbreak -78^{\circ}\allowbreak -76^{\circ}\allowbreak -74^{\circ}\allowbreak -72^{\circ}\allowbreak -70^{\circ}\allowbreak -68^{\circ}\allowbreak -66^{\circ}\allowbreak -64^{\circ}\allowbreak -62^{\circ}\allowbreak -60^{\circ}\allowbreak -58^{\circ}\allowbreak -56^{\circ}\allowbreak -54^{\circ}\allowbreak -52^{\circ}\allowbreak -50^{\circ}\allowbreak -48^{\circ}\allowbreak -46^{\circ}\allowbreak -44^{\circ}\allowbreak -42^{\circ}\allowbreak -40^{\circ}\allowbreak -38^{\circ}\allowbreak -36^{\circ}\allowbreak -34^{\circ}\allowbreak -$ Figure 31 : Carte de l'Amérique du Sud avec les stations étudiées

# V.2 Les comparaisons réalisées

Dans cette partie, nous allons voir quelles comparaisons nous allons faire. Il est intéressant de comparer les composantes principales reprojetées entre le GPS et les modèles. En effet, ces dernières sont plus facilement interprétables et représentent quelque chose de plus visuel puisse qu'elles sont dans une seule dimension. Le signal GPS est une représentation de tous les effets de surcharge qui s'applique sur la croûte terrestre. C'est pourquoi, nous avons choisi d'associer plusieurs modèles entre eux et de voir l'influence de certains sur les résultats. Nous allons donc comparer les composantes principales 1 reprojetées de Up du signal GPS qui sera la référence dans nos diagramme de Taylor avec les différents modèles qui suivent.

Nous avons choisi les associations suivantes :

- Composante 1 projetée Up (GPS) avec la somme des modèles ATMMO/hydro MERRA/hydro MERRA river.
- Composante 1 projetée Up (GPS) avec la somme des modèles ATMMO/hydro GLDAS/hydro GLDAS river.
- Composante 1 projetée Up (GPS) avec la somme des modèles ATMMO/hydro GLDAS.
- Composante 1 projetée Up (GPS) avec la somme des modèles ATMMO/hydro MERRA.

Ces différentes associations vont permettre de mettre en évidence ou non, l'importance du modèle « river » et de sa prise en compte. De plus nous allons aussi pouvoir observer la différence entre les deux productions MERRA et GLDAS.

En plus de ces modèles, les données GRACE ont été traitées afin d'observer leur concordance ou non avec les séries temporelles GPS sachant que dans ces données, le modèle ATMMO est présent.

### V.3 Analyse des résultats

Afin de rester en concordance avec les calculs de la MSSA réalisés précédemment (partie III.5), j'ai analysé les résultats obtenus sur la station POVE. Cette dernière est située dans le bassin versant de l'amazone avec un climat tropical donc très humide. L'outil d'analyse développé nous renvoie le diagramme de Taylor (figure 32) :

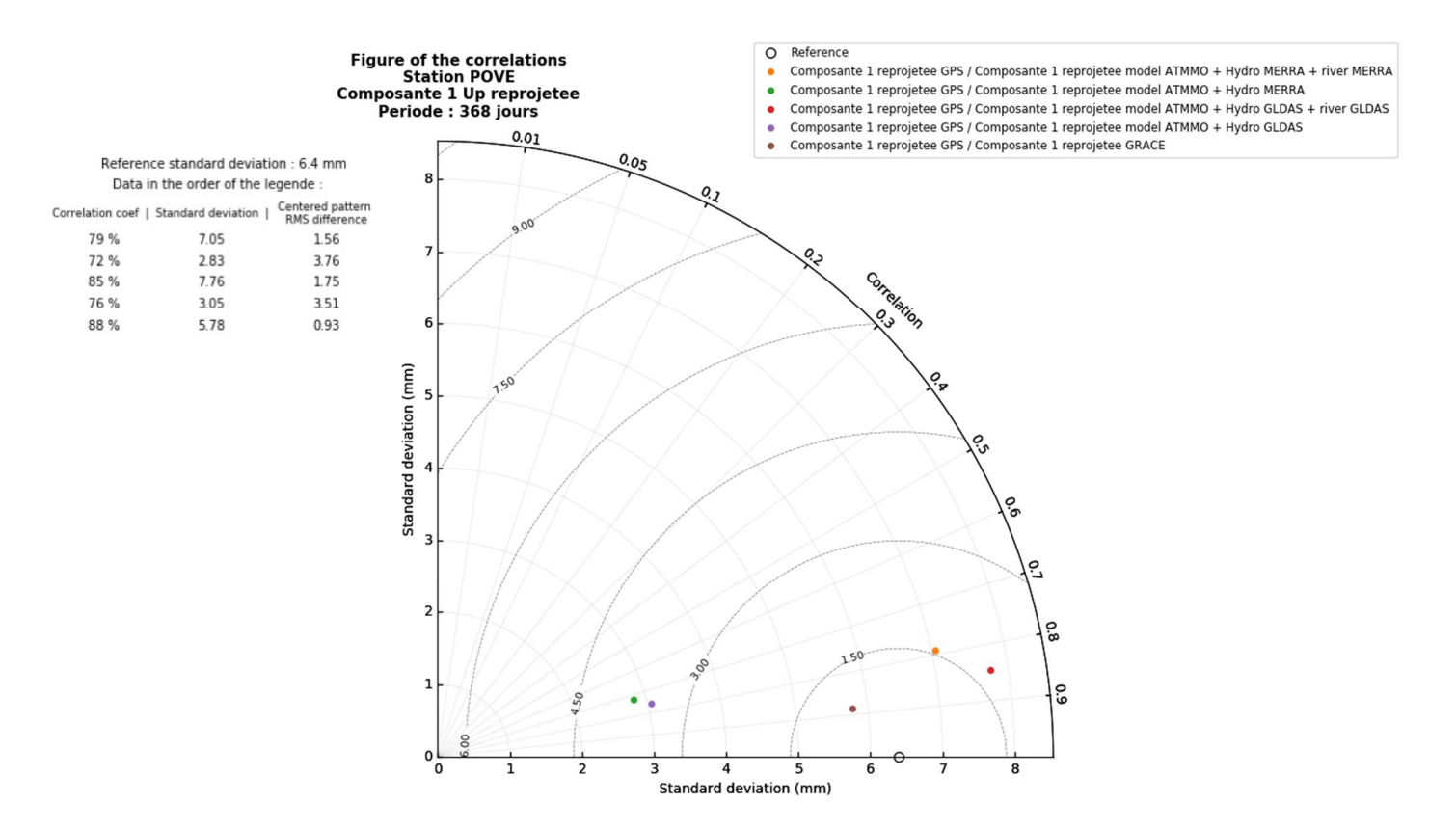

Figure 32 : Résultats de l'outil d'analyse sur la station POVE

On retrouve les valeurs numériques des différentes grandeurs dans le tableau à gauche du diagramme dans l'ordre de la légende. À l'aide de ce diagramme, nous constatons immédiatement l'importance de la prise en compte des rivières dans les modèles. En effet, on retrouve ce résultat entrevu dans le poster (NICOLAS et al., 2017). D'une part la corrélation entre les séries temporelles GPS, et les modèles fournis par J-P BOY augmente. En ce qui concerne les modèles MERRA cette dernière passe de 72 % à 79 % et pour les modèles GLDAS, elle passe de 76 % à 85 %. La prise en compte des rivières semble donc améliorer considérablement la phase des modèles par rapport aux observations. Ensuite, si l'on regarde les écart-types, en ajoutant les modèles contenant les rivières, ceux-ci se rapprochent fortement de l'écart type de référence (6.4 mm) qui correspond à celui des observations. On passe de 2.83 mm pour le modèle MERRA sans la prise en compte des rivières à 7.05 mm lorsque l'on prend en compte ces dernières. Pour le modèle GLDAS, on passe de 3.05 mm à 7.76 mm. On peut en conclure que le modèle contenant les rivières apporte, en proportion, la moitié du signal. De plus, de la même manière que les écart-types, la différence de RMS, qui correspond à une moyenne quadratique, diminue, ce qui signifie une meilleur concordance en amplitude entre le signal GPS et les modèles. Enfin, la

composante 1 reprojetée des séries temporelles GRACE possède la meilleure corrélation (88 %) ainsi qu'un écart-type le plus proche de la référence et un RMS le plus faible.

Toutes ces observations nous montrent donc l'intérêt et l'importance de prendre en compte l'influence de ces rivières dans nos modèles dans cette région. Afin de ne pas surcharger le rapport, les autres diagrammes de Taylor réalisés sur les stations SAGA, NAUS, BELE, KOUG, BOAV, MAPA, SALU, BRFT, IMPZ, et BRAZ se trouvent respectivement en annexes 2, 3, 4, 5, 6, 7, 8, 9, 10 et 11. Les même analyses et conclusions peuvent être faites sur ces stations ce qui confirme notre analyse réalisée sur la station POVE.

J'ai réalisé deux figures (figures 33 et 34) dans l'objectif de regrouper tous les résultats des stations calculées. La figure 33 représente les écarts-types des séries temporelles GPS ainsi que ceux des modèles. Quant à la figure 34, elle représente les corrélations calculées entre les séries temporelles GPS et les modèles.

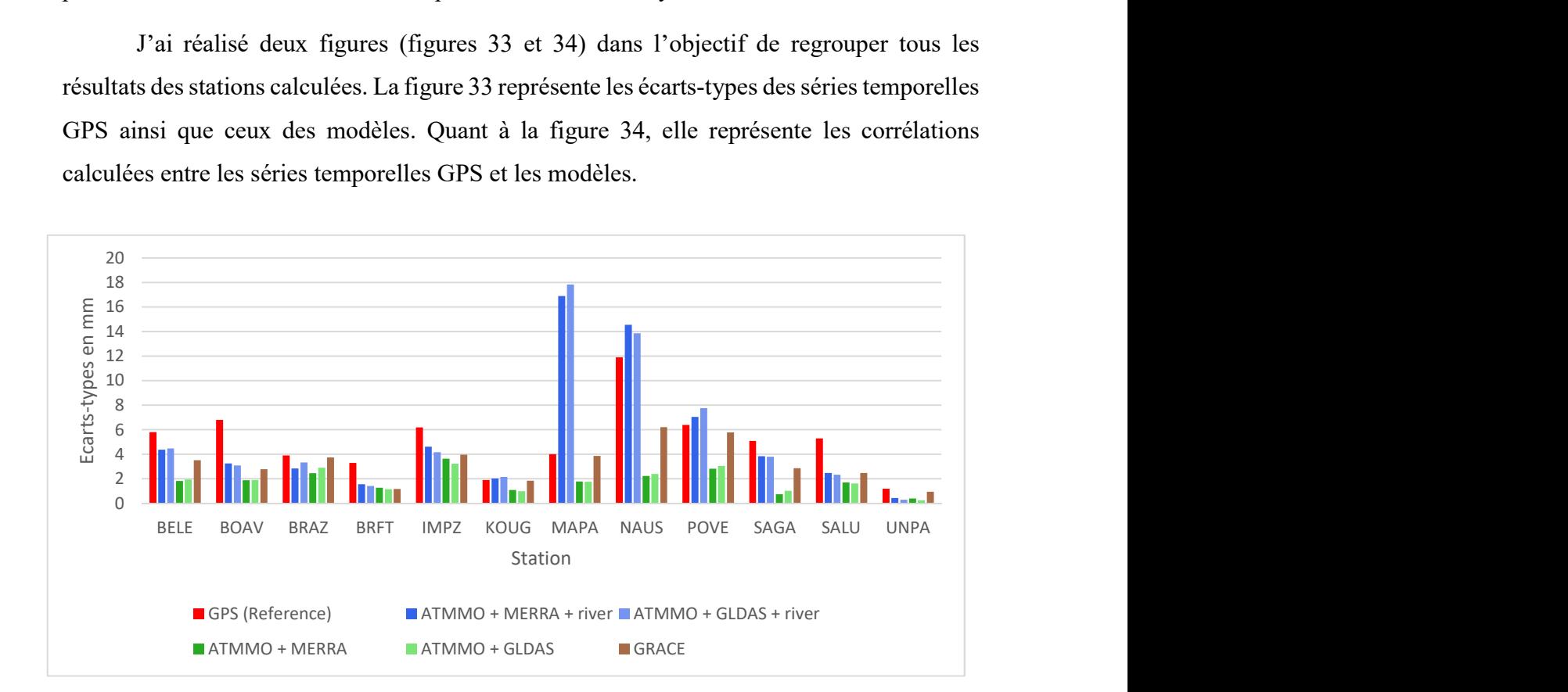

Figure 33 : Ecarts-types des différents signaux étudiés selon les stations

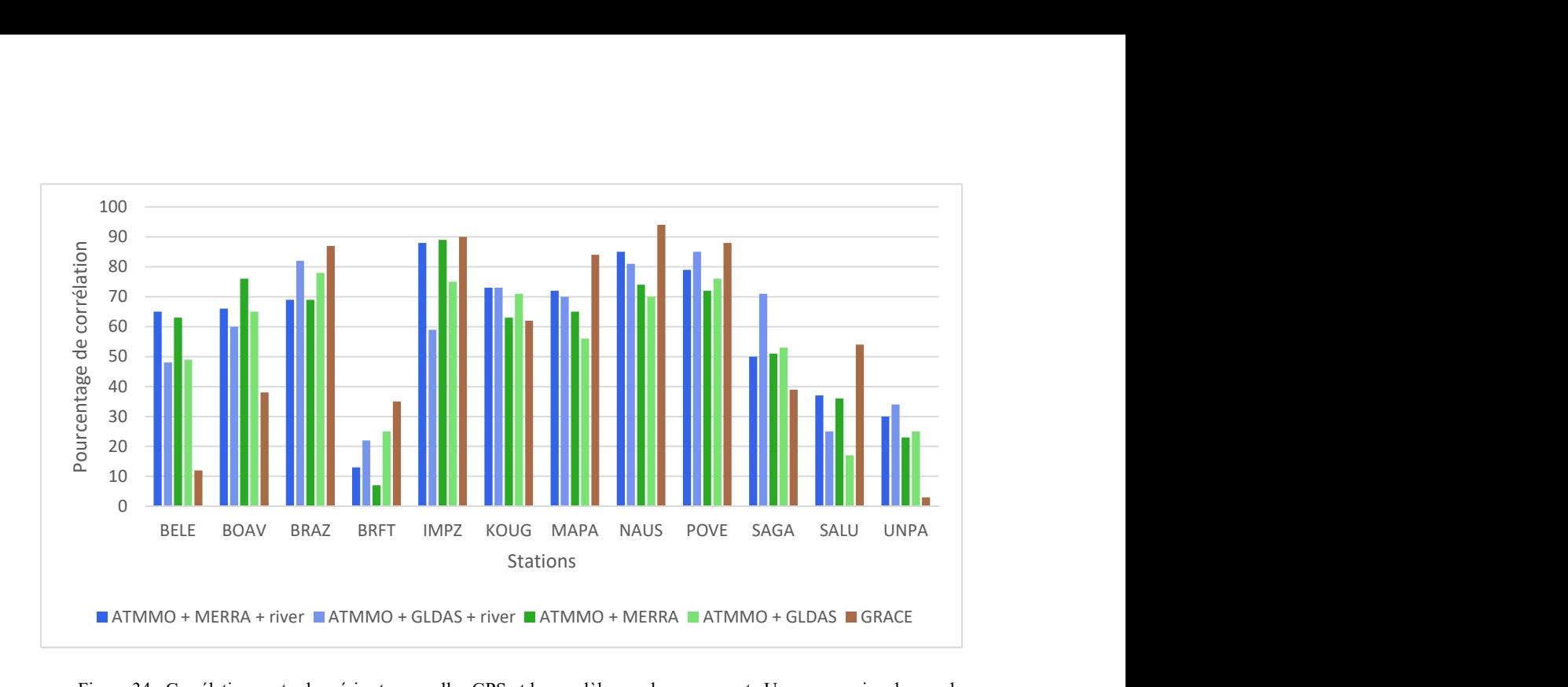

Figure 34 : Corrélations entre les séries temporelles GPS et les modèles sur la composante Up pour un signal annuel

La seconde station présentant un intérêt est la station UNPA. Cette station est située au sud du continent sud-américain, loin de tous les grands fleuves. Le climat est totalement différent puisque qu'il s'agit d'une région de steppes arides et froides. L'outil d'analyse nous renvoie les résultats suivants (figure 35) :

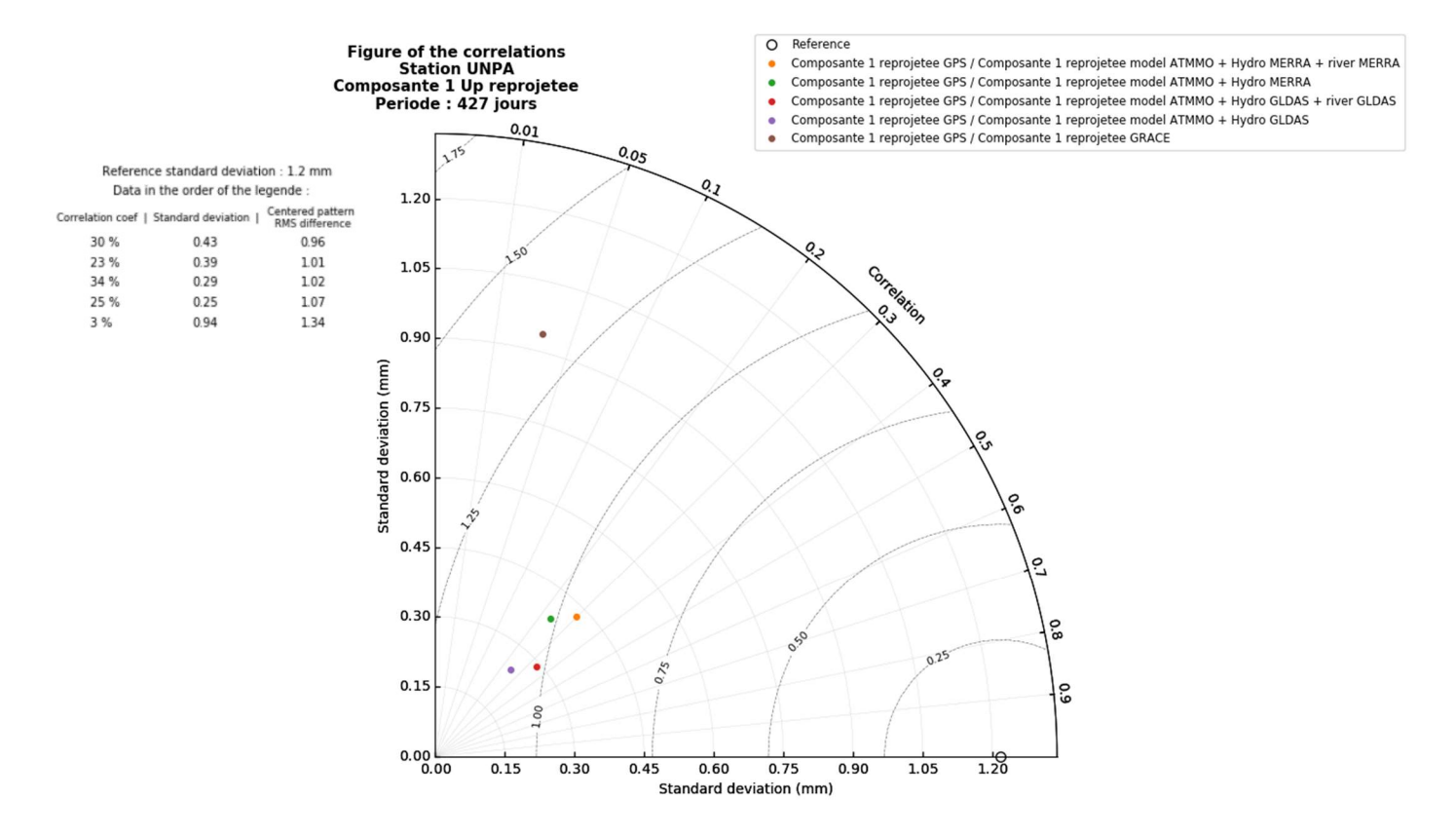

Figure 35 : Résultats de l'outil d'analyse sur la station UNPA

Sur ce diagramme, les résultats nous donnent des corrélations beaucoup moins bonnes que précédemment. Cependant, nous pouvons quand même observer les mêmes phénomènes, c'est-à-dire une meilleure corrélation et un écart-type qui diminue en ajoutant le modèle prenant en compte les trois principaux fleuves d'Amérique du sud. En revanche, contrairement aux autres stations, l'influence de ce modèle est beaucoup plus faible. On le remarque de par la proximité entre les deux points correspondant à la même production. On constate aussi que dans ces régions plus au sud, ayant un climat plus aride et où la pluviométrie est plus faible, et donc des phénomènes hydrologiques moins présents, l'écarttype de référence est beaucoup plus faible. En effet, ce dernier est 1.2 mm alors qu'il était de 6.4 mm pour la station POVE.

Enfin la dernière station présentant un intérêt dans mes calculs est la station PRGU. Celle-ci est située au centre est du continent sud-américain. Le climat est tempéré et il n'y a pas de saison des pluies mais un été chaud. La caractéristique sur cette station est qu'elle présente des sauts dans ses données (figure 36). Or de nombreuses stations en ont ce qui a un impact sur les calculs et donc les résultats. Le but de cette analyse va être d'observer les conséquences de ces sauts.

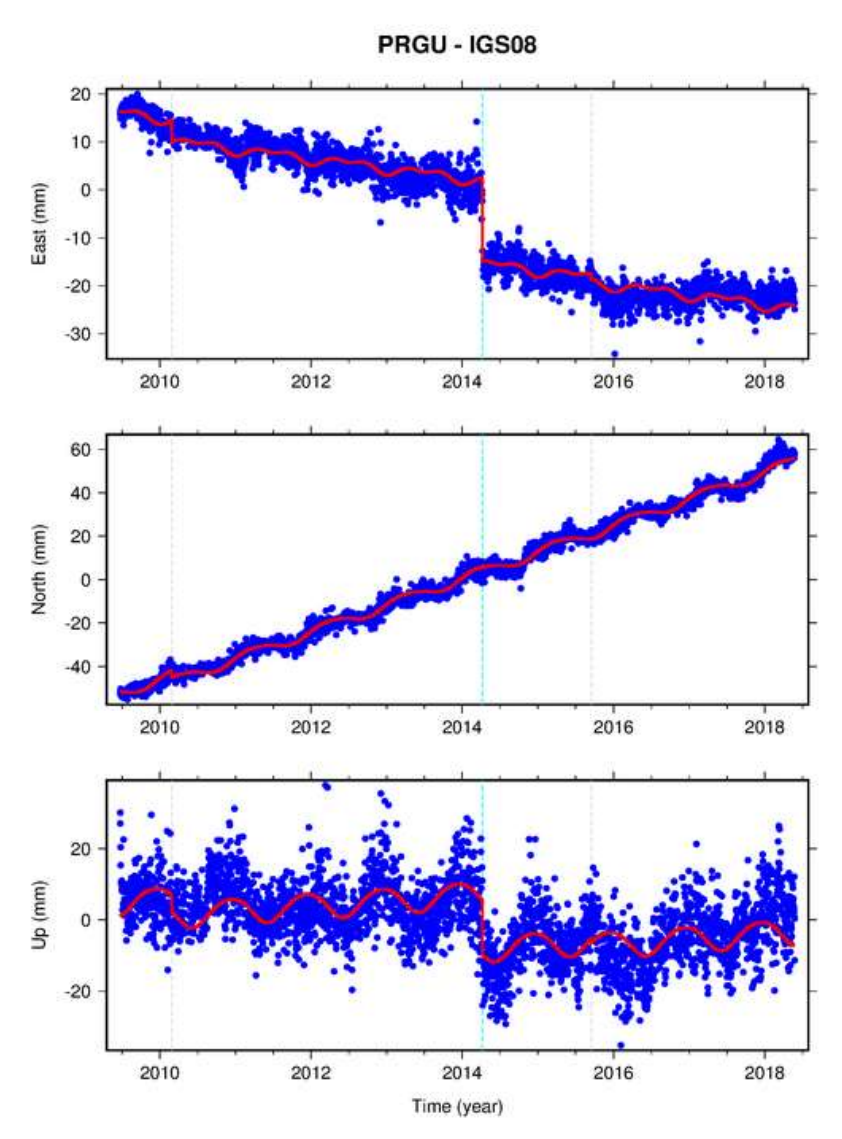

Figure 36 : Séries temporelles de la station PRGU (Source : geodesy.unr.edu)

On peut observer les sauts grâce aux lignes verticales en pointillées. Le principal étant intervenu un peu après 2014 et a eu un impact conséquent dans les directions East et Up. Son origine peut être due à un changement matériel ou d'un déplacement de la station.

L'incidence de ce saut va se faire ressentir dès les premiers calculs car la première étape avant de réaliser la MSSA est d'enlever la tendance dans le signal. Or, dans ce cas, la tendance calculée, puis retirée, va être fausse. En réalité une nouvelle tendance va apparaitre dans le signal.

Les résultats du calcul de la MSSA (figure 37) sur ces données m'ont fourni les composantes suivantes :

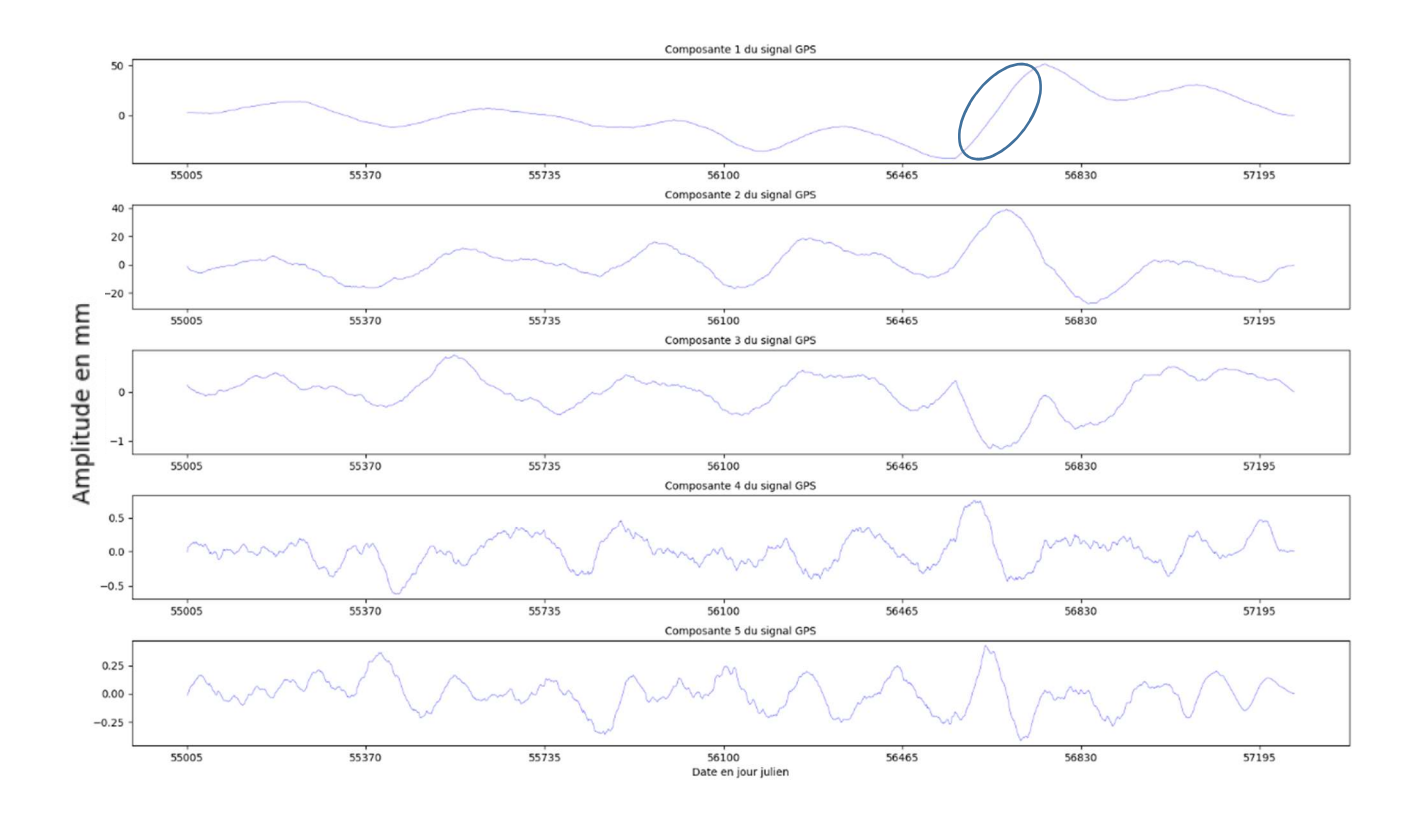

Figure 37 : Composantes de la station PRGU suite au calcul de MSSA

À l'aide de la figure précédente (figure 37), on constate l'influence du saut sur la courbe de la composante principale 1 (ovale bleu). Cependant, ce phénomène va se répercuter sur le reste du calcul. En effet, nous allons aussi le retrouver lors de la reconstruction du signal et du calcul des composantes reprojetées.

On observe le même phénomène sur les composantes RC1 dans les directions East (figure 38), et Up (figure 39). L'amplitude de ces dernières varie de manière anormale par rapport à ce qu'on devrait observer en réalité.

## Station PRGU<br>East (mm)

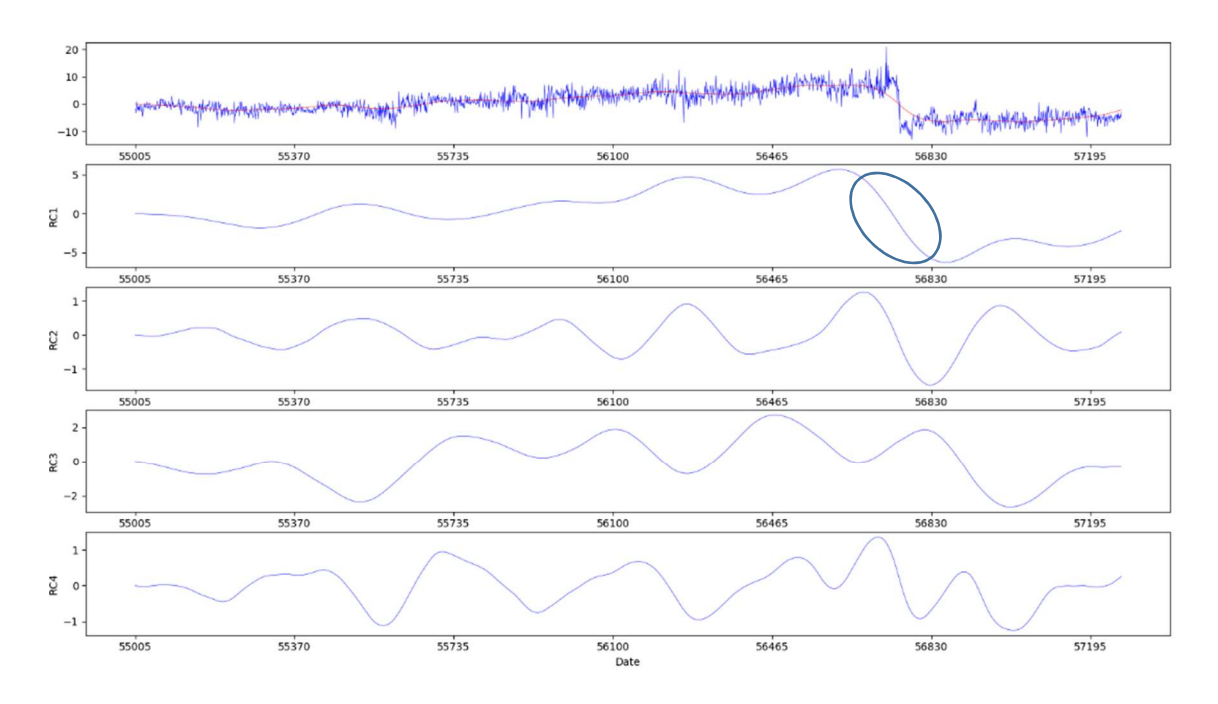

Figure 38 : Composantes reprojetées sur la direction East de la station PRGU

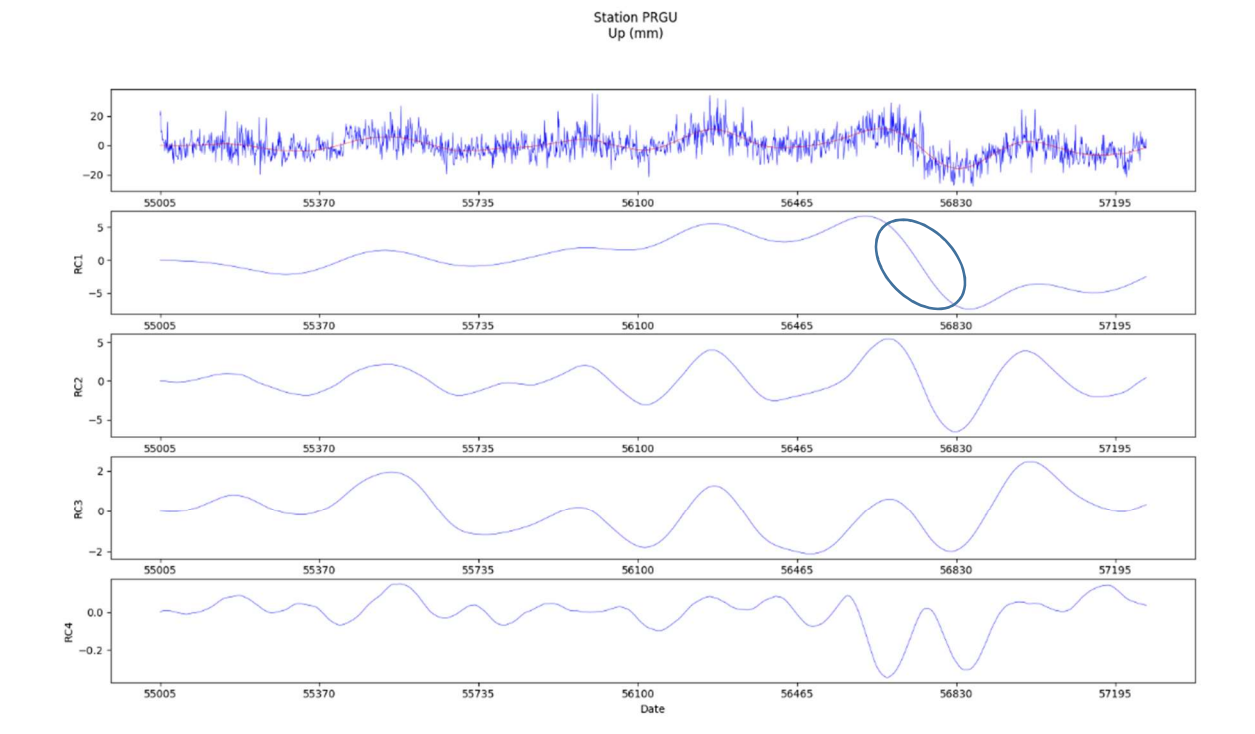

Figure 39 : Composantes reprojetées sur la direction Up de la station PRGU

Le problème majeur de ces sauts est qu'ils ne sont pas présents dans les modèles avec lesquels nous comparons les données GPS. De ce fait, les corrélations, les écart-types et les

# RMS (figure 40) sont directement affectés ce qui rend l'outil d'analyse développé incorrect dans son interprétation.

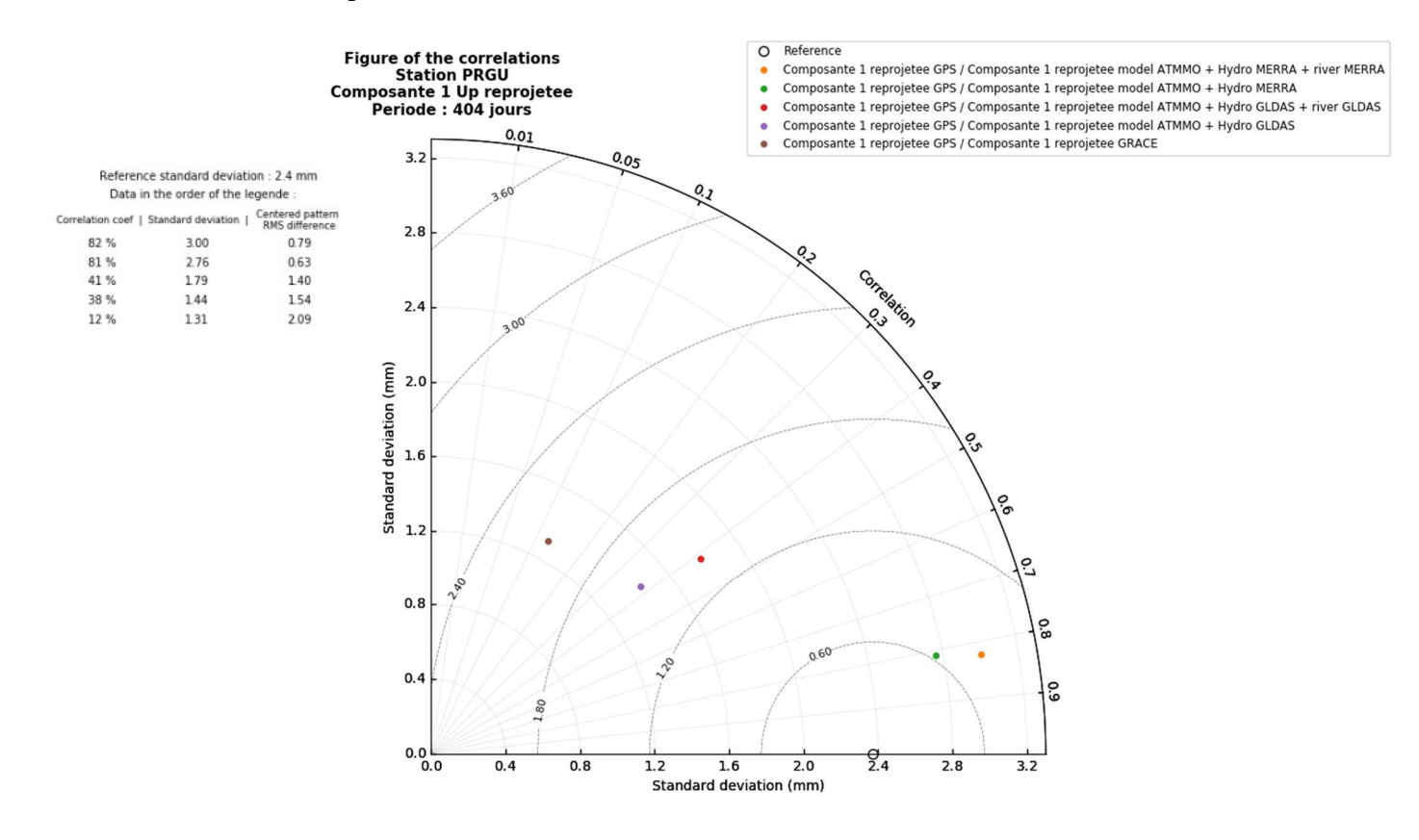

Figure 40 : Résultats de l'outil d'analyse sur la station PRGU

Bien que les résultats semblent corrects et interprétables car l'on observe les même phénomènes que sur la station POVE, c'est-à-dire des modèles de meilleurs qualités si l'on prend en compte les rivières, les valeurs sont faussées par le saut.

### Conclusion

Suite au travail réalisé ainsi qu'aux différentes analyses que j'ai pu faire, nous pouvons observer la difficulté à comprendre les phénomènes qui engendrent les mouvements de la croûte terrestre. Cependant, grâce aux travaux de certains scientifiques, comme J-P BOY, qui cherchent à modéliser au mieux les effets de surcharge selon leur type et le lieu étudié, on commence à comprendre l'importance de chaque effet et la nécessité de leur prise en compte dans nos calculs de positions.

Notre étude sur l'Amérique du sud a permis de mettre en avant l'influence considérable de l'hydrographie continentale et plus particulièrement des grand fleuves, l'Amazone, l'Orénoque et le Paraná. Dans cette région où le climat est extrêmement humide avec une saison des pluies, les phénomènes de surcharges hydrographiques sont parmi les plus forts au monde, c'est pourquoi leur prise en compte est extrêmement importante.

Le calcul de la MSSA et l'outil d'analyse nous ont montré leur efficacité et leur intérêt afin de comprendre les phénomènes géodynamiques de la croûte terrestre. Néanmoins, nous avons pu observer les limites de nos outils. Si le manque de données est trop important, si la longueur de la série temporelle est trop courte ou encore si des sauts sont présents, les résultats peuvent êtres faussés comme on a pu le voir sur la station UNPA ou les calculs peuvent tout simplement être impossibles.

Afin de poursuivre cette étude, il serait pertinent de chercher maintenant à prendre en compte les différentes difficultés que l'on a pu rencontrer, notamment les sauts. De plus, il faudrait approfondir les recherches et les analyses sur beaucoup plus de stations ou sur des signaux autres que de l'annuel (semi-annuel, interannuel), afin de confirmer nos conclusions et comparer les données avec de nouveaux modèles. Il serait pertinent de réaliser des analyses spatiales suites aux résultats obtenus. La prise en compte des composantes 3D de la MSSA et non des composantes reprojetées comme on a pu le faire serait une autre analyse à réaliser afin de comprendre encore mieux les phénomènes géodynamiques de la Terre.

### Bibliographie

ALTAMIMI Zuheir. COLLILIEUX Xavier, METIVIER Laurent, ITRF2008 : an improved solution of the international terrestrial reference frame. Journal Geod (2011) 85 :457-473 doi : 10.1007/s00190-011-0444-4

ASRI Ayoub. Développement d'un outil d'analyse des séries temporelles pour l'étude des effets saisonniers déterminés par GPS. Rapport de stage, Master SISEA, Université de Rennes 1, 2014, 69p.

BESSON Oliver. Analyse Spectrale Paramétrique, cours 3ème année ENSICA. Disponible à l'adresse suivante : http://docplayer.fr/52019531-Analyse-spectrale-parametriqueolivier-besson.html

BEVIS M., ALSDORF D., KENDRICK E., FORTES L. P., FORSBERG B., SMALLEY R., et BECKER J. Seasonal fluctuations in the mass of the Amazon River system and Earth's elastic response. Geophysical Research Letters, 2005, 32(16), ISSN 1944-8007, doi : 10.1029/2005GL023491.

BOEREZ J. Analyse et modélisation de l'effet des marées sur les réseaux de nivellement hydrostatiques du CERN. Master's thesis, Université de Strasbourg Ecole doctorale STUE science de la terre, de l'univers et de l'environnement, 2013.

BOY J-P. and LYARD F. High-frequency non-tidal ocean loading effects on surface gravity measurements, Geophys. J. Int., 175, 35-45, 2008.

CLAESSEN David et GROTH Andreas. A beginner's guide to SSA (Singular Spectrum Analysis), CERES-ERTI, Ecole Normale Supérieure, Paris. Disponible à l'adresse suivante : http://environnement.ens.fr/IMG/file/DavidPDF/SSA\_beginners\_guide\_v9.pdf

CORBEAU Adélie. Étude des déformations saisonnières observées par GPS appliquée à l'île de la Réunion et au bassin Amazonien. Mémoire, Géomètre et Topographe, Conservatoire National des Arts et Métiers, École Supérieur des Géomètres et Topographe, Le Mans : Université du Maine, 2015, 60 p.

COLLILIEUX Xavier. Analyse des séries temporelles de positions des stations de géodésie spatiale. Thèse de Doctorat, Astronomie et Astrophysique Mention Géodésie, Laboratoire de Recherches en Géodésie, Marne La Vallée, 2008, 189 p.

DACH R., BOHM J., LUTZ S., STEIGENBERGER P. et BEUTLER G. Evaluation of the impact of atmospheric pressure loading modeling on GNSS data analysis. Journal of Geodesy, 2011, 85 (2), ISSN 0949-7714, doi: 10.1007/s00190-010-0417-z, 16 p.

HUFTY A.,. Introduction à la climatologie, Les presses de l'Université de Laval, De Böeck Université, 545 p, 2001

LAMBECK K. The Earth's Variable Rotation. Cambridge University Press, 1980. ISBN9780511569579. Cambridge Books Online.

NICOLAS J., J-P BOY, DURAND F. et MEMIN A., Assessment of an improved hydrological loading model from space geodesy : case study in South America. Poster, EGU General Assembly 2017 – Vienna, Austria, 23-28 April 2017, Session G3.2 – poster X3.158  $-$  EGU2017-6416.

NOBILI S. Analyse spectrale – Méthodes paramétriques, 2003. Disponible à l'adresse suivante : http://nob900.free.fr/contenu/docs/modeles\_AR\_et\_MA/modeles\_AR\_et\_MA.pdf

PETROV L. et BOY J-P. Study of the atmospheric pressure loading signal in very long baseline interferometry observations. Journal of Geophysical Research : Solid Earth, 2004, 109 (B3), ISSN 2156-2202, doi : 10.1029/2003JB02500, 14p.

TAYLOR Karl E. Summarizing multiple aspects of model performance in a single diagram, Journal of geophysical research, vol. 106, NO. D7, p 7192-7192, April 16, 2001.

VAN DAM T., COLLILIEUX X., WUITE J., ALTAMIMI Z. et RAY J. Nontidal ocean loading : amplitudes and potential effects in GPS height time series. Journal of Geodesy, 86(11) : 1043-1057, 2012. ISSN 0949-7714. doi : 10.1007/s00190-012-0564-5.

WESSEL P., W. H. F. SMITH, R. SCHARROO, J. F. LUIS, and F. WOBBE, Generic Mapping Tools: Improved version released, EOS Trans. AGU, 94, 409-410, 2013

Webographie :

Nevada Geodetic Laboratory, disponible sur : geodesy.unr.edu

Modèles de surcharge disponibles à l'adresse : http://loading.u-stasbg.fr

Spatial Data Access Tool, disponible sur : http://webmap.ornl.gov/

Aide python disponible sur : https://docs.python.org/fr/3/library/index.html

Fond topographique : SANDWELL D. BECKER J. OLSON C. JACKSON A., SRTM15, 2014

# Table des annexes

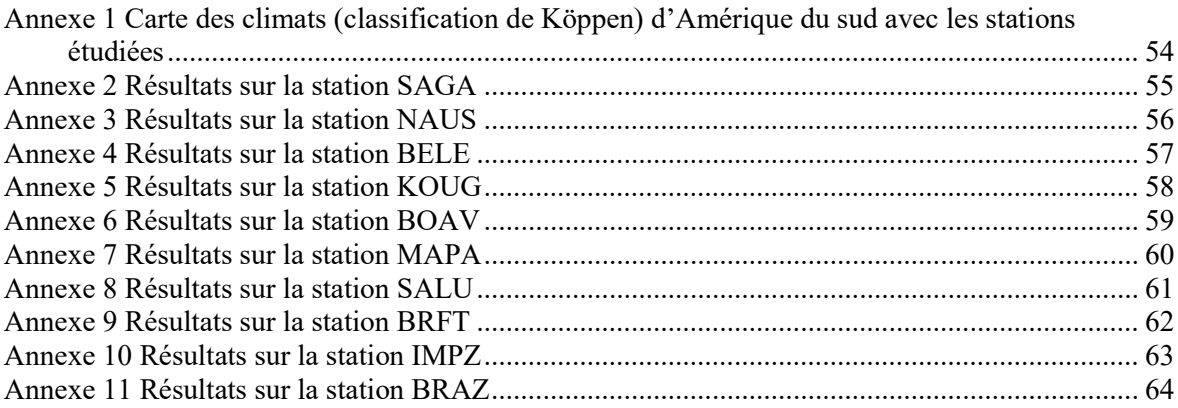

# Annexe 1 Carte des climats (classification de Köppen) d'Amérique du sud avec les stations étudiées

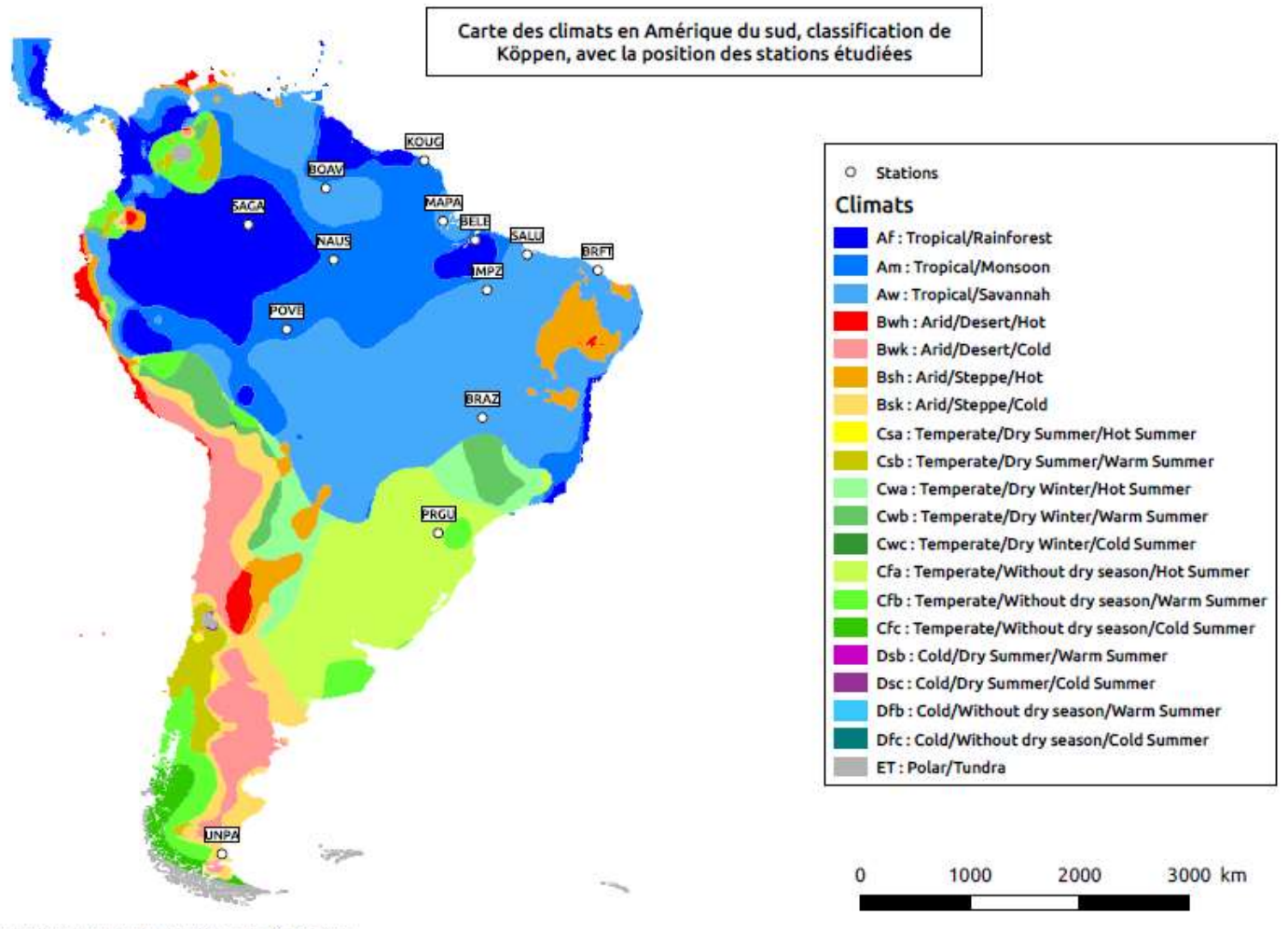

Source: https://webmap.ornl.gov/ogc/dataset.jsp?ds\_id=10012

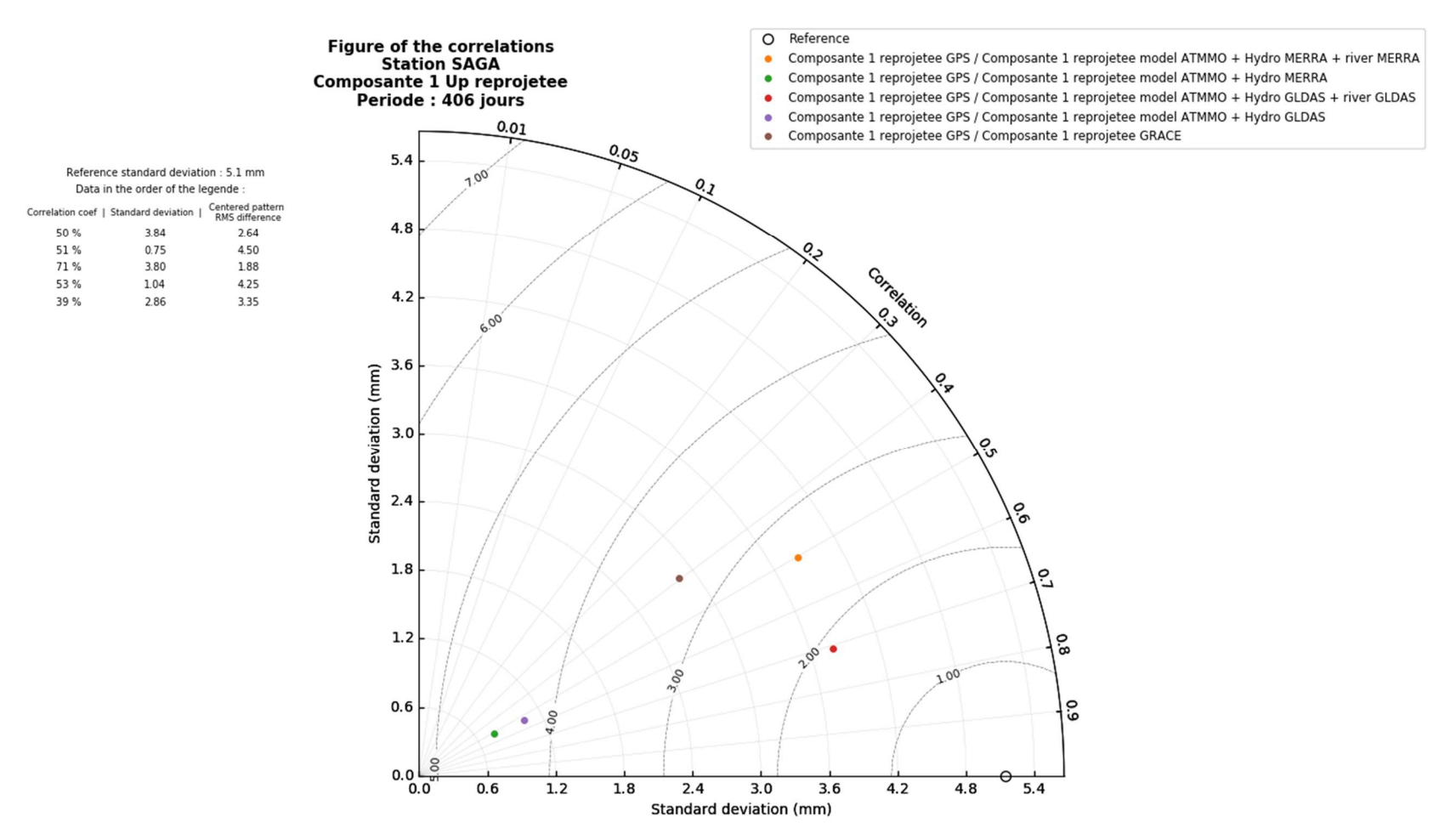

# Annexe 2 Résultats sur la station SAGA

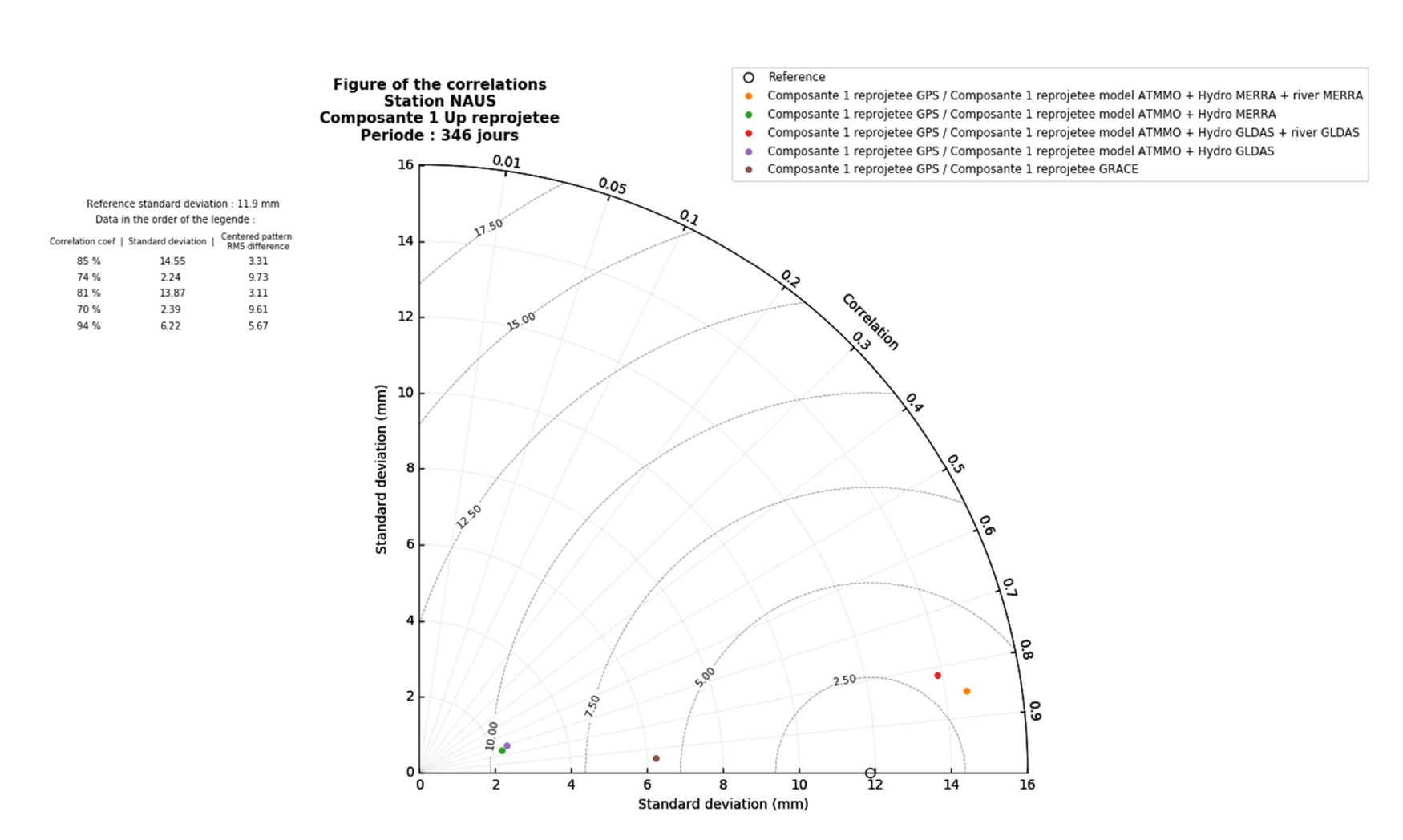

# Annexe 3 Résultats sur la station NAUS

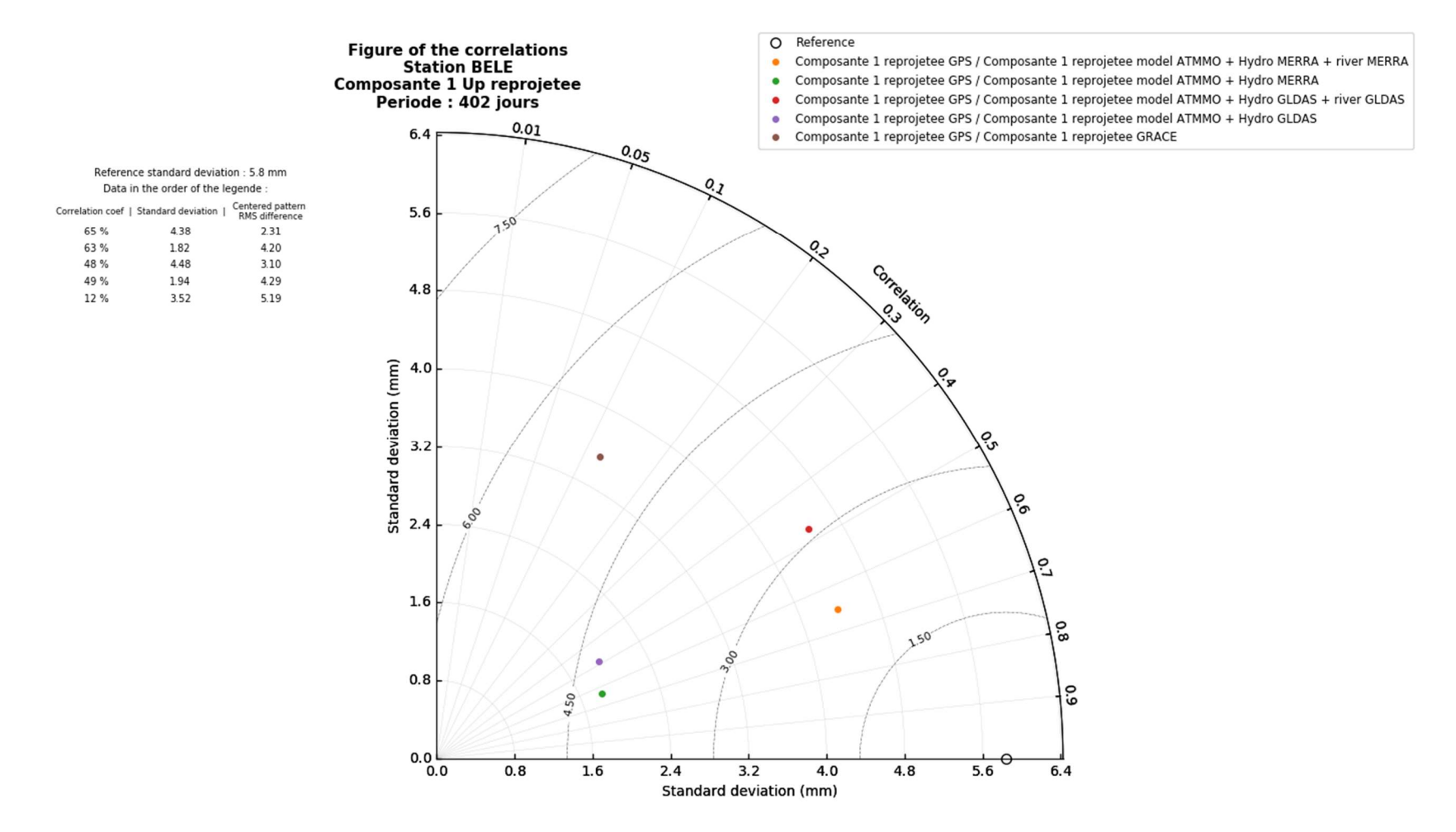

# Annexe 4 Résultats sur la station BELE

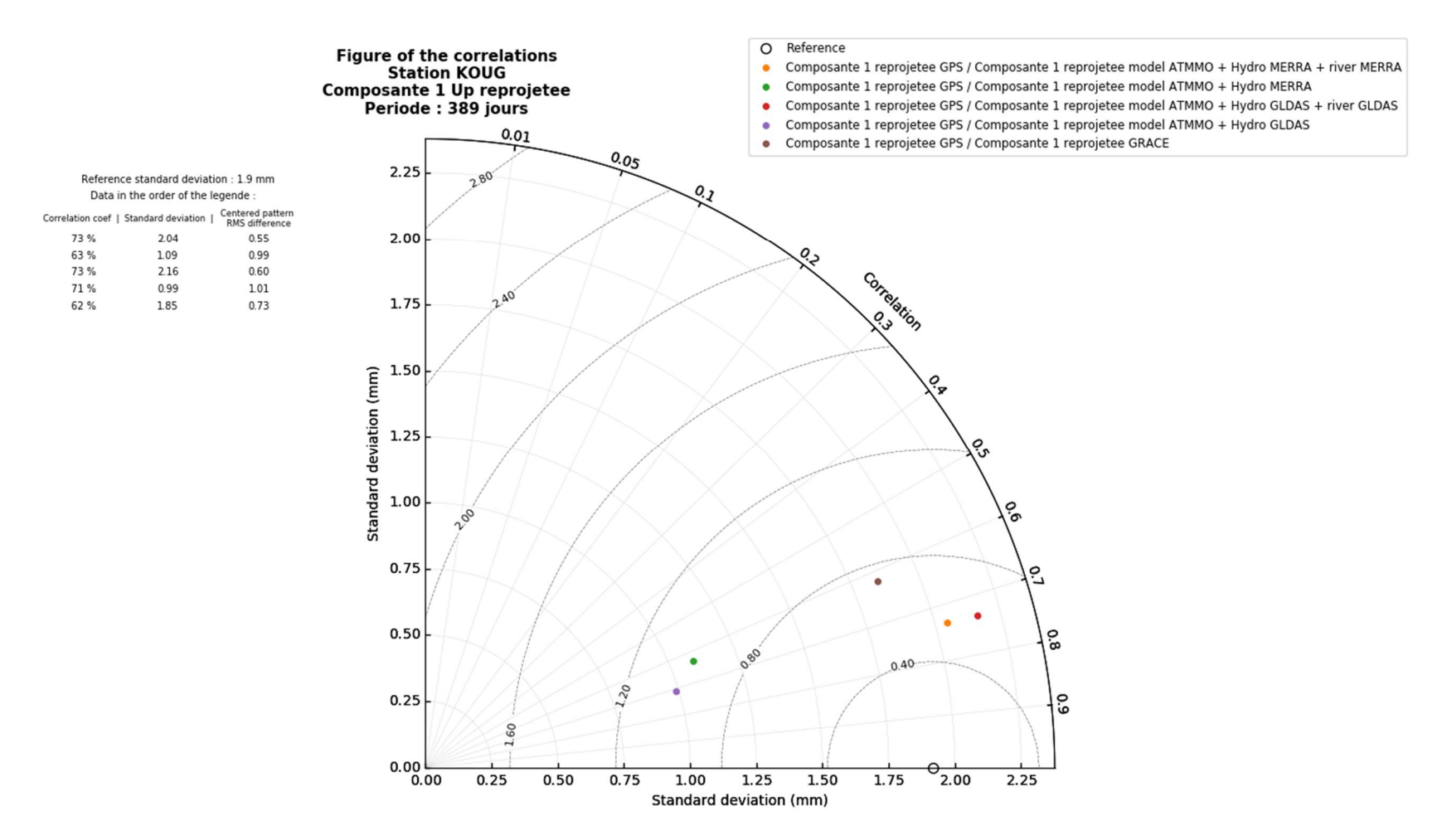

# Annexe 5 Résultats sur la station KOUG

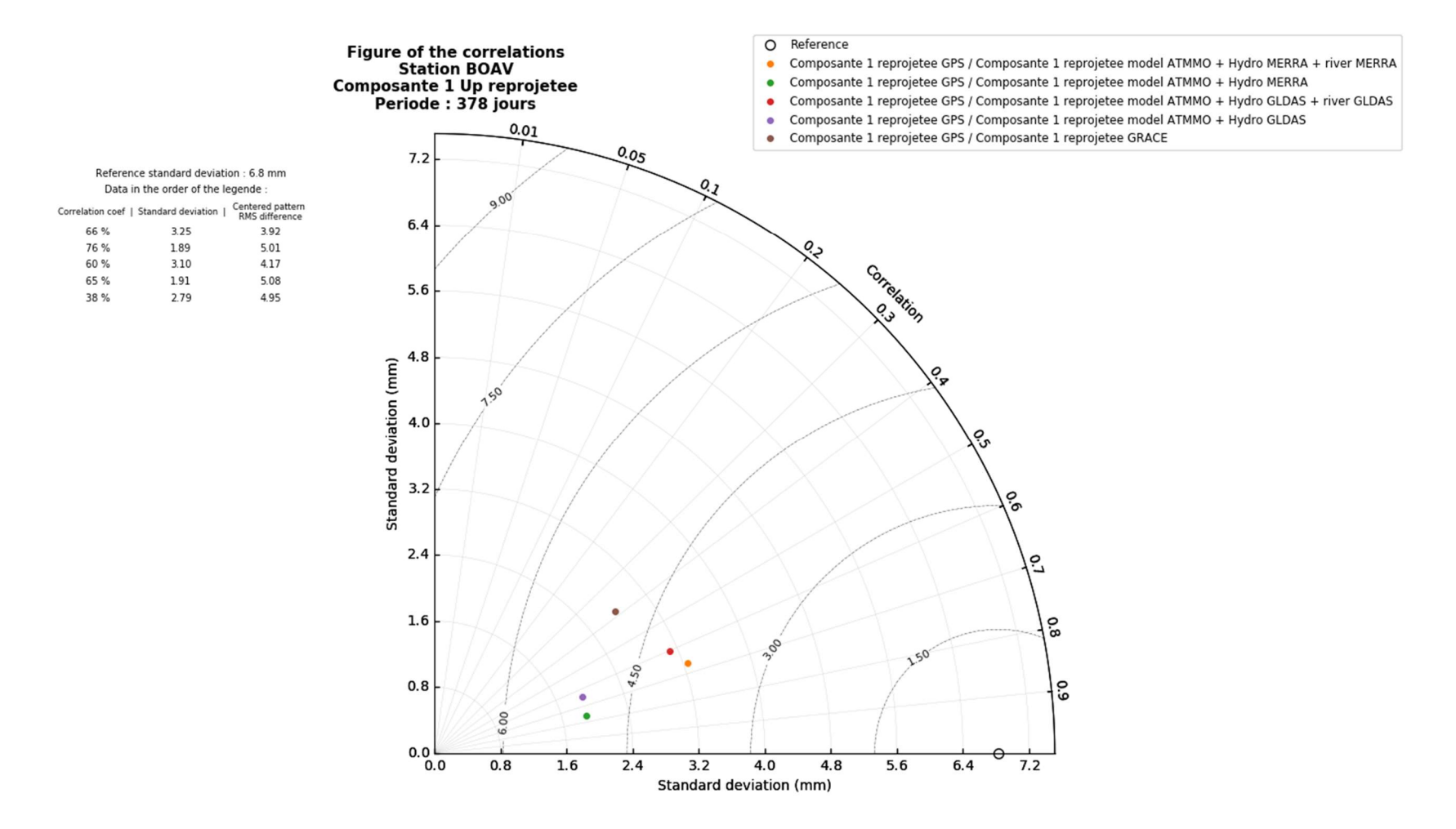

# Annexe 6 Résultats sur la station BOAV

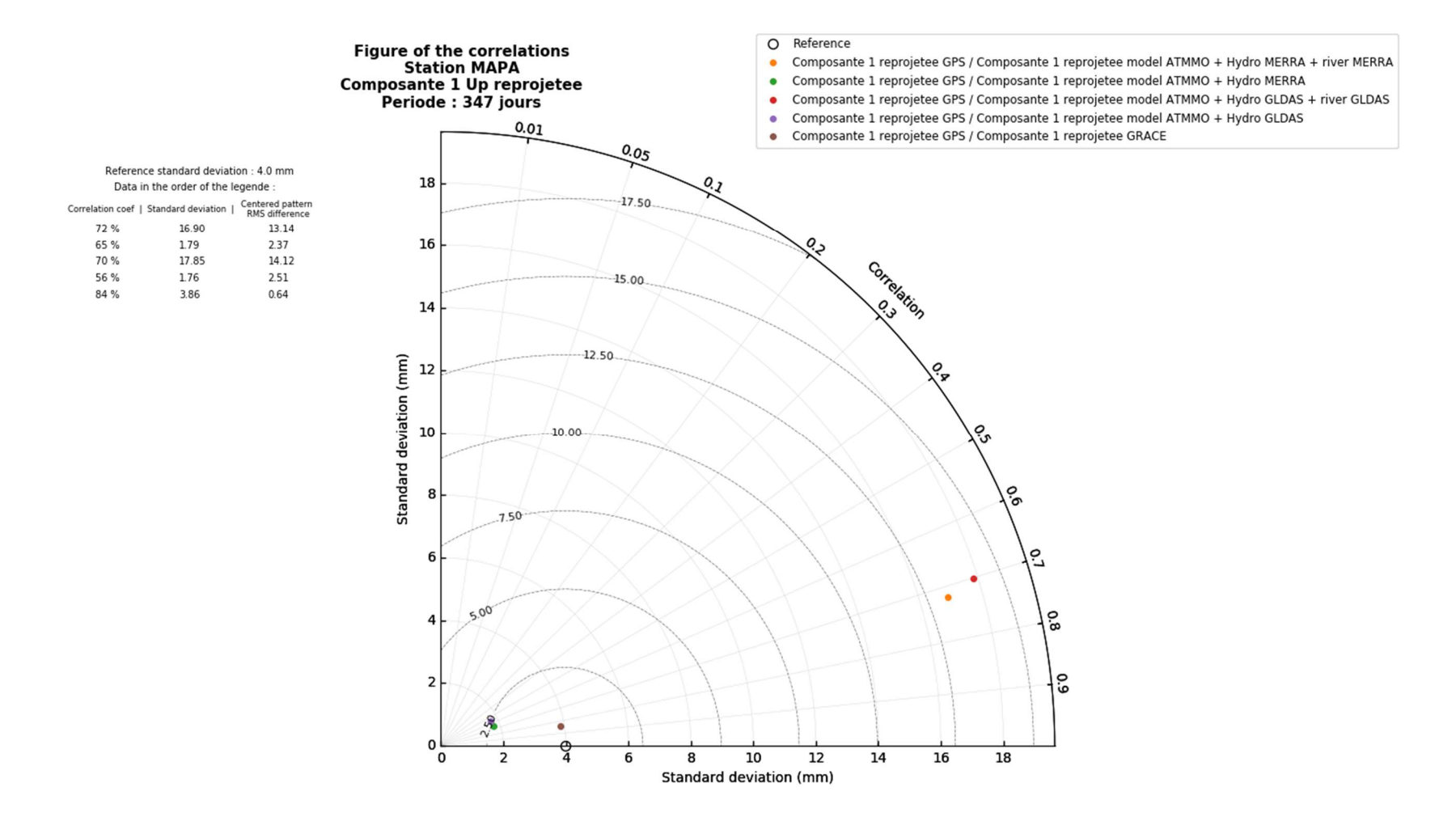

Annexe 7 Résultats sur la station MAPA

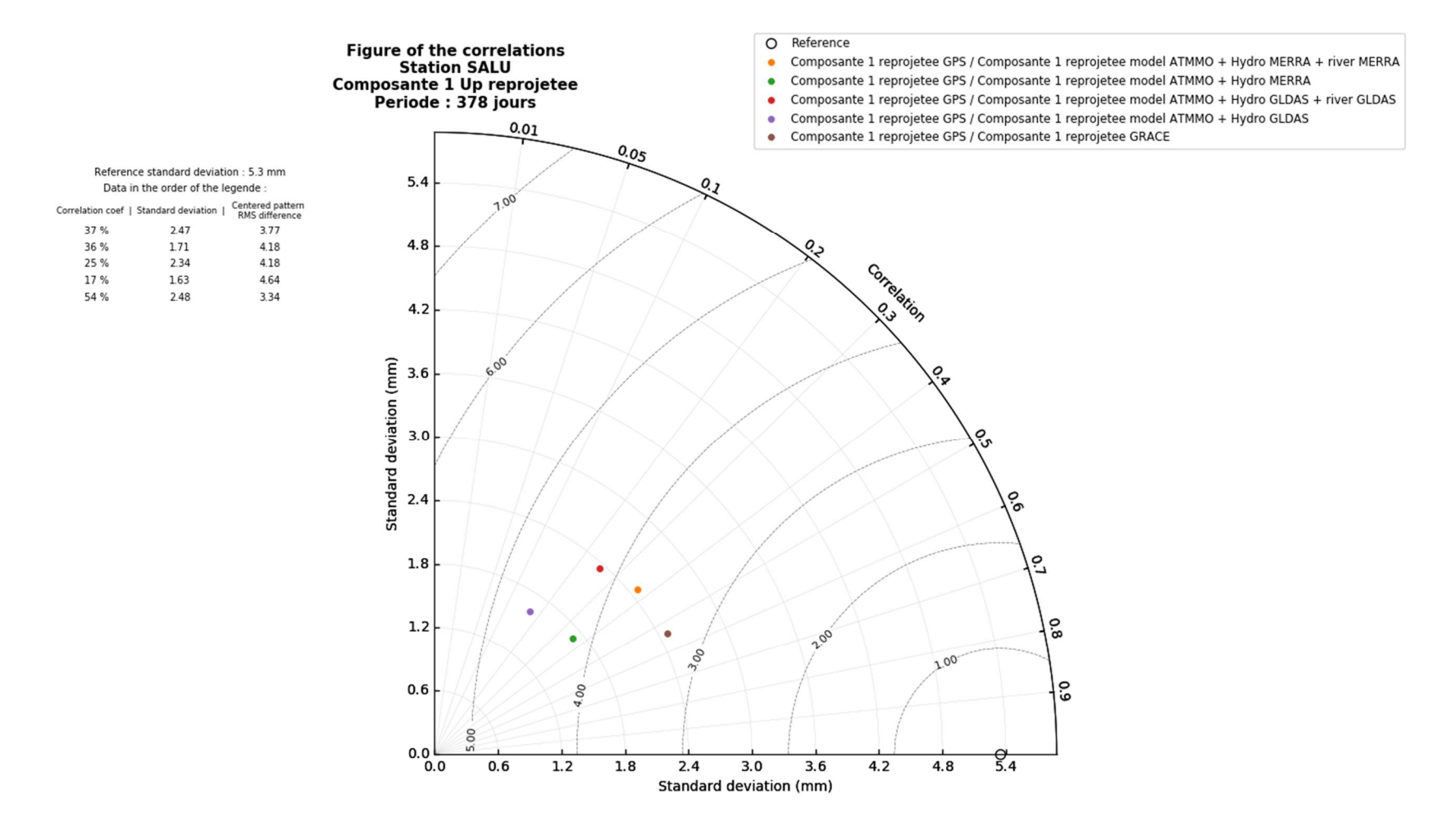

# Annexe 8 Résultats sur la station SALU

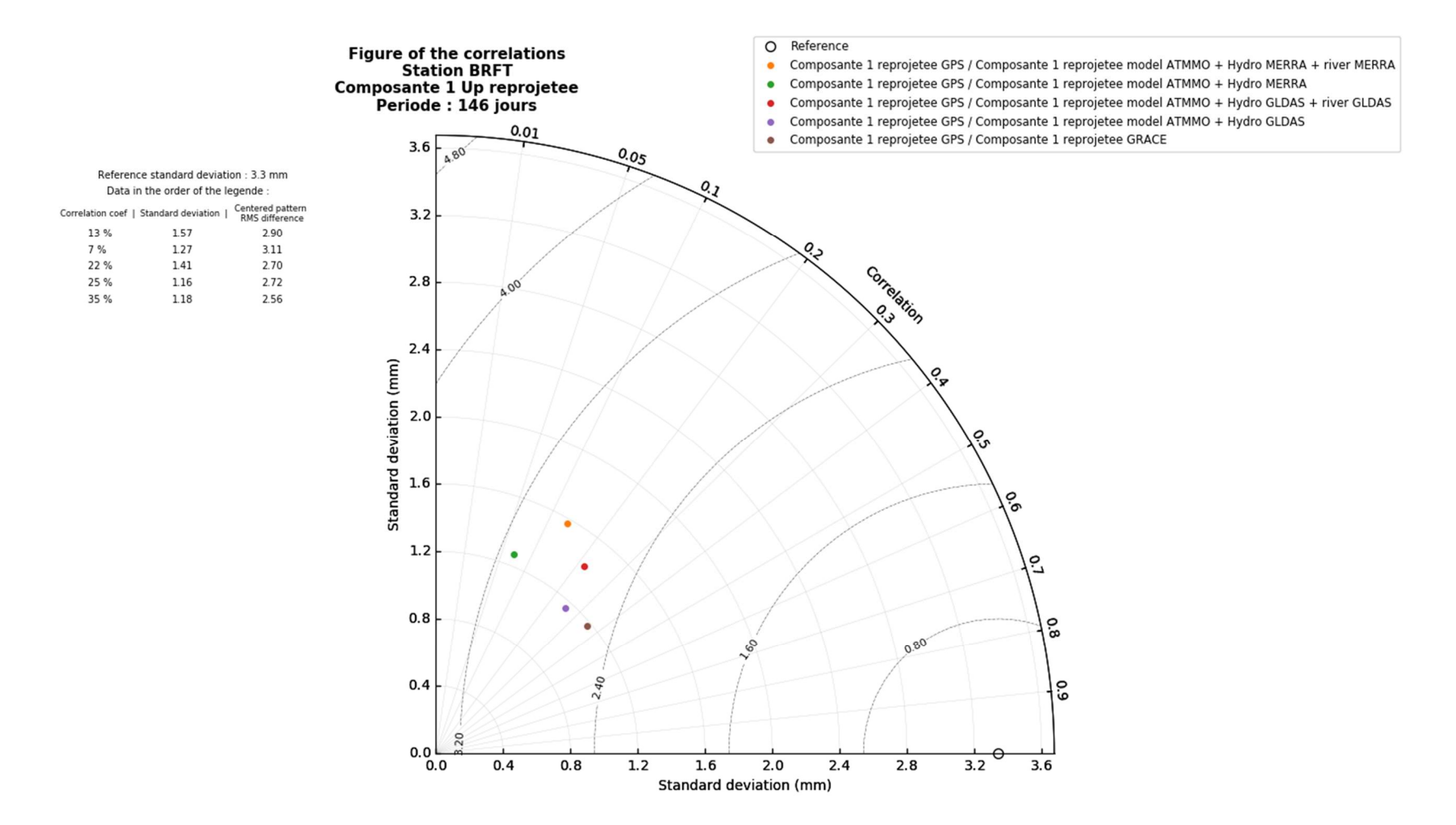

# Annexe 9 Résultats sur la station BRFT

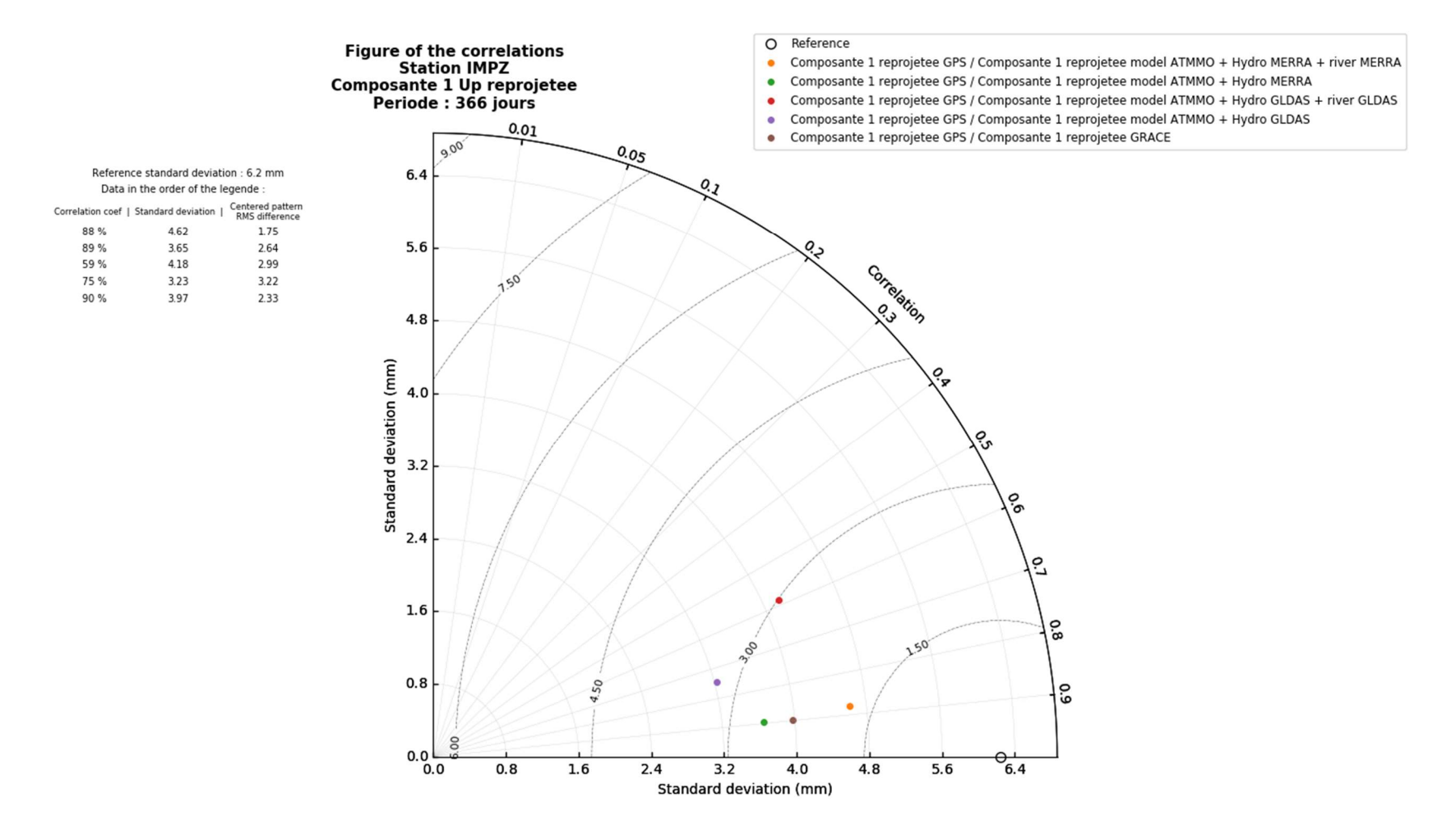

# Annexe 10 Résultats sur la station IMPZ

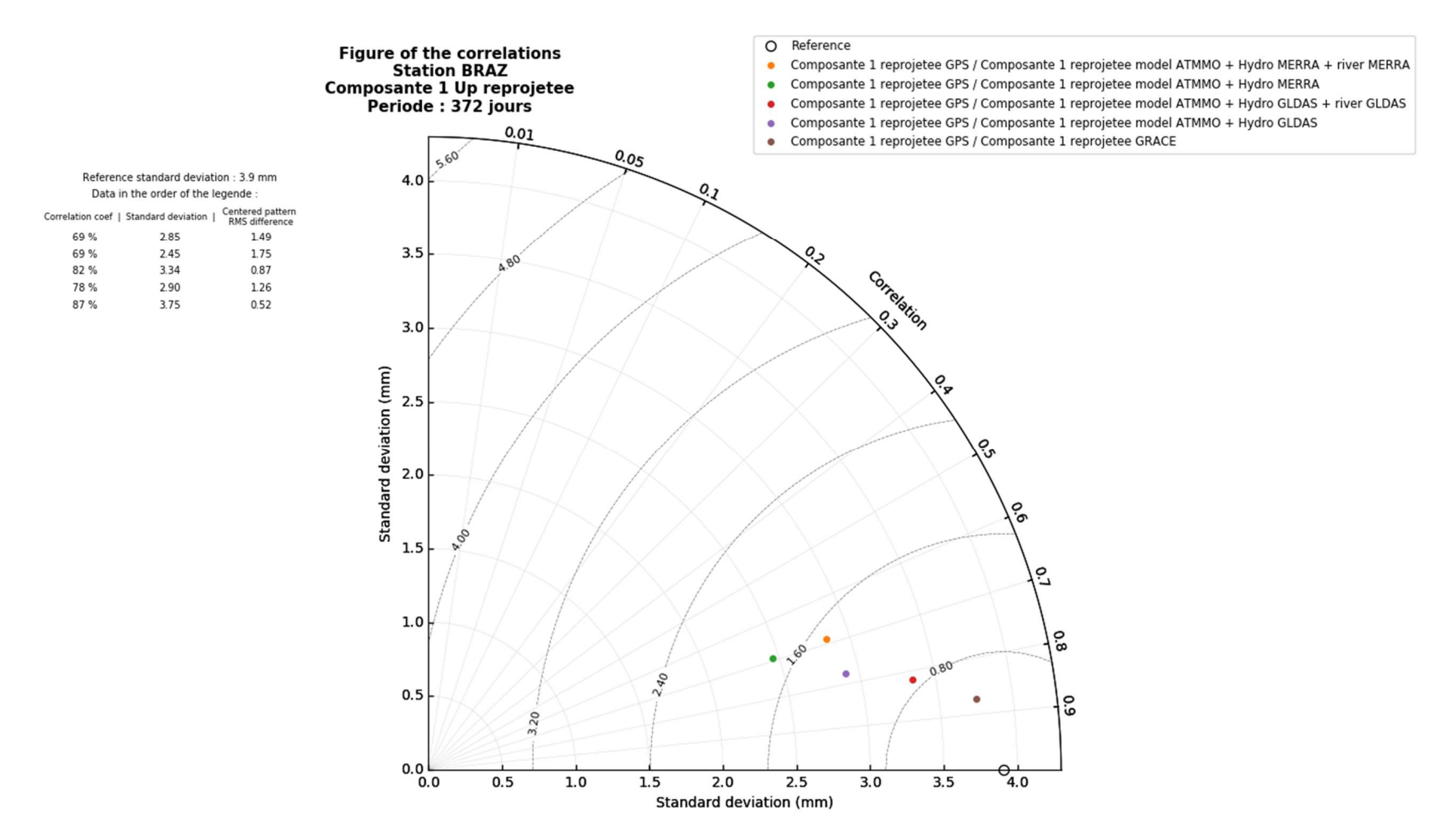

# Annexe 11 Résultats sur la station BRAZ

# Liste des figures

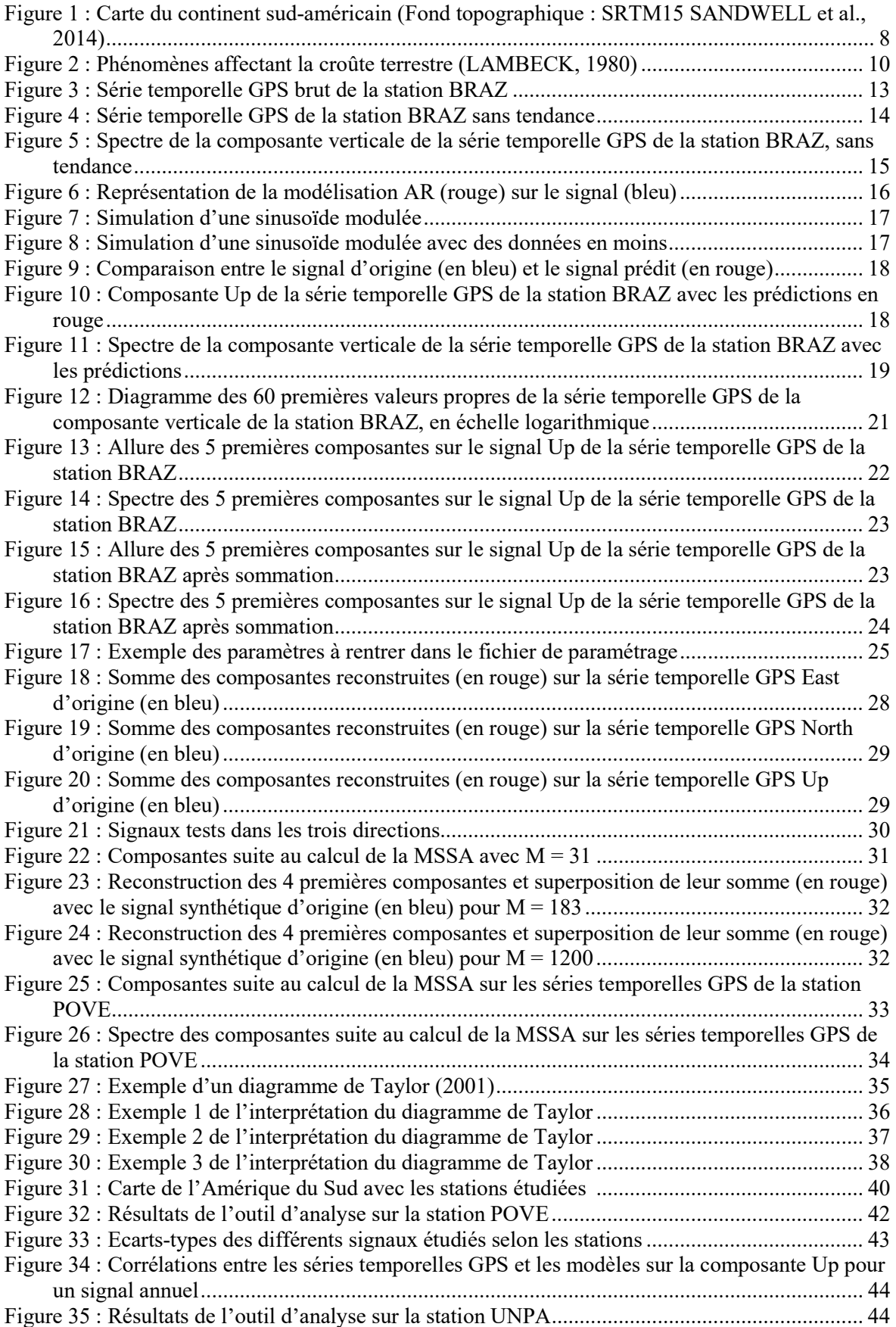

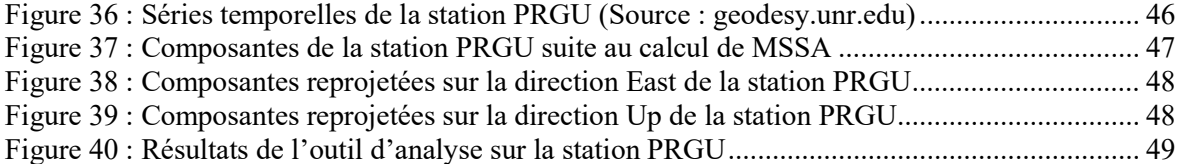

### Développement d'un outil MSSA pour l'étude des déformations saisonnières environnementales observées par GPS.

Mémoire d'Ingénieur C.N.A.M., Le Mans 2018

### **RESUME**

\_\_\_\_\_\_\_\_\_\_\_\_\_\_\_\_\_\_\_\_\_\_\_\_\_\_\_\_\_\_\_\_\_\_\_\_\_\_\_\_\_\_\_\_\_\_\_\_\_\_\_\_\_\_\_\_\_\_\_\_\_\_\_\_\_

L'étude des phénomènes géodynamiques a été rendue possible par la précision actuelle des mesures de géodésie spatiale. L'objectif de ce mémoire est d'essayer de comprendre l'origine de ces phénomènes. Le développement d'un outil MSSA (Multi Singular Spectrum Analysis) et d'un outil d'analyse ont permis une comparaison entre les données GPS et les modèles de surcharges. L'étude s'est portée sur le continent sud-américain. En effet, les mouvements de la croûte terrestre sont extrêmement importants dans cette région du globe.

L'interprétation des résultats a permis d'observer la qualité des modèles calculés et de mettre en évidence l'importance de certains modèles par rapport à d'autres, mais surtout l'intérêt de leur prise en compte.

### Mots clés : GPS, MSSA, outil d'analyse, modèles de surcharge, Amérique du sud.

#### **SUMMARY**

\_\_\_\_\_\_\_\_\_\_\_\_\_\_\_\_\_\_\_\_\_\_\_\_\_\_\_\_\_\_\_\_\_\_\_\_\_\_\_\_\_\_\_\_\_\_\_\_\_\_\_\_\_\_\_\_\_\_\_\_\_\_\_\_\_

The research of geodynamic manifestations was made possible by the current precision of mesures of spatial geodetic. The aim of this report is to try to understand the origin of these manifestations. The development of an MSSA tool and an analysis tool allowed a comparison between GPS data and models of loading. The research is focused on the South American continent. Indeed, the movements of the Earth's crust are extremely important in this region of the globe.

The interpretation of the results made it possible to observe the quality of the models calculated and to highlight the importance of certain models compared to others, but especially the interest of their taking into account.

Key words : GPS, MSSA, Analysis tool, Models of loading, South America.